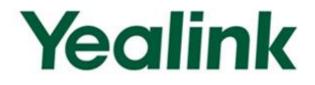

# Yealink SIP-T2 Series/T3 Series/T19P/VP530 IP Phones Auto Provisioning Guide

Version 71.127

Sept. 2013

# **Table of Contents**

| Table of Contentsiii                          |
|-----------------------------------------------|
| Summary of Changesv                           |
| Changes for Release 71, Guide Version 71.126v |
| Changes for Release 71, Guide Version 71.125v |
| Changes for Release 71, Guide Version 71.120v |
| Changes for Release 71, Guide Version 71.110v |
| Changes for Release 70, Guide Version 1.3     |
|                                               |
| Introduction1                                 |
| Getting Started                               |
| Obtaining Configuration Information3          |
| Obtaining Configuration Files                 |
| Obtaining Phone Information4                  |
| Managing Configuration Files4                 |
| Editing Common CFG File5                      |
| Editing MAC-Oriented CFG File9                |
| Encrypting Configuration Files13              |
| Customizing Resource Files                    |
| Customizing a Ringtone                        |
| Customizing an LCD Language14                 |
| Customizing an LCD Logo                       |
| Customizing a Wallpaper                       |
| Customizing a Local Contact File              |
| Customizing a Replace Rule File               |
| Customizing a Dial-now File                   |
| Updating Firmware 21                          |
| Configuring a TFTP Server23                   |
| Preparing a Root Directory                    |
| Configuring a TFTP Server24                   |
| Obtaining the Address of Provisioning Server  |

| Zero Touch                                           | 25 |
|------------------------------------------------------|----|
| Plug and Play (PnP) Server                           | 27 |
| DHCP Options                                         | 28 |
| Phone Flash                                          | 29 |
| Update Mode                                          | 31 |
| Power On                                             | 31 |
| Repeatedly                                           | 32 |
| Weekly                                               | 33 |
| Auto Provision Now                                   |    |
| Multi-mode Mixed                                     | 35 |
| SIP NOTIFY Message                                   | 35 |
| Downloading and Verifying Configurations             | 37 |
| Downloading Configuration Files                      |    |
| Resolving and Updating the Configurations            |    |
| Verifying Configurations                             | 38 |
| Troubleshooting                                      | 41 |
| Glossary                                             | 43 |
| Appendix                                             | 45 |
| Configuring an FTP Server                            | 45 |
| Preparing a Root Directory                           | 45 |
| Configuring an FTP server                            |    |
| Configuring an HTTP Server                           | 48 |
| Preparing a Root Directory                           | 48 |
| Configuring an HTTP Server                           | 48 |
| Configuring a DHCP server                            | 51 |
| Customizing a Ringtone Using Cool Edit Pro           | 59 |
| Customizing a Logo File Using PictureExDemo          | 60 |
| Description of Configuration Parameters in CFG Files | 61 |

# **Summary of Changes**

This section describes the changes to this guide for each release and guide version.

# Changes for Release 71, Guide Version 71.127

Major updates have occurred to the following sections:

- Customizing a Local Contact File on page 17
- Description of Configuration Parameters in CFG Files on page 61

### Changes for Release 71, Guide Version 71.126

Major updates have occurred to the following sections:

- Editing Common CFG File on page 5
- Editing MAC-Oriented CFG File on page 9

Documentation of the newly released SIP-T19P and SIP-T21P IP phones has also been added.

### Changes for Release 71, Guide Version 71.125

Major updates have occurred to the following sections:

Customizing an LCD Logo on page 14

### Changes for Release 71, Guide Version 71.120

Major updates have occurred to the following sections:

Description of Configuration Parameters in CFG Files on page 61

### Changes for Release 71, Guide Version 71.110

The following sections are new for this version:

- Encrypting Configuration Files on page 13
- Update Mode on page 31
- SIP NOTIFY Message on page 35
- Resolving and Updating the Configurations on page 37

• Description of Configuration Parameters in CFG Files on page 61

Major updates have occurred to the following sections:

- Customizing a Local Contact File on page 17
- Customizing a Replace Rule File on page 19
- Customizing a Dial-now File on page 20

# Changes for Release 70, Guide Version 1.3

The following sections are new for this version:

- Customizing a Wallpaper on page 16
- Customizing a Screensaver on page 16
- Customizing a Replace Rule File on page 19
- Customizing a Dial-now File on page 20

Major updates have occurred to the following sections:

- Customizing a Local Contact File on page 17
- Updating Firmware on page 21

# Introduction

Yealink IP phones are full-featured telephones that can be plugged directly into an IP network and can be used easily without manual configuration.

This guide provides instructions on how to provision Yealink IP phones with the minimum settings required. Yealink IP phones support FTP, TFTP, HTTP, and HTTPS protocols for auto provisioning and are configured by default to use the TFTP protocol.

The purpose of this guide is to serve as a basic guidance for provisioning Yealink IP phones, including:

- Yealink SIP-T28(P)
- Yealink SIP-T26(P)
- Yealink SIP-T22(P)
- Yealink SIP-T21(P)
- Yealink SIP-T20(P)
- Yealink SIP-T38G
- Yealink SIP-T32G
- Yealink SIP-T19(P)
- Yealink VP530

The auto provisioning process outlined in this guide applies to Yealink IP phones running firmware V71 or later. We recommend that Yealink IP phones running firmware V71 or later CANNOT be downgraded to the earlier firmware version. If your phones are running a firmware version earlier than 71, please contact your system administrator for help.

# **Getting Started**

This section provides instructions on how to get ready for auto provisioning. The auto provisioning process discussed in this guide uses the TFTP server as the provisioning server.

To begin the auto provisioning process, the following steps are required:

- Obtaining Configuration Information
- Managing Configuration Files

### **Obtaining Configuration Information**

### **Obtaining Configuration Files**

Before beginning provisioning, you need to obtain configuration files. There are 2 configuration files both of which are CFG-formatted. We call these two files Common CFG file and MAC-Oriented CFG file. The phone tries to download these CFG files from the server during provisioning.

The MAC-Oriented CFG file is only effectual for the specific phone. It uses the 12-digit MAC address of the phone as the file name. For example, if the MAC address of the phone is 0015651130F9, the MAC-Oriented CFG file name must be 0015651130F9.cfg. However, the Common CFG file is effectual for all the phones with the same model. It uses a fixed name "y000000000XX.cfg" as the file name, where "XX" equals to the hardware version of the phone model, except 00 for T28(P).

The names of the Common CFG file for each phone model are:

| Phone Model | Common CFG File  |
|-------------|------------------|
| SIP-T28(P)  | y00000000000.cfg |
| SIP-T26(P)  | y00000000004.cfg |
| SIP-T22(P)  | y00000000005.cfg |
| SIP-T21(P)  | y0000000034.cfg  |
| SIP-T20(P)  | y00000000007.cfg |
| SIP-T38G    | y0000000038.cfg  |
| SIP-T32G    | y00000000032.cfg |
| SIP-T19(P)  | y00000000031.cfg |
| VP530       | y0000000023.cfg  |

You can ask the distributor or Yealink FAE for configuration files. The IP phones running firmware version 71 can only recognize configuration files using UTF-8 or ANSI encoding.

### **Obtaining Phone Information**

Before beginning provisioning, you also need the phone information. For example, MAC address and the SIP account information of the phone.

**MAC Address**: The unique 12-digit serial number of the phone. You can obtain it from the bar code on the back of the phone.

**SIP Account Information**: This may include SIP credentials such as user name, password and address of the registration server. Ask your system administrator for SIP account information.

# **Managing Configuration Files**

Auto provisioning enables Yealink IP phones to update themselves automatically via downloading Common CFG and MAC-Oriented CFG files. Before beginning provisioning, you may need to edit and customize your configuration files. For more information on configuration parameters in configuration files, refer to Description of Configuration Parameters in CFG Files on page 61.

### **Editing Common CFG File**

Common CFG file contains configuration parameters which apply to phones with the same model, such as language, time and date.

Common.cfg x 20,..., 30,..., 40,..., 50,..., 60,..., 70,..., 80,..., 90,..., 100,..., 110,..., 110 #!version:1.0.0.1 ##File header "#!version:1.0.0.1" can not be edited or deleted, and must be placed in the first line.## \*\*\*\*\*\* ## Network ## #Configure the duplex mode and the speed of the WAN port. #O-Auto negotiate (default), 1-Full duplex 10Mbps, 2-Full duplex 100Mbps, 3-Half duplex 10Mbps, 4-Half duplex 100Mbps; network.internet\_port.speed\_duplex = #Configure the username and password for PPPOE connection. #Require reboot; network.pppoe.user =
network.pppoe.password = #PC Port Switch.0-Disable 1-Enable(Default) network.pc port.enable = #Configure the duplex mode and the speed of the PC port when configured as Router. #0-Auto negotiate (default), 1-Full duplex 10Mbps, 2-Full duplex 100Mbps, 3-Half duplex 10Mbps, 4-Half duplex 100Mbps; network.pc\_port.speed\_duplex = #Enable or disable the DHCP server when the PC port is configured as Router; 0-Disabled, 1-Enabled (default); #Require reboot; network.pc\_port.dhcp\_server = #Define the DHCP IP address range. The default is from 10.0.0.10 to 10.0.0.100. network.dhcp.start\_ip = network.dhcp.end\_ip = #Enable or disable the VLAN of WAN prot; 0-Disabled (default), 1-Enabled; #Require reboot; network.vlan.internet\_port\_enable = #Configure the VLAN ID, it ranges from 1 to 4094, the default value is 1. #Require reboot; network.vlan.internet port vid = #Configure the VLAN priority, it ranges from 0 (default) to 7. network.vlan.internet\_port\_priority = #Enable or disable the VLAN of PC port; 0-Disabled (default), 1-Enabled; #Require reboot;

The line beginning with "#" is considered to be a comment.

The file header "#!version:1.0.0.1" is not a comment and must be placed in the first line. It cannot be edited or deleted.

The parameters commonly edited in the Common CFG file are described as follows (Take T2xP IP phones as an example):

##

Common CFG File

#!version:1.0.0.1

##The file header "#!version:1.0.0.1" is not a comment and must be placed in the first line. It cannot be edited or deleted. ##

#Configure the transmission mode and the speed of the WAN port.

#0-Auto negotiate (default), 1-Full duplex 10Mbps, 2-Full duplex 100Mbps, 3-Half duplex 10Mbps, 4-Half duplex 100Mbps;

 $network.internet\_port.speed\_duplex =$ 

#Configure the user name and password for PPPoE connection.

##

#### #Require reboot

network.pppoe.user =

network.pppoe.password =

#Enable or disable the PC port; 0-Disabled, 1-Auto-Negotiation (default); #Require reboot

network.PC port.enable =

#Configure the PC port type; 0-Router, 1-Bridge (default) #Require reboot

network.bridge\_mode =

#Configure the IP address and mask when the PC port is configured as Router. #Require reboot

network.pc\_port.ip =

network.pc\_port.mask =

network.pc\_port.speed\_duplex =

network.pc\_port.dhcp\_server =

network.dchp.start\_ip =

network.dchp.end\_ip =

#Enable or disable Plug and Play feature; 0-Disabled, 1-Enabled (default)

auto\_provision.pnp\_enable = 1

#Configure the domain name of the PnP server.

auto\_provision.pnp\_domain\_name =

#Configure the auto provision mode;

#0-Disabled, 1-Power on (default), 4-Repeatedly, 5-Weekly, 6-Power on + Repeatedly, 7-Power on + Weekly;

auto\_provision.mode =

#Configure the interval (in minutes) for the phone to check new configuration files. It ranges from 1 to 43200, the default value is 1440.

#It is only applicable to "Repeatedly" and "Power on + Repeatedly" modes.

auto\_provision.schedule.periodic\_minute =

#Configure the start time of the day for the phone to check new configuration files. The default value is 00:00.

#It is only applicable to "Weekly" and "Power on + Weekly" modes.

#If the desired start time of the day is seven forty-five a.m., the value format is 07:45.

auto\_provision.schedule.time\_from =

#Configure the end time of the day for the phone to check new configuration files. The default time is 00:00.

#It is only applicable to "Weekly" and "Power on + Weekly" modes.

#If the desired end time of the day is seven forty-five p.m., the value format is 19:45.

auto\_provision.schedule.time\_to =

#Configure the day of week for the phone to check new configuration files. The default value is 0123456.

#0-Sunday,1-Monday,2-Tuesday,3-Wednesday,4-Thursday,5-Friday,6-Saturday;

#It is only applicable to "Weekly" and "Power on + Weekly" modes.

#If the desired day of the week is Monday, Tuesday and Wednesday, the value format #is 012.

auto\_provision.schedule.dayofweek =

#Configure the URL of the auto provisioning server.

auto\_provision.server.url =

#Configure the user name and password for authentication.

auto\_provision.server.username =

auto\_provision.server.password =

#Enable or disable DHCP option mode; 0-Disabled, 1-Enabled (default);

auto\_provision.dhcp\_enable =

#Configure the value (manufacturer of the device) of DHCP option 60.

auto\_provision.dhcp\_option.option60\_value =

#Configure the custom DHCP option value. It ranges from 128 to 254.

auto\_provision.dhcp\_option.list\_user\_options =

#Set the AES key used for decrypting the Common CFG file

auto\_provision.aes\_key\_16.com =

#Set the AES key used for decrypting MAC-Oriented CFG file

auto\_provision.aes\_key\_16.mac =

#Set the language used on the web page

#The available values are: English, Chinese\_S (only applicable to the T21P IP phone), Turkish, Portuguese (not applicable to the T21P IP phone), Spanish (not applicable to T21P IP phones), Italian, French (not applicable to the T21P IP phone) and German

lang.wui =

#Set the language used on the LCD screen

#The available values are: English (default), Chinese\_S (only applicable to the T21P IP phone), Chinese\_T (only applicable to the T21P IP phone), German, French, Turkish, Italian, Polish, Spanish and Portuguese

lang.gui = English

#Enable or disable the IP phone to access its web user interface using the HTTP protocol; #0-Disabled, 1-Enabled (default); #Require reboot

wui.http\_enable =

#Set the HTTP port (80 by default) #Require reboot

network.port.http =

# Enable or disable the IP phone to access its web user interface using the HTTPS protocol;
#0-Disabled, 1-Enabled (default);
#Require reboot

wui.https\_enable =

#Set the HTTPS port (443 by default) #Require reboot

network.port.https =

#Set a new password for the user, var and administrator; #The value format is user name:new password.

security.user\_password =

### **Editing MAC-Oriented CFG File**

MAC-Oriented CFG file contains configuration parameters which are expected to be updated per phone, such as the registration information.

MAC-Oriented.cfg × ##File header "#!version:1.0.0.1" can not be edited or deleted, and must be placed in the first line.## \*\*\*\*\* ## Account Settings ## #Enable or disable the account, 0-Disabled (default), 1-Enabled; account.1.enable = #Configure the label displayed on the LCD screen for account. 15 #Enable or disable to use the distinctive ring tone; 0-Disable (default), 1-Enable; account.1.alert info url enable 18 #Configure the display name of account. account.1.display\_name 21 #Configure the username and password for register authentication. account.1.auth name 23 account.1.password = 25 #Configure the register user name. account.1.user na 28 #Enable or disable to use the outbound proxy server; 0-Disabled (default), 1-Enabled; account.1.outbound proxy enable 31 #Specify the IP address or domain name of the outbound proxy server. account.1.outbound\_host = 32 34 #Specify the server port, the default value is 5060. account.1.outbound\_port 37 #Configure the transport type; 0-UDP (default), 1-TCP, 2-TLS, 3-DNS NAPTR; account.1.transport 40 #Configure the IP address or domain name of server Y for account. Y ranges from 1 to 2. 41 #account.1.sip\_server.Y.address =
42 account.1.sip\_server.1.address = account.1.sip\_server.2.address = #Configure the port of server Y for account. The default value is 5060. Y ranges from 1 to 2. #account.1.sip\_server.Y.port =

The parameters commonly edited in the MAC-Oriented CFG file (Take T2xP IP phones as an example) are described as follows:

##The file header "#!version:1.0.0.1" is not a comment and must be placed in the first line. It cannot be edited or deleted. ##

#Account1 settings

#Enable or disable the account1, 0-Disabled (Default), 1-Enabled

account. 1. enable =

#Configure the label displayed on the LCD screen for account1

account.1.label =

#Configure the display name of account1

account.1.display\_name =

| #Configure the user name and password for register authentication |
|-------------------------------------------------------------------|
| account.1.auth_name =                                             |
| account.1.password =                                              |
| #Configure the register user name                                 |
| account.1.user_name =                                             |
| #Configure the SIP server address and port (5060 by default)      |
| account.1.sip_server.1.address =                                  |
| account.1.sip_server.1.port =                                     |
| account.1.sip_server.2.address =                                  |
| account.1.sip_server.2.port =                                     |
| # Account2 settings                                               |
| #Enable or disable the account2, 0-Disabled (Default), 1-Enabled  |
| account.2.enable =                                                |
| #Configure the label displayed on the LCD screen for account2     |
| account.2.label =                                                 |
| #Configure the display name of account2                           |
| account.2.display_name =                                          |
| #Configure the user name and password for register authentication |
| account.2.auth_name =                                             |
| account.2.password =                                              |
| #Configure the register user name                                 |
| account.2.user_name =                                             |
| #Configure the SIP server address and port (5060 by default)      |
| account.2.sip_server.1.address =                                  |
| account.2.sip_server.1.port =                                     |
| account.2.sip_server.2.address =                                  |
| account.2.sip_server.2.port =                                     |
| # Account3 settings (Except for the T20P IP phone)                |
| #Enable or disable the account3, 0-Disabled (Default), 1-Enabled  |
| account.3.enable =                                                |
| #Configure the label displayed on the LCD screen for account3     |
| account.3.label =                                                 |
| #Configure the display name of account3                           |
| account.3.display_name =                                          |
| #Configure the user name and password for register authentication |
| account.3.auth_name =                                             |
|                                                                   |

account.3.password =

#Configure the register user name

account.3.user\_name =

#Configure the SIP server address and port (5060 by default)

account.3.sip\_server.1.address =

account.3.sip\_server.1.port =

account.3.sip\_server.2.address =

account.3.sip\_server.2.port =

# Account4 settings (For the T28P IP phone only)

#Enable or disable the account4, 0-Disabled (Default), 1-Enabled

account.4.enable =

#Configure the label displayed on the LCD screen for account4

account.4.label =

#Configure the display name of account4

account.4.display\_name =

#Configure the user name and password for register authentication

account.4.auth\_name =

account.4.password =

#Configure the register user name

account.4.user\_name =

#Configure the SIP server address and port (5060 by default)

account.4.sip\_server.1.address =

account.4.sip\_server.1.port =

account.4.sip\_server.2.address =

account.4.sip\_server.2.port =

# Account5 settings (For the T28P IP phone only)

#Enable or disable the account5, 0-Disabled (Default) 1-Enabled

account.5.enable =

# Configure the label displayed on the LCD screen for account5

account.5.label =

#Configure the display name of account5

account.5.display\_name =

#Configure the user name and password for register authentication

account.5.auth\_name =

account.5.password =

#Configure the register user name

account.5.user\_name =

#Configure the SIP server address and port (5060 by default)

account.5.sip\_server.1.address =

account.5.sip\_server.1.port =

account.5.sip\_server.2.address =

account.5.sip\_server.2.port =

# Account6 settings (For the T28P IP phone only)

#Enable or disable the account6, 0-Disabled (Default), 1-Enabled

account.6.enable =

#Configure the label displayed on the LCD screen for account6

account.6.label =

#Configure the display name of account6

account.6.display\_name =

#Configure the user name and password for register authentication

account.6.auth\_name =

account.6.password =

#Configure the register user name

account.6.user\_name =

#Configure the SIP server address and port (5060 by default)

account.6.sip\_server.1.address =

account.6.sip\_server.1.port =

account.6.sip\_server.2.address =

account.6.sip\_server.2.port =

#Configure the WAN port type; 0-DHCP (default), 1-PPPoE, 2-Static IP Address #Require reboot

network.internet\_port.type =

#Configure the static IP address, submask, gateway address and DNS server address for the phone

#Require reboot

network.internet\_port.ip =

network.internet\_port.mask =

network.internet\_port.gateway =

network.primary\_dns=

network.secondary\_dns =

### **Encrypting Configuration Files**

To protect against unauthorized access and tampering of sensitive information (e.g., login password, registration information), you can encrypt configuration files using Yealink Configuration Conversion Tool. AES keys must be 16 characters and the supported characters contain:  $0 \sim 9$ ,  $A \sim Z$ ,  $a \sim z$ , and the special characters # \$ % \* +, -..: = ? @ [] ^ { } ... For more information on how to encrypt configuration files, refer to *Yealink Configuration Conversion Tool User Guide*.

AES keys must be configured on the phone before the auto provisioning process. AES keys are configurable via web user interface at the path: **Settings**->**Auto Provision**->**Common AES Key** (and **MAC-Oriented AES Key**).

### **Customizing Resource Files**

When configuring some particular features, you may need to upload resource files to IP phones, such as personalized ringtone file, language package, logo file. Yealink provides some resource file templates for the particular features. Ask the distributor or Yealink FAE for resource file templates. The following provides information on how to customize resource files and specify the access URL for the resource files.

### **Customizing a Ringtone**

Yealink IP phones have built-in system ringtones. You can change the ring type, or customize a ringtone and upload it to the phone via auto provisioning.

The ringtone file must be PCMU audio format, mono channel, 8K sample rate and 16 bit resolution.

The ringtone file format must be \*.wav.

The ringtone file uploaded must be within 100KB.

## Configure the access URL of the customized ringtone

ringtone.url =

#ringtone.delete =http://localhost/all

#Delete all the custom ringtones uploaded through auto provisioning

ringtone.delete =

For example, enter "tftp://192.168.1.100/Ring9.wav" in the "ringtone.url =" field. During the auto provisioning process, the phone connects to the provisioning server "192.168.1.100", and downloads the ringtone file "Ring9.wav".

For more information on customizing a ringtone file, refer to Customizing a Ringtone Using Cool Edit Pro on page 59.

##

### **Customizing an LCD Language**

You can modify the language translation for the phone user interface, but you cannot add new language to the phone. To modify the existing language translation, you need to edit the language translation file, upload it to the provisioning server, and then specify the access URL in the configuration file.

The following figure shows a portion of the English language translation file:

| 1   | ang+English.txt × y00000000038-m7.cfg                 |
|-----|-------------------------------------------------------|
| -   | ang-ingrish (At A 90000000000000000000000000000000000 |
| 2   |                                                       |
| [ ] | lang ]                                                |
| "   | Account" = ""                                         |
| "   | Account:" = ""                                        |
| "   | Add to Blacklist"=" Add to Blacklist"                 |
| "   | Add to Contacts"=" Add to Contacts"                   |
| "   | Delete All Group" = ""                                |
| "   | Delete All"=" Delete All"                             |
| "   | Delete This"=" Delete This"                           |
| "   | Delete"=" Delete"                                     |
| "   | Detail"=" Detail"                                     |
| "   | Group" = ""                                           |
| "   | Group:" = ""                                          |
| "   | Line:"=" Account:"                                    |
| "   | Mobile:"=" Mobile:"                                   |
| "   | Move to Blacklist"=" Move to Blacklist"               |
| "   | Move to Contacts"=" Move to Contacts"                 |
|     | Name" = " Name"                                       |
|     | Name:"=" Name:"                                       |
|     | Number%d:"=" Number%d:"                               |
| "   | Number:"=" Number:"                                   |
|     | Office:"=" Office:"                                   |
| "   | Other:"=" Other:"                                     |
| "   | Ring" = " Ring Tones"                                 |
|     | Ring:"=" Ring Tones:"                                 |
| "   | Time:"=" Time:"                                       |

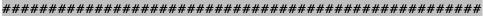

##

Configure the access URL of the LCD language file

##

gui\_lang.url =

#gui\_lang.delete = =http://localhost/all

#Delete all custom languages through auto provision

gui\_lang.delete =

For example, enter "tftp://192.168.1.100/lang+English.txt" in the "gui\_lang.url = " field. During the auto provisioning process, the phone connects to the provisioning server "192.168.1.100", and downloads the language file "lang+English.txt".

Available languages may vary between different firmware versions.

Do not rename the language file.

### **Customizing an LCD Logo**

Yealink SIP-T2xP IP phones allow you to customize the logo displayed on the LCD screen. The SIP-T20P IP phone only supports a text logo.

##

The following table lists the logo file format and resolution for each phone model:

| Phone Model        | Logo File Format | Resolution            |
|--------------------|------------------|-----------------------|
| SIP-T28P           | .dob             | <=236*82 2 gray scale |
| SIP-T26P           | .dob             | <=132*64 2 gray scale |
| SIP-T22P/T21P/T19P | .dob             | <=132*64 2 gray scale |

Ask the distributor or Yealink FAE for the logo file, or you can customize a \*.dob logo file. Upload the logo file to the provisioning server and then specify the access URL in the configuration file:

| ####################################### |
|-----------------------------------------|
|                                         |

## Configure the access URL of the Logo File

#(For T2xP IP phones except T20P IP phone)

lcd\_logo.url =

#lcd\_logo.delete = =http://localhost/all

#Delete all custom logo files

lcd\_logo.delete =

For example, enter "tftp://192.168.1.100/logo.dob" in the "lcd\_logo.url =" field. During the auto provisioning process, the phone connects to the provisioning server "192.168.1.100", and downloads the logo file "logo.dob".

To use the custom logo for T2xP (except for T20P) and T19P IP phones, you also need to configure the following parameter:

#Configure the logo mode (For T2xP and T19P IP phones except T20P IP phone).

#0-Disabled (Except for T28P IP phone), 1-System logo, 2-Custom logo

phone\_setting.lcd\_logo.mode = 2

To configure a text logo for T20P IP phone, you need to configure the following parameter:

#Enable or disable the text logo. 0-Disabled, 1-Enabled

phone\_setting.lcd\_logo.mode = 1

#Configure a text logo

phone\_setting.lcd\_logo.text =Yealink

After auto provisioning, you will find that the custom logo or text logo appears on the LCD screen.

For more information on customizing a logo file, refer to Customizing a Logo File Using PictureExDemo on page 60.

### **Customizing a Wallpaper**

Yealink SIP-T3xG and VP530 IP phones allow you to customize the wallpaper displayed on the LCD screen.

The following table lists the wallpaper image format and resolution for each phone model:

| Phone Model | Wallpaper Image Format Resolution |             |
|-------------|-----------------------------------|-------------|
| SIP-T38G    | .jpg/.png/.bmp                    | <=480*272   |
| SIP-T32G    | .jpg/.png/.bmp                    | <=480*272   |
| VP530       | .jpg/.png/.bmp                    | <=1920*1200 |

Upload the wallpaper image to the provisioning server and then specify the access URL in the configuration file:

| ***** |                                           |    |  |
|-------|-------------------------------------------|----|--|
| ##    | Configure the access URL of the wallpaper | ## |  |

#(For T3xG and VP530 IP phones only)

wallpaper\_upload.url =

For example, enter "tftp://192.168.1.100/wallpaper.jpg" in the "wallpaper\_upload.url =" field. During the auto provisioning process, the phone connects to the provisioning server "192.168.1.100", and downloads the wallpaper image "wallpaper.jpg".

To use the custom wallpaper, you also need to configure the following parameter:

#Configure the custom image (e.g., wallpaper.jpg) as phone wallpaper (For T3xG and VP530 IP phones only).

phone\_setting.backgrounds = Config:wallpaper.jpg

### **Customizing a Screensaver**

Yealink SIP-T3xG IP phones allow you to customize the screensaver displayed on the LCD screen. The screensaver will automatically work each time your phone is idle after a period of time. You can stop the screensaver at any time by pressing any key.

The following table lists the screensaver image format and resolution for each phone model:

| Phone Model | Screensaver Image Format | Resolution |
|-------------|--------------------------|------------|
| SIP-T38G    | .jpg/.png/.bmp           | <=480*272  |
| SIP-T32G    | .jpg/.png/.bmp           | <=480*272  |

Upload the screensaver image to the provisioning server and then specify the access URL in the configuration file:

## ##

Configure the access URL of the screensaver

#(For T3xG IP phones only)

screen\_saver.pic.url =

For example, enter "tftp://192.168.1.100/screensaver.jpg" in the "screen\_saver.pic.url =" field. During the auto provisioning process, the phone connects to the provisioning server "192.168.1.100", and downloads the screensaver image "screensaver.jpg".

### **Customizing a Local Contact File**

Yealink IP phones allow you to upload contact data in batch via auto provisioning. You can create multiple contacts using the supplied local contact template file.

When editing the local contact template file, learn the following:

- Add groups between <root\_group> and </root\_group>. •
- Add local contacts between <root\_contact> and </root\_contact>.
- When specifying the desired line for the contact, valid values are 0 and line ID, 0 stands for Auto.
- When specifying a ringtone for the contact, valid values are Auto, Resource: RingN.wav (system ringtone, integer N ranges from 1 to 5) and Custom:Name.wav (customized ringtone).
- When specifying the group for the contact, valid values are the group names (existing or added groups).

#### To customize a local contact file:

- 1. Open the template file using an ASCII editor.
- 2. For each group that you wish to add, add the following string to the file. Each starts on a separate line:

<group display name="" ring=""/>

#### Where:

display\_name="" specifies the name of the group.

ring="" specifies the ringtone for this group.

3. For each contact that you wish to add, add the following string to the file. Each starts on a separate line:

```
<contact display name="" office number="" mobile number="" other number=""
line="" ring="" group_id_name="" default_photo=""/>
```

#### Where:

display\_name="" specifies the name of the contact (This value cannot be blank or duplicated).

office\_number="" specifies the office number of the contact.

mobile\_number="" specifies the mobile number of the contact.

other\_number="" specifies the other number of the contact.

line="" specifies the line for the contact.

ring="" specifies the ringtone for the contact.

group\_id\_name="" specifies the group you want to add the contact to.

default\_photo="" specifies the photo for the contact (For T3xG and VP530 IP phones).

- 4. Specify the values within double quotes.
- 5. Save the change.

After editing the local contact template file, upload the file to the provisioning server and then specify the access URL in the configuration file.

The following shows an example of a local contact file used for SIP-T2xP IP phones:

```
<root group>
   <proup display_name="All Contacts" ring=""/>
   <proup display_name="Family" ring="Resource:Ring1.wav"/>
   <proup display name="Friend" ring="Auto"/>
</root group>
<root contact>
   <contact display name="Mary" office number="123" mobile number="456"
   other_number="2201" line="0" ring="Auto" group_id_name="Family"/>
   <contact display name="Damy" office number="124" mobile number="789"
   other number="2202" line="1" ring="Resource:Ring2.wav"
   group_id_name=""/>
   <contact display name="Jack" office number="125" mobile number="234"</pre>
   other_number="2203" line="2" ring="Custom:lin.wav"
  group id name="Family"/>
   <contact display name="Ada" office number="8800"
  mobile number="1234" other number="0000" line="0"/>
</root_contact>
```

| ####################################### |                           |    |
|-----------------------------------------|---------------------------|----|
| ##                                      | Upload local contact file | ## |
| ####################################### |                           |    |

local\_contact.data.url =

For example, enter "tftp://192.168.1.100/contact\_list.xml" in the "local\_contact.data.url =" field. During the auto provisioning process, the phone connects to the provisioning server "192.168.1.100", and downloads the contact file "contact\_list.xml".

Yealink IP phones support both \*.xml and \*.csv formats.

### **Customizing a Replace Rule File**

You can create replace rules directly in the configuration files, or create multiple replace rules using the supplied replace rule template file. The existing replace rules on the phones will be overwritten by the downloaded replace rules.

When editing the replace rule template file, learn the following:

- <DialRule> indicates the start of the template file and </DialRule> indicates the end of the template file.
- Create replace rules between <DialRule> and </DialRule>.
- When specifying the desired line(s) to apply the replace rule, valid values are 0 and line ID. The digit 0 stands for all lines. Multiple line IDs are separated by comma.
- At most 100 replace rules can be added to the IP phone.
- For the basic expression syntax of the replace rule, refer to Yealink phone-specific user guide.

#### To customize a replace rule file:

- 1. Open the template file using an ASCII editor.
- 2. For each replace rule you wish to add, add the following string to the file. Each starts on a separate line:

<Data Prefix="" Replace="" LineID=""/>

#### Where:

Prefix="" specifies the numbers to be replaced.

Replace="" specifies the alternate string.

LineID="" specifies the desired line(s) for this rule. When you leave it blank or enter 0, this replace rule will apply to all lines.

- 3. Specify the values within double quotes.
- 4. Save the change.

The following shows an example of a replace rule file used for SIP-T2xP IP phones:

```
<DialRule>

<Data Prefix="1" Replace="05928665234" LineID=""/>

<Data Prefix="2(xx)" Replace="002$1" LineID="0"/>

</DialRule>
```

dialplan\_replace\_rule.url =

For example, enter "tftp://192.168.1.100/DialPlan.xml" in the "dialplan\_replace\_rule.url =" field. During the auto provisioning process, the phone connects to the provisioning server "192.168.1.100", and downloads the replace rule file "DialPlan.xml".

### **Customizing a Dial-now File**

You can create multiple dial-now rules using the supplied dial-now template file. After customizing the dial-now rules, place the dial-now file to the provisioning server and specify the access URL in the configuration files.

When editing a dial-now file, learn the following:

- <DialNow> indicates the start of the template file and </DialNow> indicates the end of the template file.
- Create dial-now rules between <DialNow> and </DialNow>.
- When specifying the desired line(s) for the dial-now rule, valid values are 0 and line ID. The digit 0 stands for all lines. Multiple line IDs are separated by comma.
- At most 100 dial-now rules can be added to the IP phone.
- For the basic expression syntax of the dial-now rule, refer to Yealink phone-specific user guide.

#### To customize a dial-now file:

- 1. Open the template file using an ASCII editor.
- 2. For each dial-now rule you wish to add, add the following string to the file. Each starts on a separate line:

<Data DialNowRule="" LineID=""/>

#### Where:

DialNowRule=""/ rule="" specifies the dial-now rule.

LineID=""/ lines="" specifies the desired line(s) for this rule. When you leave it blank or enter 0, this dial-now rule will apply to all lines.

3. Specify the values within double quotes.

**4.** Save the change.

The following shows an example of a dial-now file used for SIP-T2xP IP phones:

```
<DialNow>

<Data DialNowRule="1234" LineID="1"/>

<Data DialNowRule="52[0-6]" LineID="1"/>

<Data DialNowRule="xxxxxx" LineID=""/>

</DialNow>
```

For example, enter "tftp://192.168.1.100/DialNow.xml" in the "dialplan\_dialnow.url =" field. During the auto provisioning process, the phone connects to the provisioning server "192.168.1.100", and downloads the dial-now file "DialNow.xml".

### **Updating Firmware**

Yealink IP Phones allow you to update firmware manually via web user interface, or update firmware in batch via auto provisioning.

The following table lists the firmware name for each phone model (X is replaced by the actual firmware version):

| Phone Model | Firmware Name |
|-------------|---------------|
| SIP-T28(P)  | 2.x.x.rom     |
| SIP-T26(P)  | 6.x.x.rom     |
| SIP-T22(P)  | 7.x.x.rom     |
| SIP-T21(P)  | 34.x.x.rom    |
| SIP-T20(P)  | 9.x.x.rom     |
| SIP-T38G    | 38.x.x.rom    |
| SIP-T32G    | 32.x.x.rom    |
| SIP-T19(P)  | 31.x.x.rom    |
| VP530       | 23.x.x.rom    |

To update the phones' firmware in batch via auto provisioning, ask the distributor for the firmware file, upload it to the provisioning server, and then specify the access URL in the configuration files.

| ##### | ****                                          | *##########                             |
|-------|-----------------------------------------------|-----------------------------------------|
| ##    | Configure the access URL of the firmware file | ##                                      |
| ##### | ****                                          | +++++++++++++++++++++++++++++++++++++++ |

firmware.url =

For example, enter "tftp://admin:password@192.168.1.100/2.71.0.110.rom" in the "firmware.url =" field. During the auto provisioning process, the phone connects to the provisioning server "192.168.1.100" ("admin" is replaced by the authentication user name and "password" is replaced by the authentication password), and downloads the firmware file "2.71.0.110.rom".

# **Configuring a TFTP Server**

Yealink IP Phones support to use FTP, TFTP, HTTP and HTTPS protocols to download configuration files. You can use one of these protocols for provisioning. The TFTP protocol is used by default. The following section provides instructions on how to configure a TFTP server.

We recommend that you use 3CDaemon or TFTPD32 as a TFTP server. 3CDaemo and TFTPD32 are free applications for Windows. You can download 3CDaemon online: http://www.oldversion.com/3Com-Daemon.html and TFTPD32 online: http://tftpd32.jounin.net/.

For more information on how to configure FTP and HTTP servers, refer to Configuring an FTP server on page 45 and Configuring an HTTP Server on page 48.

# **Preparing a Root Directory**

#### To prepare a root directory:

- 1. Create a TFTP root directory on the local system.
- 2. Place configuration files to this root directory.
- 3. Set security permissions for the TFTP directory folder.

You need to define a user or a group name, and set the permissions: read, write or modify. Security permissions vary by organizations.

An example of configuration on the Windows platform is shown as below:

| 🕵 Administrators (VANS                          | TD80\Admini | strators)    | 2              |
|-------------------------------------------------|-------------|--------------|----------------|
| CREATOR OWNER                                   |             |              |                |
| 😥 Everyone                                      |             |              |                |
| 📓 Hill, James (jahill@my                        | servername  | .com]        |                |
| 5 SYSTEM                                        |             |              | >              |
| <                                               |             |              | >              |
|                                                 | 4           | \ <u>d</u> d | <u>R</u> emove |
| Permissions for Everyone                        |             | Allow        | Deny           |
| Full Control                                    |             |              |                |
| Modify                                          |             |              |                |
| Read & Execute                                  |             | ~            |                |
| List Folder Contents                            |             | <b>v</b>     |                |
| Read                                            |             |              |                |
| Write                                           |             |              |                |
| Coosial Darmissiana                             |             |              |                |
| For special permissions or f<br>click Advanced. | or advanced | settings,    | Advanced       |

# **Configuring a TFTP Server**

If you have a 3CDaemon application installed on your local system, use it directly. Otherwise, download and install it.

#### To configure a TFTP server:

1. Double click 3CDaemon.exe to start the application. A configuration page is shown as below:

| 300 3CD aemon                                     |                                                                         |       |   |                                                                                                    |  |
|---------------------------------------------------|-------------------------------------------------------------------------|-------|---|----------------------------------------------------------------------------------------------------|--|
| <u>F</u> ile <u>V</u> iew <u>H</u> elp            |                                                                         |       |   |                                                                                                    |  |
| TFTP Server                                       | Start Tine                                                              | Peer  |   | Status                                                                                                    |  |
| Configure TFTP Server                             | Feb 28, 2012 16:06:20<br>Feb 28, 2012 16:06:20<br>Feb 28, 2012 16:06:20 | local | 0 | Listening for TFTP requests on IP address: 192.168.133 1, Port 69<br>Listening for TFTP requests on IP address; 192.168.168 1, Port 69<br>Listening for TFTP requests on IP address; 10.2.11.128, Fort 69 |  |
| TFTP Server is started.<br>Click here to stop it. |                                                                         |       |   |                                                                                                    |  |
| Logging to Tftpd log.<br>Click to stop.           |                                                                         |       |   |                                                                                                    |  |
| Not debugging.<br>Click to start.                 |                                                                         |       |   |                                                                                                    |  |
| Clear list.                                       |                                                                         |       |   |                                                                                                    |  |
| View Log/Debug files.                             |                                                                         |       |   |                                                                                                    |  |

2. Select Configure TFTP Server. Click the is button to locate the TFTP root directory from your local system:

| 300 3CDaemon                                      |                                                                                                    |  |  |  |  |  |  |  |
|---------------------------------------------------|----------------------------------------------------------------------------------------------------|--|--|--|--|--|--|--|
| Zile Yiew Help                                    |                                                                                                    |  |  |  |  |  |  |  |
| TFTP Server                                       | Start Tine Peer Bytes Status                                                                                                    |  |  |  |  |  |  |  |
| Configure TFTP Server                             | Peb 24, 2012 06:59:47         local         0         Listening for TTPT requests on IP address: 192.168 103.1, Port 69           Peb 24, 2012 08:59:47         local         0         Listening for TTPT requests on IP address: 102.211 126, Port 69           Peb 24, 2012 08:59:47         local         0         Listening for TTPT requests on IP address: 10.2.11 126, Port 69 |  |  |  |  |  |  |  |
| <b>T</b>                                          | 3CDaemon Configuration                                                                                                    |  |  |  |  |  |  |  |
| IFTP Server is started.<br>Click here to stop it. | FTP Profiles Syslog Configuration<br>General Configuration TFTP Configuration                                                                                                    |  |  |  |  |  |  |  |
| Logging to Tftpd log.<br>Click to stop.           | Create directory names in incoming file re                                                                                                    |  |  |  |  |  |  |  |
| Not debugging.<br>Click to start.                 | Upload/Download E: VAutopVAuto Provision Mann                                                                                                    |  |  |  |  |  |  |  |
| Clear list.                                       | Nations retries 10<br>Interframe transmission 0                                                                                                    |  |  |  |  |  |  |  |
| View Log/Debug files.                             |                                                                                                    |  |  |  |  |  |  |  |

3. Click the **Confirm** button to finish configuring the TFTP server.

The server URL "tftp://IP/" (Here "IP" means the IP address of the provisioning server, for example, "tftp://192.168.1.100/") is where the phone downloads configuration files from.

# **Obtaining the Address of Provisioning Server**

Yealink IP phones support to obtain the provisioning server address in the following ways:

- Zero Touch
- Plug and Play (PnP) Server
- DHCP Options
- Phone Flash

The priority of obtaining the provisioning server address is as follows: Zero Touch-->PnP Server-->DHCP Options (Custom option-->option 66-->option 43) -->Phone Flash. The following sections detail the process of each way.

# **Zero Touch**

Zero Touch allows you to configure the network parameters and provisioning server address via phone user interface during startup. This feature is helpful when there is a system failure on the phone. To use Zero Touch, make sure this feature is enabled.

To configure the Zero Touch via web user interface:

- 1. Click on Settings->Auto Provision.
- 2. Select Enabled from the pull-down list of Zero Active.

|                | Status | Account             | Network | DSSKey                                                         | Feat | ures | Settings | Directory        | Security         |
|----------------|--------|---------------------|---------|----------------------------------------------------------------|------|------|----------|------------------|------------------|
| Preference     | ,      | Auto Provision      |         |                                                                |      |      |          | NOTE             |                  |
| Time & Date    | F      | NP Active           |         | 💿 On 🔘 Off                                                     |      |      |          | Auto Provisi     | on               |
|                | C      | OHCP Active         |         | 💿 On 🔘 Off                                                     |      |      |          |                  | vision parameter |
| Upgrade        | c      | Lustom Option(128   | ~254)   |                                                                | 0    |      |          | TOF BUTTIETISCIA |                  |
| Auto Provision |        | OHCP Option Value   |         | yealink                                                        | 0    |      |          |                  |                  |
| Configuration  | 9      | Gerver URL          |         |                                                                |      |      | 0        |                  |                  |
| -<br>Dial Plan | U      | Jser Name           |         |                                                                |      |      | 0        |                  |                  |
|                | F      | Password            |         | •••••                                                          |      |      | 0        |                  |                  |
| Voice          | c      | Iommon AES Key      |         | •••••                                                          |      | 0    |          |                  |                  |
| Ring           | Ν      | AAC-Oriented AES k  | ey      | •••••                                                          |      | ?    |          |                  |                  |
| Tones          | z      | Zero Active         |         | Enabled                                                        | ~    | 0    |          |                  |                  |
| 0.0            | ٧      | Vait Time ( 0~100s  | )       | 5                                                              |      | 0    |          |                  |                  |
| Softkey Layout | F      | Power On            |         | 💿 On 🔘 Off                                                     |      |      |          |                  |                  |
| TR069          | F      | Repeatedly          |         | 🔾 On 💿 Off                                                     |      |      |          |                  |                  |
|                | I      | nterval ( Minutes ) |         | 1440                                                           |      |      |          |                  |                  |
|                | ١      | Weekly              |         | 🔾 On 💿 Off                                                     |      |      |          |                  |                  |
|                | 1      | ſime                |         | 00 : 00 00                                                     | : 00 |      |          |                  |                  |
|                | E      | Day of Week         |         | Sunday Sunday Monday Tuesday Vednesday Tursday Friday Saturday |      |      |          |                  |                  |

3. Configure the wait time in the Wait Time (0~100s) field.

4. Click **Confirm** to accept the change.

When Zero Touch is enabled, there will be a configuration wizard during startup (Take T28P IP phone as an example):

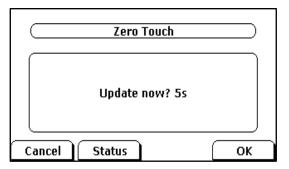

Press the **OK** soft key.

The network parameters are configurable via phone user interface:

| Network        |             |       |  |  |  |  |  |  |
|----------------|-------------|-------|--|--|--|--|--|--|
| IP Mode:       | IPv4 & IPv6 | -     |  |  |  |  |  |  |
| IPv4 WAN Type: | DHCP        | •     |  |  |  |  |  |  |
| IPv6 WAN Type: | DHCP        | •     |  |  |  |  |  |  |
| VLAN Status:   | Disable     | -• ∫į |  |  |  |  |  |  |
| Back           | Switch      | Next  |  |  |  |  |  |  |

Press the **Next** soft key after finishing the network parameters.

Configure the provisioning server address, authentication user name (optional) and password (optional) in the **Auto Provision** screen.

An example of screenshot is shown as below:

| Auto Provision     | )  |
|--------------------|----|
| URL:               |    |
| User Name:         |    |
| Password:          |    |
|                    | JI |
| Back 2aB Delete OK |    |

# Plug and Play (PnP) Server

Yealink IP phones support to obtain the provisioning server address from the PnP server. The phone broadcasts the PnP SUBCRIBE message to obtain the provisioning server address during startup. To use Plug and Play, make sure this feature is enabled.

To configure PnP via web user interface:

- 1. Click on Settings->Auto Provision.
- 2. Mark the On radio box in the PNP Active field.

| Veglink                                                                                                    |                                                                             |                                                                                                    |            |                                                                                                    |      |                          |          |                       | Log Out  |
|----------------------------------------------------------------------------------------------------|-----------------------------------------------------------------------------|----------------------------------------------------------------------------------------------------|------------|----------------------------------------------------------------------------------------------------|------|--------------------------|----------|-----------------------|----------|
|                                                                                                    | Status                                                                      | Account                                                                                                    | Network    | DSSKey                                                                                                    | Feat | ures                     | Settings | Directory             | Security |
| Yealink 128<br>Preference<br>Time & Date<br>Upgrade<br>Auto Provision<br>Configuration<br>Dial Plan<br>Voice<br>Ring<br>Tones<br>Softkey Layout<br>TR069 | Au<br>Ph<br>Cu<br>DH<br>Se<br>Us<br>Pa<br>Co<br>Ze<br>W/<br>Pa<br>Re<br>Int | Ito Provision<br>IP Active<br>KCP Active<br>stom Option (128~<br>KCP Option Value<br>river URL<br>er Name<br>ssword<br>mmon AES Key<br>AC-Oriented AES Key<br>AC-Oriented AES Key<br>at Time ( 0~100s )<br>wer On<br>peatedly<br>terval ( Minutes )<br>eekly | 254)<br>3y | On Off     On Off     On Off     Vealink     Vealink     Disabled     S     On Off     On Off     I440     On Off     On Off     On Off |      | ures<br>0<br>0<br>0<br>0 | Settings | NOTE<br>Auto Provisio | Security |
|                                                                                                    | Da                                                                          | ny of Week                                                                                                    |            | Sunday Monday Tuesday Utesday Utesday Utesday Thursday Friday Saturday                                                                  |      |                          |          |                       |          |

3. Click **Confirm** to accept the change.

Any PnP server activated in the network responses with a **SIP NOTIFY** message, and an address of the provisioning server is contained in the message body. Then the phone

can connect to the provisioning server and perform the auto provisioning process.

| 🔃 PMP.pcap - Vireshark                                                |                           |                           |          |                                                                                          |                  |  |  |
|-----------------------------------------------------------------------|---------------------------|---------------------------|----------|------------------------------------------------------------------------------------------|------------------|--|--|
| Zile Zdit Yies Go Capture Analy                                       | we Statistics Telephony T | ools Help                 |          |                                                                                          |                  |  |  |
| 21 14 24 24 24 1 1 1 1 2 X 1                                          | 3 🖴 i 🔍 🔶 🔶 🗿             | <u>ଥ</u> ା 🗐 🗐 ର୍ ପ୍ ପ୍ 🗹 | i 🐺 🕅    | 8 × 1                                                                                    |                  |  |  |
| Filter:                                                               |                           | • Eggression Clear Apply  |          |                                                                                          |                  |  |  |
| Bo Tine                                                               | Source                    | <b>Bestination</b>        | Frotocal |                                                                                          | 4                |  |  |
| 1 0.000000                                                            | 10.2.9.106                | 224.0.1.75                | SIP      | Request: SUBSCRIBE sip:MAC0015652a3dla@intern.IPPhone.com                                |                  |  |  |
| 2 0.663070                                                            | 10.2.9.46                 | 10.2.9.106                | SIP      | Status: 202 Accepted subscription<br>Request: NOTIFY sip:MAC0015052a3rHa6L0.2.9.108:5059 |                  |  |  |
| 4 0.671499                                                            | 10.2.9.106                | 10.2.9.46                 | STP      | Status: 200 ok                                                                           |                  |  |  |
| 5 1,807473                                                            | 10.2.9.106                | 10.2.1.199                | SIP      | Request: REGISTER sip:10.2.1.199                                                         |                  |  |  |
| 6 1.810835                                                            | 10.2.1.199                | 10.2.9.106                | SIP      | Status: 200 OK (1 bindings)                                                              | ×                |  |  |
| 5 1.807473 10.2.9.106 10.2.1.199 SIP Request: REGISTER sip:10.2.1.199 |                           |                           |          |                                                                                          |                  |  |  |
| C Frome (frame), 729 bytes                                            | Packets: 6 Displayed:     | 6 Marked: 0               |          |                                                                                          | Prefile: Defuilt |  |  |

# **DHCP Options**

Yealink IP phones support to obtain the provisioning server address from DHCP options. You can configure the phone to obtain the provisioning server address from a custom DHCP option, or the phone will automatically detect the Option 66 and Option 43. The Option 66 is used to identify the TFTP server. To obtain the provisioning server by a custom DHCP option, make sure the DHCP option is set properly.

The custom DHCP option must be in accordance with the one defined in the DHCP server. For more information on configuring a DHCP server, refer to Configuring a DHCP server on page 51.

To configure the DHCP option via web user interface:

- 1. Click on Settings->Auto Provision.
- 2. Mark the On radio box in the DHCP Active field.
- 3. Enter the desired value in the Custom Option (128~254) field.

4. Enter the desired value in the DHCP Option Value field.

The default value is yealink.

| No orline la   |                        |                                                                                                |          | Log Out                                             |
|----------------|------------------------|------------------------------------------------------------------------------------------------|----------|-----------------------------------------------------|
| Yealink 128    | Status Account Network | DSSKey Features                                                                                | Settings | Directory Security                                  |
| Preference     | Auto Provision         |                                                                                                |          | NOTE                                                |
| Time & Date    | PNP Active             | 💿 On 🔘 Off                                                                                     |          | Auto Provision                                      |
| Upgrade        | DHCP Active            | • On • Off                                                                                     |          | The auto provision parameters<br>for administrator. |
|                | Custom Option(128~254) |                                                                                                |          |                                                     |
| Auto Provision | DHCP Option Value      | yealink 🕜                                                                                      |          |                                                     |
| Configuration  | Server URL             |                                                                                                | 0        |                                                     |
| Dial Plan      | User Name              |                                                                                                | 0        |                                                     |
| Diarrian       | Password               | •••••                                                                                          | 0        |                                                     |
| Voice          | Common AES Key         | ••••••                                                                                         |          |                                                     |
| Ring           | MAC-Oriented AES Key   | •••••• 🛛                                                                                       |          |                                                     |
| Tones          | Zero Active            | Disabled 🔽 📀                                                                                   |          |                                                     |
| Softkey Layout | Wait Time ( 0~100s )   | 5 🕜                                                                                            |          |                                                     |
|                | Power On               | 💿 On 🔘 Off                                                                                     |          |                                                     |
| TR069          | Repeatedly             | 🔘 On 💿 Off                                                                                     |          |                                                     |
|                | Interval ( Minutes )   | 1440                                                                                           |          |                                                     |
|                | Weekly                 | 🔿 On 💿 Off                                                                                     |          |                                                     |
|                | Time                   | 00 ; 00 00 ; 00                                                                                |          |                                                     |
|                | Day of Week            | Sunday     Monday     Tuesday     Wednesday     Wednesday     Thursday     Firday     Saturday |          |                                                     |

5. Click **Confirm** to accept the change.

# **Phone Flash**

Yealink IP phones support to obtain the provisioning server address from the phone flash. To obtain the provisioning server address by reading the phone flash, make sure the configuration is set properly.

To configure the Phone Flash via web user interface:

1. Click on Settings->Auto Provision.

 Enter the URL, user name and password of the provisioning server in the Server URL, User Name and Password fields (the user name and password are optional).

|                                                                                                    |                                                                                                    |                                                                                                    |          | Log Out                                                                                 |
|----------------------------------------------------------------------------------------------------|----------------------------------------------------------------------------------------------------|----------------------------------------------------------------------------------------------------|----------|-----------------------------------------------------------------------------------------|
| Yealink   128                                                                                                    | Status Account Networ                                                                                                    | k DSSKey Features                                                                                                    | Settings | Directory Security                                                                      |
| Preference         Time & Date         Upgrade         Auto Provision         Configuration         Dial Plan         Voice         Ring         Tones         Softkey Layout         TR069 | Auto Provision<br>PNP Active<br>DHCP Active<br>Custom Option(128~254)<br>DHCP Option Value<br>Server URL<br>User Name<br>Password<br>Common AES Key<br>MAC-Oriented AES Key<br>Zero Active<br>Wait Time ( 0~100s )<br>Power On<br>Repeatedly<br>Interval ( Minutes ) | On Off     On Off     On Off     Vealnk     O     http://10.3.6.226/y00000000000.cfg admin     O     Disabled     O     O |          | Directory Security NOTE Auto Provision The auto provision parameters for administrator. |
|                                                                                                    | Weekly<br>Time                                                                                                    | ○ On ⊙ Off<br>00 : 00 00 : 00                                                                                                    |          |                                                                                         |
|                                                                                                    | Day of Week                                                                                                    | <ul> <li>✓ Sunday</li> <li>✓ Monday</li> <li>✓ Tuesday</li> <li>✓ Wednesday</li> <li>✓ Thursday</li> <li>✓ Thursday</li> <li>✓ Friday</li> <li>✓ Saturday</li> </ul>                                                                                                    |          |                                                                                         |

3. Click **Confirm** to accept the change.

# **Update Mode**

The update mode is used to set the desired time for the phone to perform the auto provisioning process. This chapter introduces the following update modes in detail:

- Power On
- Repeatedly
- Weekly
- Auto Provision Now
- Multi-mode Mixed
- SIP NOTIFY Message

When there is an active call on the phone during provisioning, the auto provisioning process will detect the call status every 30 seconds. If the call is released within 2 hours, the auto provisioning process will be performed normally. Otherwise, the process will be completed, due to timeout.

### **Power On**

The phone performs the auto provisioning process when the phone is powered on.

To activate the Power On mode via a web user interface:

1. Click on Settings->Auto Provision.

2. Mark the On radio box in the Power On field.

| ealink   128   | Status | Account                         | Network | DSSKey                                                                                             | Feat | ures | Settings | Directory                      | Security                 |
|----------------|--------|---------------------------------|---------|----------------------------------------------------------------------------------------------------|------|------|----------|--------------------------------|--------------------------|
| Preference     | ρ      | uto Provision                   |         |                                                                                                    |      |      |          | NOTE                           | ···                      |
| Time & Date    | Ρ      | NP Active                       |         | 💿 On 🔘 Off                                                                                         |      |      |          | Auto Provis                    | ion                      |
| Upgrade        | _      | HCP Active<br>ustom Option(128/ |         | ⊙ On ○ Off                                                                                         | 0    |      |          | The auto pro<br>for administra | vision parameter<br>tor. |
| Auto Provision |        | HCP Option Value                | ~234)   | yealink                                                                                            | 0    |      |          |                                |                          |
| Configuration  | s      | erver URL                       |         |                                                                                                    |      |      | 0        |                                |                          |
| Dial Plan      |        | lser Name                       |         |                                                                                                    |      | 0    |          |                                |                          |
| Voice          |        | assword<br>ommon AES Key        |         | •••••                                                                                              |      | 0    |          |                                |                          |
| Ring           |        | IAC-Oriented AES K              | (ey     | •••••                                                                                              |      | 0    |          |                                |                          |
| Tones          | z      | ero Active                      |         | Disabled                                                                                           | ~    | 0    |          |                                |                          |
| Softkey Layout |        | Vait Time ( 0~100s              | )       | 5                                                                                                  |      | 0    |          |                                |                          |
| TR069          |        | ower On<br>epeatedly            |         | ⊙ On ○ Off<br>○ On ⊙ Off                                                                           |      |      |          |                                |                          |
|                |        | nterval ( Minutes )             |         | 1440                                                                                               |      |      |          |                                |                          |
|                | v      | Veekly                          |         | 🔿 On 💿 Off                                                                                         |      |      |          |                                |                          |
|                | т      | ïme                             |         | 00 : 00 - 00                                                                                       | : 00 |      |          |                                |                          |
|                | C      | ay of Week                      |         | Sunday Monday Monday Tuesday Wednesday Hordenesday Hordenesday Hordenesday Hordenesday Hordenesday |      |      |          |                                |                          |

3. Click **Confirm** to accept the change.

# Repeatedly

The phone performs the auto provisioning process at regular intervals. You can configure the interval for the Repeatedly mode. The default interval is 1440 minutes.

### To activate the Repeatedly mode via web user interface:

- 1. Click on Settings->Auto Provision.
- 2. Mark the On radio box in the Repeatedly field.

3. Enter the interval time (in minutes) in the Interval (Minutes) field.

|                | Status Account        | Network DSSKey                                                                                                    | Features | Settings | Directory Security                                 |
|----------------|-----------------------|----------------------------------------------------------------------------------------------------|----------|----------|----------------------------------------------------|
| Preference     | Auto Provision        |                                                                                                    |          |          | NOTE                                               |
| Time & Date    | PNP Active            | 💿 On 🔘 Off                                                                                                    |          |          | Auto Provision                                     |
|                | DHCP Active           | 💿 On 🔘 Off                                                                                                    |          |          | The auto provision parameter<br>for administrator. |
| Upgrade        | Custom Option(128~254 | 4)                                                                                                    | 0        |          | for duministrator.                                 |
| Auto Provision | DHCP Option Value     | yealink                                                                                                    | 0        |          |                                                    |
| Configuration  | Server URL            |                                                                                                    |          | 0        |                                                    |
| Dial Plan      | User Name             |                                                                                                    |          | 0        |                                                    |
|                | Password              | •••••                                                                                                    |          | 0        |                                                    |
| Voice          | Common AES Key        | •••••                                                                                                    | 0        |          |                                                    |
| Ring           | MAC-Oriented AES Key  | •••••                                                                                                    | 0        |          |                                                    |
| Tones          | Zero Active           | Disabled                                                                                                    | ✓ 🕜      |          |                                                    |
| Softkey Layout | Wait Time ( 0~100s )  | 5                                                                                                    | 0        |          |                                                    |
|                | Power On              | 💿 On 🔘 Off                                                                                                    |          |          |                                                    |
| TR069          | Repeatedly            | 💿 On 🔘 Off                                                                                                    |          |          |                                                    |
|                | Interval ( Minutes )  | 1440                                                                                                    |          |          |                                                    |
|                | Weekly                | 🔿 On 💿 Off                                                                                                    |          |          |                                                    |
|                | Time                  | 00 : 00 00                                                                                                    | ) : 00   |          |                                                    |
|                | Day of Week           | <ul> <li>✓ Sunday</li> <li>✓ Monday</li> <li>✓ Tuesday</li> <li>✓ Wednesday</li> <li>✓ Wednesday</li> <li>✓ Triursday</li> <li>✓ Friday</li> <li>✓ Saturday</li> </ul> |          |          |                                                    |

4. Click **Confirm** to accept the change.

## Weekly

The phone performs the auto provisioning process at the fixed time every week. You can configure what time of the day and which day of the week to trigger the phone to perform the auto provisioning process. For example, you can configure the phone to check and update new configuration between 2 to 3 o'clock every Friday and Sunday.

To activate the Weekly mode via web user interface:

- 1. Click on Settings->Auto Provision.
- 2. Mark the **On** radio box in the **Weekly** field.
- 3. Enter the desired time in the **Time** field.

4. Mark one or more radio boxes in the **Day of Week** field.

| ealink   128                                                                                                    | Status Account       | Network | DSSKey                                                           | Featu | ures | Settings | Directory        | Security        |
|----------------------------------------------------------------------------------------------------|----------------------|---------|------------------------------------------------------------------|-------|------|----------|------------------|-----------------|
| Preference                                                                                                    | Auto Provision       |         |                                                                  |       |      |          | NOTE             |                 |
| Time & Date                                                                                                    | PNP Active           |         | 💿 On 🔘 Off                                                       |       |      |          | Auto Provisi     | nn              |
|                                                                                                    | DHCP Active          |         | 💿 On 🔘 Off                                                       |       |      |          |                  | ision parameter |
| Upgrade                                                                                                    | Custom Option(128~   | 254)    |                                                                  | 0     |      |          | IUI duiministrat | .01.            |
| Auto Provision                                                                                                    | DHCP Option Value    |         | yealink                                                          | 0     |      |          |                  |                 |
| Configuration                                                                                                    | Server URL           |         |                                                                  |       |      | 0        |                  |                 |
| , in the second second s | User Name            |         |                                                                  |       |      | 0        |                  |                 |
| Dial Plan                                                                                                    | Password             |         | •••••                                                            |       |      | 0        |                  |                 |
| Voice                                                                                                    | Common AES Key       |         |                                                                  |       | 0    |          |                  |                 |
| Ring                                                                                                    | MAC-Oriented AES Ke  | ey .    | •••••                                                            |       | 0    |          |                  |                 |
| Tones                                                                                                    | Zero Active          |         | Disabled                                                         | ~     | 0    |          |                  |                 |
| Co Bloout avaut                                                                                                    | Wait Time ( 0~100s ) |         | 5                                                                |       | 0    |          |                  |                 |
| Softkey Layout                                                                                                    | Power On             |         | 💿 On 🔘 Off                                                       |       |      |          |                  |                 |
| TR069                                                                                                    | Repeatedly           |         | 🔿 On 💿 Off                                                       |       |      |          |                  |                 |
|                                                                                                    | Interval ( Minutes ) |         | 1440                                                             |       |      |          |                  |                 |
|                                                                                                    | Weekly               |         | 💿 On 🔘 Off                                                       |       |      |          |                  |                 |
|                                                                                                    | Time                 |         | 02 : 00 03                                                       | : 00  |      |          |                  |                 |
|                                                                                                    | Day of Week          |         | Sunday Monday U Tuesday U Wednesday U Thursday U Friday Saturday |       |      |          |                  |                 |

5. Click **Confirm** to accept the change.

# **Auto Provision Now**

You can use Auto Provision Now mode to manually trigger the phone to perform the auto provisioning process immediately.

To use the Auto Provision Now mode via web user interface:

1. Click on Settings->Auto Provision.

- Log Out Yealink 128 Settings Network DSSKey Features Directory Status Account Security Auto Provision NOTE Preference PNP Active 💿 On 🔘 Off Time & Date Auto Provision The auto provision parameters for administrator. DHCP Active 💿 On 🔘 Off Upgrade 0 Custom Option(128~254) Auto Provision 0 DHCP Option Value yealink 0 Server URL Configuration 2 User Name Dial Plan Password ..... 0 Voice 0 Common AES Key ..... Ring 0 MAC-Oriented AES Key ..... 0 Disabled Zero Active Tones 0 Wait Time ( 0~100s ) 5 Softkey Layout Power On 💿 On 🔘 Off TR069 Repeatedly 🔿 On 💿 Off Interval ( Minutes ) 1440 💿 On 🔘 Off Weekly 02 : 00 -- 03 : 00 Time Sunday Monday Tuesday Dav of Week Wednesday Thursday Friday Saturday Autoprovision Now Confirm Cancel
- 2. Click Autoprovision Now.

The phone will perform the auto provisioning process immediately.

## **Multi-mode Mixed**

You can activate more than one update mode for auto provisioning. For example, you can activate the "Power On" and "Repeatedly" modes simultaneously. The phone will perform the auto provisioning process when it is powered on and at a specified interval.

## **SIP NOTIFY Message**

The phone will perform the auto provisioning process when receiving a SIP NOTIFY message which contains the header "Event: check-sync". If the header of the SIP NOTIFY message contains an additional string "reboot=true", the phone will reboot immediately and then perform the auto provisioning process. This update mode requires server support.

The following figure shows the message flow:

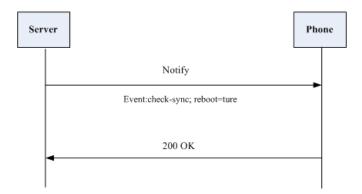

# **Downloading and Verifying Configurations**

### **Downloading Configuration Files**

Once obtaining a provisioning server address in one of the ways introduced above, the phone will connect to the provisioning server and download the configuration files. During the auto provisioning process, the phone will try to download the Common CFG file firstly, and then try to download the MAC-Oriented CFG file from the provisioning server. If resource files need to be updated and the access URLs have been specified in the configuration files, the phone will then try to download and update the resource files.

### **Resolving and Updating the Configurations**

After downloading, the phone resolves the configuration files, downloads the resource files requested in the configuration files, and then updates the configurations and resource files to the phone flash. Generally, updated configurations will automatically take effect after the auto provisioning process is completed. For update of some specific configurations which require reboot before taking effect, for example, network configurations, the phone will reboot to make the configurations effective after the auto provisioning process is completed.

The phone calculates the MD5 values of the downloaded files. If the MD5 values of the Common and MAC-Oriented configuration files are the same as those of the last downloaded configuration files, this means these two configuration files on the provisioning server are not changed. The phone will complete the auto provisioning without repeated update. This is used to avoid unnecessary restart and impact of phone use.

If the configuration files have been AES-encrypted, the phone uses the Common AES key to decrypt the Common CFG file and the MAC-Oriented AES key to decrypt the CFG files after downloading the configuration files.

The phone only reboots when there is at least a specific configuration requiring reboot during auto provisioning.

For more information on the specific configurations which require reboot during auto provisioning, refer to Description of Configuration Parameters in CFG Files on page 61.

# **Verifying Configurations**

After auto provisioning, you can then verify the update via phone user interface, or you can verify it via web user interface of the phone. For more information, refer to Yealink phone-specific user guide.

During the auto provisioning process, you can monitor the downloading requests and response messages by a WinPcap tool. The following shows some examples.

Example1: Yealink SIP-T28P IP phone downloads configuration files from the TFTP server.

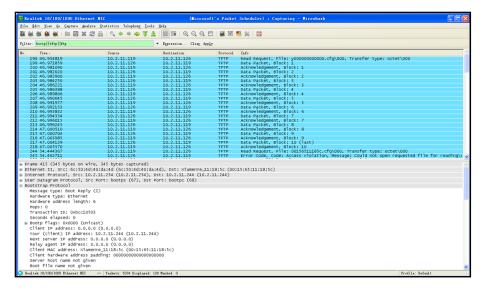

Example 2: Yealink SIP-T28P IP phone downloads configuration files from the FTP server.

| Real                  | tek 10/100/1000 Ethernet   | : MC                      | (Licrosoft)              | s Packet  | : Scheduler) : Capturing - Wireshark                                                                             | . 8 |
|-----------------------|----------------------------|---------------------------|--------------------------|-----------|----------------------------------------------------------------------------------------------------|-----|
| Eile E                | dit Liev Go Capture Analyz | e Statistics Telephony Io | ols Help                 |           |                                                                                                    |     |
| <b>B</b> ( <b>b</b> ( | NAMERXO                    | B 0 4 4 4 3               |                          |           |                                                                                                    |     |
|                       |                            |                           |                          | - 100 ISI | e w a                                                                                                    |     |
| Filter:               | ftp  tftp  http  bootp     |                           | • Eggression Clear Apply |           |                                                                                                    |     |
| No                    | Time                       | Source                    | Destination              | Protocol  | Info                                                                                                    |     |
|                       | 1 34.500098                | 10.2.11.126               | 10.2.11.115              | FTP       | Response: 220 3Com 3CDaemon FTP Server Version 2.0                                                               |     |
| 15                    | 3 34.507326                | 10.2.11.115               | 10.2.11.126              | FTP       | Request: USER 1ff                                                                                                |     |
|                       | 4 34.509003                | 10.2.11.126               | 10.2.11.115              | FTP       | Response: 331 User name ok, need password                                                                        |     |
|                       | 5 34.513482                | 10.2.11.115               | 10.2.11.126              | FTP       | Request: PASS 111111                                                                                             |     |
| 15                    | 6 34.515044                | 10.2.11.126               | 10.2.11.115              | FTP       | Response: 230 User logged in                                                                                     |     |
| 15                    | 7 34.523305                | 10.2.11.115               | 10.2.11.126              | FTP       | Request: TYPE I                                                                                                  |     |
|                       | 8 34.524405                | 10.2.11.126               | 10.2.11.115              | FTP       | Response: 200 Type set to I.                                                                                     |     |
|                       | 9 34.529402                | 10.2.11.115               | 10.2.11.126              | FTP       | Request: PASV                                                                                                    |     |
|                       | 0 34.532697                | 10.2.11.126               | 10.2.11.115              | FTP       | Response: 227 Entering passive mode (10,2,11,126,5,189)                                                          |     |
| 16                    | 4 34.541081                | 10.2.11.115               | 10.2.11.126              | FTP       | Request: SIZE y00000000000.cfg                                                                                   |     |
| 16                    | 5 34.543289                | 10.2.11.126               | 10.2.11.115              | FTP       | Response: 213 3986                                                                                               |     |
|                       | 6 34.552631                | 10.2.11.115               | 10.2.11.126              | FTP       | Request: RETR y00000000000.cfg                                                                                   |     |
|                       | 57 34.554557               | 10.2.11.126               | 10.2.11.115              | FTP       | Response: 125 Using existing data connection<br>Response: 226 Closing data connection; File transfer successful. |     |
|                       | 7 34.593926                | 10.2.11.126               | 10.2.11.115              | FTP       | Response: 226 Closing data connection; File transfer successful.                                                 |     |
| 18                    | 88 36.338570               | 10.2.11.115               | 10.2.11.126              | FTP       | Request: QUIT                                                                                                    |     |
|                       | 39 36.340311               | 10.2.11.126               | 10.2.11.115              | FTP       | Response: 221 Service closing control connection                                                                 |     |
| 19                    | 5 37.025137                | 10.2.11.126               | 10.2.10.115              | FTP       | [TCP Retransmission] Response: 221 Service closing control connection                                            |     |
| 21                    | 6 42.191295                | 10.2.11.126               | 10.2.11.115              | FTP       | Response: 220 3Com 3CDaemon FTP Server Version 2.0                                                               |     |
| 21                    | 8 42.199981                | 10.2.11.115               | 10.2.11.126              | FTP       | Request: USER 1ff                                                                                                |     |
|                       | 9 42.200926                | 10.2.11.126               | 10.2.11.115              | FTP       | Response: 331 User name ok, need password                                                                        |     |
|                       | 0 42.205441                | 10.2.11.115               | 10.2.11.126              | FTP       | Request: PASS 111111                                                                                             |     |
|                       | 1 42.206670                | 10.2.11.126               | 10.2.11.115              | FTP       | Response: 230 User logged in                                                                                     |     |
|                       | 2 42.210856                | 10.2.11.115               | 10.2.11.126              | FTP       | Request: TYPE I                                                                                                  |     |
| 22                    | 3 42.211775                | 10.2.11.126               | 10.2.11.115              | FTP       | Response: 200 Type set to I.                                                                                     |     |
|                       | 4 42.222780                | 10.2.11.115               | 10.2.11.126              | FTP       | Request: PASV                                                                                                    |     |
| 22                    | 5 42.226037                | 10.2.11.126               | 10.2.11.115              | FTP       | Response: 227 Entering passive mode (10,2,11,126,5,193)                                                          |     |
| 22                    | 9 42.232726                | 10.2.11.115               | 10.2.11.126              | FTP       | Request: SIZE 00156511185c.cfg                                                                                   |     |
| 23                    | 0 42.234476                | 10.2.11.126               | 10.2.11.115              | FTP       | Response: 213 Error accessing file                                                                               |     |
| 23                    | 1 42.240170                | 10.2.11.115               | 10.2.11.126              | FTP       | Request: RETR 00156511185c.cfg                                                                                   |     |
| 23                    | 2 42.241397                | 10.2.11.126               | 10.2.11.115              | FTP       | Response: 550 File unavailable                                                                                   |     |
| 24                    | 5 42.728589                | 10.2.11.126               | 10.2.11.115              | FTP       | Response: 220 3Com 3CDaemon FTP Server Version 2.0                                                               |     |
| 24                    | 7 42.736866                | 10.2.11.115               | 10.2.11.126              | FTP       | Request: USER 1ff                                                                                                |     |
|                       | 8 42.737875                | 10.2.11.126               | 10.2.11.115              | FTP       | Response: 331 User name ok, need password                                                                        |     |
|                       | 9 42.742202                | 10.2.11.115               | 10.2.11.126              | FTP       | Request: PASS 11111                                                                                              |     |
|                       | 0 42.743675                | 10.2.11.126               | 10.2.11.115              | FTP       | Response: 230 User logged in                                                                                     |     |
| 25                    | 1 42.757760                | 10.2.11.115               | 10.2.11.126              | FTP       | Request: TYPE I                                                                                                  |     |
| 25                    | 2 42.759005                | 10.2.11.126               | 10.2.11.115              | FTP       | Response: 200 Type set to I.                                                                                     |     |
|                       | 3 42.763681                | 10.2.11.115               | 10.2.11.126              | FTP       | Request: PASV                                                                                                    |     |
| 25                    | 4 42.767121                | 10.2.11.126               | 10.2.11.115              | FTP       | Response: 227 Entering passive mode (10,2,11,126,5,194)                                                          |     |
| 25                    | 8 42.781389                | 10.2.11.115               | 10.2.11.126              | FTP       | Request: SIZE 00156511185c.cfg                                                                                   |     |
|                       | 9 42.783327                | 10.2.11.126               | 10.2.11.115              | FTP       | Response: 213 Error accessing file                                                                               |     |
|                       | 0 42.787362                | 10.2.11.115               | 10.2.11.126              | FTP       | Request: RETR 00156511185c.crg                                                                                   |     |
| 26                    | 1 42.788746                | 10.2.11.126               | 10.2.11.115              | FTP       | Response: 550 File unavailable                                                                                   |     |

| ealtek 10/100/1000 Ethern         |                               |                                          | ft's Packet | Scheduler) : Capturing - Vireshark                                                    |
|-----------------------------------|-------------------------------|------------------------------------------|-------------|---------------------------------------------------------------------------------------|
| Edit View Go Capture Analy        | ze Statistics Telephony Icol  |                                          |             |                                                                                       |
| M M M M M H M X #                 | 경 읍   🔍 🔶 🌳 🥥 獶 :             |                                          | 🖭   🌉 🔟 🖠   | 8 % 🛱                                                                                 |
|                                   |                               |                                          |             |                                                                                       |
| er: http                          |                               | <ul> <li>Expression Clear App</li> </ul> | ly .        |                                                                                       |
| . Tine                            | Source                        | Destination                              | Protocol    | Info                                                                                  |
| 240 6.882104                      | 10.2.11.126                   | 10.2.11.244                              | HTTP        | POST /cgi-bin/ConfigManApp.com HTTP/1.1 (application/x-www-form-urlencoded)           |
| 321 8.003114                      | 10.2.11.126                   | 10.2.11.244                              | HTTP        | GET /cgi-bin/configManApp.com?Id=7&Ajax=1&sid=0.8358257513087566 HTTP/1.1             |
| 506 10.693593                     | 10.2.11.244                   | 10.2.11.126                              | HTTP        | GET /y0000000000.cfg HTTP/1.1                                                         |
| 513 10.721055                     | 10.2.11.126                   | 10.2.11.244                              | HTTP        | HTTP/1.1 200 OK (application/octet-stream)                                            |
| 832 15.256265                     | 10.2.11.244                   | 10.2.11.126                              | HTTP        | GET /00156511185c.cfg HTTP/1.1                                                        |
| 836 15.261886                     | 10.2.11.126                   | 10.2.11.244                              | HTTP        | HTTP/1.1 404 Not Found (text/html)                                                    |
| 3271 61.877302                    | 10.2.11.126                   | 10.2.11.244                              | HTTP        | GET /cgi-bin/configManApp.com?id=7&Ajax=1&sid=0.9395627115025837 HTTP/1.1             |
| 3325 71.873594                    | 10.2.11.126                   | 10.2.11.244                              | HTTP        | GET /cgi-bin/ConfigManApp.com?Id=7&Ajax=1&sid=0.9869411162705095 HTTP/1.1             |
| 3392 81.867954                    | 10.2.11.126                   | 10.2.11.244                              | HTTP        | GET /cgi-bin/ConfigManApp.com?Id=7&Ajax=1&sid=0.9273850928056307 HTTP/1.1             |
| 3416 86.440448                    | 10.2.11.126                   | 10.2.11.244                              | HTTP        | GET /cgi-bin/ConfigManApp.com?Id=1 HTTP/1.1                                           |
| 3424 86.489121                    | 10.2.11.126                   | 220.181.126.59                           | HTTP        | POST /check_outchain.php HTTP/1.1                                                     |
| 3426 86.534643                    | 220.181.126.59                | 10.2.11.126                              | HTTP/XML    | . HTTP/1.1 200 OK                                                                     |
| 3441 86.987334                    | 10.2.11.126                   | 113.108.86.110                           | HTTP        | GET /tips/120001831/4 HTTP/1.1                                                        |
| 3447 87.016789                    | 113.108.86.110                | 10.2.11.126                              |             | HTTP/1.1 200 OK                                                                       |
| 3456 87.099539                    | 10.2.11.126                   | 124.115.7.154                            | HTTP        | GET /psb?/7d03ad87-1870-4c6d-9b00-f14a612243dd/aNZFCw0nEvP9mD7wy1*GT5VZ×KeYtaLI7a7jzv |
| 3462 87.258033                    | 124.115.7.154                 | 10.2.11.126                              | HTTP        | HTTP/1.1 200 OK (JPEG JFIF image)                                                     |
| 3471 87.336851                    | 10.2.11.126                   | 124.115.7.154                            | HTTP        | GET /psb?/7d03ad87-1870-4c6d-9b00-f14a612243dd/*roLNHYyvvcDjAPZ6NU0jsc21pGumzLBsQqMR4 |
| 3476 87.415143                    | 124.115.7.154                 | 10.2.11.126                              | HTTP        | HTTP/1.1 200 OK (JPEG JFIF image)                                                     |
| 3523 88.562549                    | 10.2.11.126                   | 10.2.11.244                              | HTTP        | GET /js/common.js?2127787626 HTTP/1.1<br>HTTP/1.1 200 ok (application/x-javascript)   |
| 3532 88.754752<br>3547 92.026186  | 10.2.11.244                   | 10.2.11.126<br>10.2.11.160               | HTTP        | HTTP/1.1 200 ok (application/x-javascript)                                            |
|                                   | 58.218.203.104<br>10.2.11.126 |                                          |             | Continuation or non-HTTP traffic<br>GET /client/hw_MB_201201175705.gif HTTP/1.1       |
| 3585 94.901678                    |                               | 117.25.132.114                           | HTTP        |                                                                                       |
| 3594 94.954821<br>3619 100.038609 | 117.25.132.114<br>10.2.11.126 | 10.2.11.126<br>117.25.132.114            | HTTP        | HTTP/1.1 200 OK (GIF89a)<br>GET /client/hr_OR_201201173029.swf HTTP/1.1               |
| 3619 100.038609                   | 117.25.132.114                | 10.2.11.126                              | HTTP        | HTTP/1.1 200 OK (application/x-shockwave-flash)                                       |
| 3663 103.063716                   | 10.2.11.244                   | 10.2.11.126                              | HTTP        | GET /y0000000000.cfg HTTP/1.1                                                         |
| 3665 103.068789                   | 10.2.11.126                   | 10.2.11.126                              | HTTP        | HTTP/1.1 200 OK (application/octet-stream)                                            |
| 3677 103.961308                   | 10.2.11.226                   | 10.2.11.126                              | HTTP        | GET /00156511185c.cfg HTTP/1.1                                                        |
| 3681 103.965999                   | 10.2.11.126                   | 10.2.11.244                              | HTTP        | HTTP/1.1 404 Not Found (text/html)                                                    |
| 3693 105.387490                   | 10.2.11.126                   | 117.25.132.114                           | HTTP        | GET /Client/d41403a82c85e18489e19951886a4f91616.gif HTTP/1.1                          |
| 3704 105.454796                   | 117.25.132.114                | 10.2.11.126                              | HTTP        | HTTP/1.1 200 ok (GIF89a)                                                              |
| 3736 110, 533263                  | 10.2.11.126                   | 117.25.132.114                           | HTTP        | GET /client/d61787baa02f32e5f406fcec7233b3dd1616.swf HTTP/1.1                         |
| 3757 110, 704253                  | 117.25.132.114                | 10.2.11.126                              | HTTP        | HTTP/1,1 200 OK (application/x-shockwaye-flash)                                       |
| 3786 115,939709                   | 10.2.11.126                   | 117.25.132.114                           | HTTP        | GET /client/f897788d893a51f9e10fdd35dcaa9dce1616.gif HTTP/1.1                         |
| 3798 116.023309                   | 117.25.132.114                | 10.2.11.126                              | HTTP        | HTTP/1.1 200 OK (GIE89a)                                                              |
| 3836 121.112817                   | 10.2.11.126                   | 117.25.132.114                           | HTTP        | GET /client/2653ebf6ed947c591afd87c1e9cd3bd01616.swf HTTP/1.1                         |
| 3859 121.303246                   | 117.25.132.114                | 10.2.11.126                              | HTTP        | HTTP/1.1 200 OK (application/x-shockwave-flash)                                       |
| 3884 126, 365017                  | 10.2.11.126                   | 117.25.132.114                           | HTTP        | GET /client/hr oR 201201063207.gif HTTP/1.1                                           |
| 2002 126 412071                   | 117 35 123 114                | 10 2 11 126                              | WTTO        | MTTD (1 1 200 OF (CTERD))                                                             |

**Example 3:** Yealink SIP-T28P IP phone downloads configuration files from the HTTP server.

# **Troubleshooting**

This chapter provides general troubleshooting information to help you solve problems you might encounter when deploying phones.

If you require additional information or assistance with the deployment, contact your system administrator.

#### Why does the phone fail to download configuration files?

- Ensure that auto provisioning feature is enabled.
- Ensure that the provisioning server and network are reachable.
- Ensure that authentication credentials configured on the phone are correct.
- Ensure that configuration files exist on the provisioning server.

### Why does the provisioning server return HTTP 404?

- Ensure that the provisioning server is properly set up.
- Ensure that the access URL is correct.
- Ensure that the requested files exist on the provisioning server.

#### Why does the phone display "Network Unavailable"?

- Ensure that the Ethernet cable is plugged into the Internet port on the phone and the Ethernet cable is not loose.
- Ensure that the switch or hub in your network is operational.
- Ensure that the configurations of network are properly set in the configuration files.

#### Why is the permission denied when uploading files to an FTP server?

- Ensure that the complete path to the root directory of the FTP server is authorized.
- On the provisioning server, check the file permissions, if necessary, change the file permissions.

#### Why doesn't the phone obtain the IP address from the DHCP server?

- Ensure that settings are correct on the DHCP server.
- Ensure that the phone is configured to obtain the IP address from the DHCP server.

### Why doesn't the phone download the ringtone?

• Ensure that the file format of the ringtone is \*.wav.

- Ensure that the size of the ringtone file is no larger than that the phone supports.
- Ensure that the properties of the ringtone for the phone are correct.
- Ensure that the network is available and the root directory is right for downloading.
- Ensure that the ringtone file exists on the provisioning server.

### Why doesn't the phone update configurations?

- Ensure that the configuration files are different from the last ones.
- Ensure that the phone has downloaded the configuration files.
- Ensure that the parameters are correctly set in the configuration files.

# Glossary

**MAC Address:** A Media Access Control address (MAC address) is a unique identifier assigned to network interfaces for communications on the physical network segment.

**MD5:** The MD5 Message-Digest Algorithm is a widely used cryptographic hash function that produces a 128-bit (16-byte) hash value.

**DHCP:** Dynamic Host Configuration Protocol (DHCP) is a network configuration protocol for hosts on Internet Protocol (IP) networks. Computers that are connected to IP networks must be configured before they can communicate with other hosts.

**FTP:** File Transfer Protocol (FTP) is a standard network protocol used to transfer files from one host to another host over a TCP-based network, such as the Internet. It is often used to upload web pages and other documents from a private development machine to a public web-hosting server.

**HTTP:** The Hypertext Transfer Protocol (HTTP) is an application protocol for distributed, collaborative, hypermedia information systems. HTTP is the foundation of data communication for the World Wide Web.

**HTTPS:** Hypertext Transfer Protocol Secure (HTTPS) is a combination of Hypertext Transfer Protocol (HTTP) with SSL/TLS protocol. It provides encrypted communication and secure identification of a network web server.

**TFTP:** Trivial File Transfer Protocol (TFTP) is a simple protocol to transfer files. It has been implemented on top of the User Datagram Protocol (UDP) using port number 69.

**AES:** Advanced Encryption Standard (AES) is a specification for the encryption of electronic data.

**URL:** A uniform resource locator or universal resource locator (URL) is a specific character string that constitutes a reference to an Internet resource.

**XML:** Extensible Markup Language (XML) is a markup language that defines a set of rules for encoding documents in a format that is both human-readable and machine-readable.

# Appendix

## **Configuring an FTP Server**

This section provides instructions on how to configure an FTP server using 3CDaemon. You can download the 3CDaemon software online: http://www.oldversion.com/3Com-Daemon.html.

### **Preparing a Root Directory**

### To prepare a root directory:

- 1. Create an FTP root directory on the local system.
- 2. Place the configuration files to this root directory.
- 3. Set the security permissions for the FTP directory folder.

You need to define a user or group name, and set the permissions: read, write, and modify. Security permissions vary by organizations.

An example of configuration on the Windows platform is shown as below:

| Group or user names:<br>Administrators (VANSTD80\Admi<br>CREATOR 0\WNER | nistrators) | ^              |
|-------------------------------------------------------------------------|-------------|----------------|
| Everyone                                                                |             |                |
| Hill, James (jahill@myservernam)                                        | e.com]      |                |
| SYSTEM                                                                  |             | ~              |
| <                                                                       |             | >              |
|                                                                         | Add         | <u>R</u> emove |
| Permissions for Everyone                                                | Allow       | Deny           |
| Full Control                                                            |             |                |
| Modify                                                                  |             |                |
| Read & Execute                                                          |             |                |
| List Folder Contents                                                    |             |                |
| Read                                                                    |             |                |
| Write                                                                   |             |                |
| Consist Dormissions                                                     |             |                |
| For special permissions or for advanced<br>click Advanced.              | d settings, | Advanced       |

### **Configuring an FTP server**

If you have a 3CDaemon application installed on your local system, use it directly. Otherwise, download and install it.

### To configure an FTP server:

- 1. Double click the 3CDaemon.exe to start the application.
- 2. Click the FTP Server button on the left of the main page.

A configuration page is shown as below:

| 3CDaemon                                         | 1                     |       |       |                                                                  |     |
|--------------------------------------------------|-----------------------|-------|-------|------------------------------------------------------------------|-----|
| File View Help                                   |                       |       |       |                                                                  |     |
| TFIP Server                                      | Start Time            | Peer  | Bytes | Status                                                           |     |
| FIP Server                                       | Mar 13, 2012 14:26:34 |       |       | Listening for FTP requests on IP address: 192.168.147.1, Port 21 |     |
|                                                  | Mar 13, 2012 14:26:34 |       | 0     | Listening for FTP requests on IP address: 192.168.172.1, Port 21 |     |
| <b>\</b>                                         | Mar 13, 2012 14:26:34 | local | 0     | Listening for FTP requests on IP address: 10.2.11.101, Port 21   |     |
| Configure FIP Server                             |                       |       |       |                                                                  |     |
| <b></b>                                          |                       |       |       |                                                                  |     |
| FTP Server is started.<br>Click here to stop it. |                       |       |       |                                                                  |     |
|                                                  |                       |       |       |                                                                  |     |
| Logging to Ftpd log.<br>Click to stop.           |                       |       |       |                                                                  |     |
| X                                                |                       |       |       |                                                                  |     |
| Not debugging.<br>Click to start.                |                       |       |       |                                                                  | Ν   |
| <b>1</b>                                         |                       |       |       |                                                                  | 6   |
| Clear list.                                      |                       |       |       |                                                                  |     |
| <b>6</b>                                         |                       |       |       |                                                                  |     |
| View Log/Debug files.                            |                       |       |       |                                                                  |     |
|                                                  |                       |       |       |                                                                  |     |
|                                                  |                       |       |       |                                                                  |     |
|                                                  |                       |       |       |                                                                  |     |
|                                                  |                       |       |       |                                                                  |     |
|                                                  |                       |       |       |                                                                  |     |
|                                                  |                       |       |       |                                                                  |     |
|                                                  |                       |       |       |                                                                  |     |
| Syslog Server                                    |                       |       |       |                                                                  |     |
| TFIP Client                                      |                       |       |       |                                                                  |     |
| For Help, press F1                               | 1                     |       |       |                                                                  | NUM |

### 3. Select Configure FTP Server.

4. Click the ... button to locate the FTP root directory from your local system:

| 3CDaemon                                         |                                                                                                    |     |
|--------------------------------------------------|----------------------------------------------------------------------------------------------------|-----|
| <u>File View H</u> elp                           |                                                                                                    |     |
| TFTP Server                                      | Start Tine Peer Bytes Status                                                                                                    |     |
| FTP Server                                       | Mar 01, 2012 10:24:01         local         0         Listening for FTP requests on IP address: 192.168.133.1, Port 21           Mar 01, 2012 10:24:01         local         0         Listening for FTP requests on IP address: 192.168.168.1, Port 21           Mar 01, 2012 10:24:01         local         0         Listening for FTP requests on IP address: 192.168.168.1, Port 21 |     |
| Configure FTP Server                             | ner of, 2012 10 21 00 2002 0 Listening for Fill Fequetts on at sources, 10.2.11.205, for A1 3CDaemon Configuration                                                                                                    |     |
| <b>500</b>                                       | General Configuration TFTP Configuration                                                                                                    |     |
| FTP Server is started.<br>Click here to stop it. | FTP Profiles Syslog Configuration                                                                                                    |     |
|                                                  | ftp Profile ftp                                                                                                    |     |
| Logging to Ftpd log.<br>Click to stop.           | Set/Change user's password                                                                                                    |     |
| <u>.</u>                                         | User E: MutopMuto Provision Ma<br>This user can:                                                                                                    |     |
| Not debugging.<br>Click to start.                | ✓ Login<br>✓ Download                                                                                                    |     |
| <i>a</i> 764                                     | ₩ Upload<br>Delete Files                                                                                                    |     |
| Clear list.                                      | Overwrite files<br>Benane files<br>• ete Mighlighted Prof                                                                                                    |     |
| <b>#</b>                                         | To add a profile: Enter the new information into the form then press                                                                                                    |     |
| View Log/Debug files.                            | "Save Profile"<br>To edit a profile: Highlight the profile, make your changes, then press                                                                                                    |     |
|                                                  | 3CDacmon 确定 取消 应用(A)                                                                                                    |     |
|                                                  |                                                                                                    |     |
|                                                  |                                                                                                    |     |
|                                                  |                                                                                                    |     |
|                                                  |                                                                                                    |     |
|                                                  |                                                                                                    |     |
| Syslog Server                                    |                                                                                                    |     |
| TFTP Client                                      |                                                                                                    |     |
| For Help, press F1                               |                                                                                                    | NUM |

- 5. Enter the new authentication user name in the Profile field.
- 6. Click the Set/Change user's password button to set the password in the pop-up

dialogue box.

- 7. Click the **OK** button to save.
- 8. Mark the check boxes of Login, Download and Upload to make sure the FTP user has the login, download and upload permission.

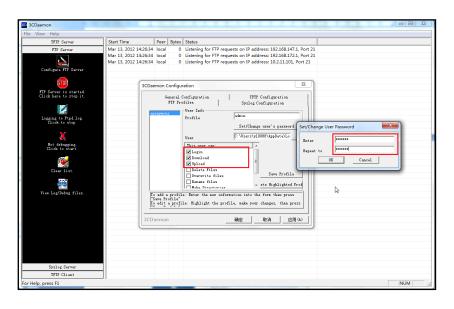

9. Click the Save Profile button to save the settings and finish the configurations.

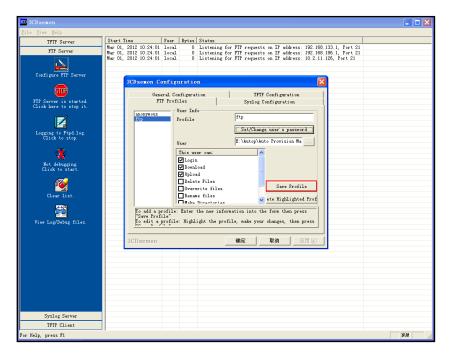

10. Click the **Confirm** button to finish configuring the FTP server.

The server URL "ftp://username:password@IP/" (Here "IP" means the IP address of the provisioning server, "username" and "password" are the authentication for FTP download. For example, "ftp://admin:123456@192.168.1.100/") is where the phone downloads configuration files from.

## **Configuring an HTTP Server**

This section provides instructions on how to configure an HTTP server using HFS tool. You can download the HFS software online: http://www.snapfiles.com/get/hfs.html.

### **Preparing a Root Directory**

### To prepare a root directory:

- 1. Create an HTTP root directory on the local system.
- 2. Place the configuration files to this root directory.
- 3. Set the security permissions for the HTTP directory folder.

You need to define a user or group name and set the permissions: read, write, and modify. Security permissions vary by organizations.

An example of configuration on the Windows platform is shown as below:

| Administrato       | NANSTD         | 0\Admini   | etratore) |               | ~  |
|--------------------|----------------|------------|-----------|---------------|----|
|                    |                | o waniinii | suatorsj  |               | 1  |
| 2 Everyone         | STITLETT       |            |           |               |    |
| Hill, James (      | iahill@mvser   | vername    | coml      |               | -  |
| SYSTEM             | on meanly our  | o on lane. | oonij     |               | ~  |
| < C                |                |            |           | ) )           |    |
|                    |                | _          |           |               | -  |
|                    |                | A          | \dd       | <u>R</u> emov | /e |
| Permissions for Ex | /eryone        |            | Allow     | Deny          |    |
| Full Control       |                |            |           |               | ^  |
| Modify             |                |            | ~         |               |    |
| Read & Execut      | e              |            |           |               |    |
| List Folder Con    | tents          |            |           |               |    |
| Read               |                |            |           |               |    |
| Write              |                |            |           |               |    |
| Consist Dormin     | ninnn          |            |           |               | ~  |
| For special permis | sions or for a | dvanced    | settings, | Advance       | ed |

### **Configuring an HTTP Server**

HFS tool is an executable application, so you don't need to install it.

#### To configure an HTTP server:

1. Download the application file to your local directory, double click the hfs.exe.

The main configuration page is shown as below:

| Meru   Port: 8080 % You are in Expert mode     Open in browser     Nitual File System     Log     Virtual File System     17:23:24   Check update: no new version   If:23:24   Connections: 0 Out: 0.0 KB/s In: 0.0 KB/s Total Out: 0.8 KF/s Total Out: 0.8 KF/s                                                                                                    | 🚔 HFS ~ HTTP File Server 2.2f                               | Build 155                             |
|----------------------------------------------------------------------------------------------------|-------------------------------------------------------------|---------------------------------------|
| Vitual File System Log Vitual File System I7:23:24 Check update: no new version I7:23:24 Check update: no new version I7:24 Check update: no new version I7:24 Check update: no new vers | 🔄 Menu 🛛 🖗 Port: 8080 🛛 🎎 You are in Expert mode            | <u> </u>                              |
| Vitual File System Log  Vitual File System  I7:23:24 Check update: no new version  I7:23:24 Check update: no new version  IFIE IP  Filename  Vitual File System  Speed Time left %                                                                                                    | Open in browser http://10.2.11.101:8080/                    |                                       |
| Image: Status     17:23:24 Check update: no new version                                                                                                    |                                                             | Top speed: 0.0 KE/s                   |
| IP Filename 🚯 Status Speed Time left 🕺                                                                                                    |                                                             |                                       |
|                                                                                                    |                                                             | 17:23:24 Check update: no new version |
| Connections: 0 Out: 0.0 KB/s In: 0.0 KB/s Total Out: 0 B Total In: 0 B VFS: 0 items                                                                                                    | 🧊 IP 📄 Filename                                             | 🔱 Status Speed Time left %            |
| Connections: 0 Out: 0.0 KB/s In: 0.0 KB/s Total Out: 0 B Total In: 0 B VFS: 0 items                                                                                                    |                                                             |                                       |
|                                                                                                    | Connections: 0 Out: 0.0 KB/s In: 0.0 KB/s Total Out: 0 B To | tal In: 0 B VFS: 0 items              |

2. Click Menu in the main page and select the IP address of the PC from IP address.

| HFS ~ HTTP File Server 2.2f                                                                                                    | Build 155                                                                                    |
|----------------------------------------------------------------------------------------------------|----------------------------------------------------------------------------------------------|
| 🛓 Menu   🖗 Port: 8080   🕵 You                                                                                                    | are in Expert mode                                                                           |
| + Self Test<br>Edit HTML template<br>Other options<br>Upload                                                                                                    | 8080/<br>Top speed: 0.0 KB/s                                                                 |
| Start/Exit  Virtual File System Limits Flash taskbutton Fingerprints Tray icons IP address Accept connections on                                                                                                    | stem Log 17:23:24 Check update: no new version This IP address is used only for URL building |
| Accept connections on  Dynamic DNS updater URL encoding Updates Connections Connections Co | 192.168.147.1<br>192.168.172.1<br>✓ 102.11.101<br>Custom<br>Don't include port in URL        |
| <ul> <li>➢ Load file system Ctrl+O</li> <li>Gave file system Ctrl+S</li> <li>X Clear file system</li> </ul>                                                                                                    | Find external address<br>Constantly search for better address                                |
| Save options                                                                                                    |                                                                                              |
| Uninstall HFS<br>About Switch OFF F4                                                                                                    | Filename 🔱 Status Speed Time left 🌫                                                          |
| Exit<br>Connections: 0 Out: 0.0 KB/s In:                                                                                                    | 0.0 KB/s Total Out: 0 B Total In: 0 B VFS: 0 items                                           |

The default HTTP port is 8080. You can also reset the HTTP port (make sure there is no port conflict).

| HFS ~ HTTP File Server 2.2f                                                                                    | Build 155                             |
|----------------------------------------------------------------------------------------------------|---------------------------------------|
| 🛓 Menu   🖑 Port: 8080   🎎 You are in Expert mode                                                               |                                       |
| Open in browser http://10.2.11.101:8080/                                                                       |                                       |
|                                                                                                    | Top speed: 0.0 KB/s                   |
| Virtual File Sustem                                                                                            | Log                                   |
| Port  Port  Port  Specify a port to accept connection, or leave empty to decide automatically.  8088  OK Cance | 17:23:24 Check update: no new version |
| 🚽 🔲 Filename 🧃                                                                                                 | Status Speed Time left %              |
| Connections: 0 Out: 0.0 KB/s In: 0.0 KB/s Total Out: 0 B Tota                                                  | al In: 0 B VFS: 0 items               |

 Right click the 
 icon on the left of the main page, select Add folder from disk to add the HTTP Server root directory.

| 📸 HFS ~ HTTP File Server 2.2f                                                                                                    |                        | Build 155         |                 |
|----------------------------------------------------------------------------------------------------|------------------------|-------------------|-----------------|
| 🛓 Menu 🛛 🖑 Port: 8088 🛛 🥵 You are in Expert mode                                                                                                    |                        |                   |                 |
| Open in browser http://10.2.11.101:8088/                                                                                                    |                        |                   |                 |
|                                                                                                    |                        | Top               | speed: 0.0 KB/s |
| Virtual File System                                                                                                    | Log                    |                   |                 |
| Add files                                                                                                    | version                |                   |                 |
| Add folder from disk       New empty folder       Ins       New link       Advanced                                                                                                  |                        |                   |                 |
| Copy URL address Ctrl+C<br>Browse it F9<br>Comment<br>Bind root to real-folder                                                                                                    |                        |                   |                 |
| <ul> <li>Set user/pass</li> <li>Restrict access</li> <li>Customized realm</li> <li>✓ Browsable</li> <li>✓ Archivable</li> <li>▲ Upload</li> <li>▲ Why is upload disabled?</li> </ul> |                        |                   |                 |
| Hide tree<br>Auto-hide empty folders<br>Hide file extention in listing                                                                                                    | i Status               | Speed Time left   | %               |
| Connections: 0 Out: 0.0 KB/s In: 0.0 KB/s Total Out: 0 B                                                                                                    | Total In: 0 B VFS: 551 | items - not savec |                 |

4. Locate the root directory from your local system. Select the kind of folder which you want.

| 🝰 HFS ~ HTTP File Server 2.2f                                                                                                    | Build 155 🗖 🗖 🖾     |
|----------------------------------------------------------------------------------------------------|---------------------|
| 🛓 Menu 🛛 🖗 Port: 8088 🛛 🕵 You are in Expert mode                                                                                                    |                     |
| Open in browser http://10.2.11.101:8088/                                                                                                    |                     |
|                                                                                                    | Top speed: 0.0 KB/s |
| Virtual File System Log                                                                                                    |                     |
| 17:23:24 Check update: no new version                                                                                                    | _                   |
| What kind of folder do you want?                                                                                                    |                     |
| Image: Second state is a second state is a second sta |                     |
|                                                                                                    |                     |
| 🗊 IP 📃 Filename 🕠 Status                                                                                                    | Speed Time left %   |
| Connections: 0 Out: 0.0 KB/s In: 0.0 KB/s Total Out: 0 B Total In: 0 B VFS: 550                                                                                                    | items - not savec   |
|                                                                                                    |                     |

5. Check the server URL "http:// IP:Port/" in the "Open in browser" address bar (For example, the server URL "http:// 10.2.11.101:8088/" is shown on the screenshot). We recommend that you can fill the server URL in the address bar of the web browser and then press <Enter> key to check the HTTP server before provisioning.

Yealink IP phones also support the Hypertext Transfer Protocol with SSL/TLS (HTTPS) protocol for auto provisioning. HTTPS protocol provides the encrypted communication and secure identification. For more information on installing and configuring an Apache HTTPS Server, refer to the network resource.

## **Configuring a DHCP server**

This section provides instructions on how to configure a DHCP server for windows using DHCP Turbo. You can download this software online: http://www.tucows.com/preview/265297 and install it following the setup wizard.

Before configuring the DHCP Turbo, make sure:

- The firewall on the PC is disabled.
- There is no DHCP server in your local system.

### To configure the DHCP Turbo:

1. To start the DHCP Turbo application, double click localhost.

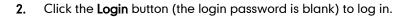

| Star DHCP Turbo on localhost                                                                                        | 23 |
|----------------------------------------------------------------------------------------------------|----|
| <u>E</u> ile <u>E</u> dit <u>V</u> iew <u>B</u> indings <u>T</u> ools <u>H</u> elp                                  |    |
| ■ * * * ■ ≥ * * * * * *                                                                                             |    |
| Servers   Bane Decription Platform User: kdmin Login Vser: kdmin Login Vser: kdmin Login Vser: kdmin Festvers Build |    |
| Ready.                                                                                                    | 1  |

**3.** You can then edit the existing DHCP server, or you can right click **localhost** and select **New Server** to add a new DHCP server.

| Ele Edit View Bindings Iools Help                                                                                                    | B DHCP Turbo on localhost                                                                                                    |  |
|----------------------------------------------------------------------------------------------------|----------------------------------------------------------------------------------------------------|--|
| Servers<br>Servers<br>Servers<br>Server<br>Server | <u>File Edit View Bindings Iools H</u> elp                                                                                                    |  |
| Icalhost       Image: State State Stat                                                                                                    | ■ 本 オ 動 ■ 図 ※ ウ で 多 №                                                                                                    |  |
|                                                                                                    | Itacalhost     Itacalhost     Mane [TL0088     Description     Platform [Windows NT 6.1     Itafform [Windows NT 6.1     Itafform [Vindows NT 6.1     Itafform [Vindows NT 6.1     Itaffo |  |

- 4. Right click **Scopes** and select **New Scope**.
- 5. Configure the DHCP server name, the DHCP IP range and the subnet mask.
- 6. Click **OK** to accept the change.

| <u>File Edit View B</u> indings <u>T</u> ools <u>H</u> elp                                                                                                    |
|----------------------------------------------------------------------------------------------------|
|                                                                                                    |
|                                                                                                    |
| Servers<br>Collabort<br>Database<br>Meed Folicies<br>Gobal<br>Gobal<br>Description<br>Iest<br>Iest<br>Description<br>Iest<br>Description<br>Segent<br>Segent<br>Segent<br>Segent<br>Segent<br>Segent<br>Segent<br>Segent<br>Segent<br>Segent<br>Segent<br>Segent<br>Segent<br>Segent<br>Segent<br>Segent<br>Segent<br>Segent<br>Segent |

7. You can add a custom option via DHCP Turbo. Select **Option Types**, right click one of the options on the right of the main page, and then select **New Option Type**.

| BHCP Turbo on localho<br><u>File Edit View Bindings</u> |                  |                                 |           |                                                                                                    |                 |        |  |
|---------------------------------------------------------|------------------|---------------------------------|-----------|----------------------------------------------------------------------------------------------------|-----------------|--------|--|
|                                                         |                  | × • •                           | <b>\$</b> | ▶?                                                                                                    |                 |        |  |
|                                                         |                  |                                 | 9         | · · ·                                                                                                    |                 |        |  |
| Servers V                                               | Filter Standard  | Options                         |           |                                                                                                    | •               |        |  |
|                                                         | Tag V            | Option                          |           |                                                                                                    |                 |        |  |
| - MW Exclusions                                         | 1 ag             | Magic cookie                    |           |                                                                                                    |                 |        |  |
| H- Named Policies                                       |                  | Home director                   | 7         |                                                                                                    |                 |        |  |
| Option Types                                            | -4               | Hardware addr                   |           |                                                                                                    | -               |        |  |
|                                                         |                  | Hardware addr                   | ess leng  | th 🚾                                                                                                    | New Option Type | Ctrl+V |  |
|                                                         |                  | Boot file                       |           | s de la constante de la constante de la consta | <u>U</u> ndo    | Ctrl+Z |  |
| -                                                       | <b></b>          | Pad<br>Subnet mask              |           |                                                                                                    | Redo            | Ctrl+Y |  |
|                                                         |                  | Time offset                     |           | -                                                                                                    |                 |        |  |
|                                                         |                  | Gateways                        |           | *                                                                                                    | Cut             | Ctrl+X |  |
|                                                         | ···· ⁄ 📰 4       | Time servers                    |           | <b>D</b>                                                                                                    | Copy            | Ctrl+C |  |
|                                                         |                  | IEN116 name s                   |           |                                                                                                    | Paste           | Ctrl+V |  |
|                                                         | <u></u> 6        | Domain name s<br>Log servers    | rvers     |                                                                                                    |                 |        |  |
|                                                         |                  | Log servers<br>Cookie/Quote :   |           |                                                                                                    | Delete          | Del    |  |
|                                                         |                  | LPR servers                     |           |                                                                                                    | Select All      | Ctrl+A |  |
|                                                         |                  | Impress serve                   | s         | 01                                                                                                    |                 |        |  |
|                                                         | 🚛 11             | RLP servers                     |           | 20                                                                                                    | <u>F</u> ind    | Ctrl+F |  |
|                                                         | 🚛 12             | Hostname                        |           | R                                                                                                    | Properties      | Ctrl+P |  |
|                                                         |                  | Boot file siz<br>Merit dump fil |           |                                                                                                    |                 |        |  |
|                                                         |                  | Merit dump ri.<br>Domain name   | Le        |                                                                                                    |                 |        |  |
|                                                         |                  | Swap servers                    |           |                                                                                                    |                 |        |  |
|                                                         | / 🖅 17           | Root path                       |           |                                                                                                    |                 |        |  |
|                                                         |                  | Extensions pa                   | th        |                                                                                                    |                 |        |  |
|                                                         | Æ 19             | IP forwarding                   |           |                                                                                                    |                 |        |  |
|                                                         |                  | Non-local sou                   | rce rout  | ing                                                                                                    |                 |        |  |
|                                                         | Description      | 0                               |           |                                                                                                    |                 |        |  |
|                                                         |                  | ce's hardware addre             |           |                                                                                                    |                 |        |  |
|                                                         | opecifies a devi | ce s naroware addre             | ss cype.  |                                                                                                    |                 |        |  |
|                                                         |                  |                                 |           |                                                                                                    |                 |        |  |
| 4 F                                                     | 1                |                                 |           |                                                                                                    |                 |        |  |
|                                                         |                  |                                 |           |                                                                                                    |                 |        |  |

8. Set the custom DHCP option (custom DHCP option tag number ranges from 128 to 254) and select the option type (Yealink supports String and IP Address option types only). Click the OK button to finish setting the option properties. Click is ave the change.

9. Click Named Policies-->Global, right click the blank area on the right of the main page and then select New Option.

| rvers 🗸          | 🐚 💼 🔀        |                    |          |            |
|------------------|--------------|--------------------|----------|------------|
|                  |              | * 9                | وک 🔊     | <b>k</b> ? |
|                  | Tag $\nabla$ | Name               |          | Value      |
| localhost        |              |                    |          |            |
|                  |              |                    |          |            |
| - Named Policies |              | Æ New Optio        |          |            |
| - Slobal         |              | 🖍 Undo 😡           | Ctrl+Z   |            |
|                  |              | 🔁 <u>R</u> edo     | Ctrl+Y   |            |
|                  |              | ∦P Cut             | Ctrl+X   | 1          |
| -                |              | y cos<br>D_⊆opy    | Ctrl+C   |            |
|                  |              | Paste              | Ctrl+V   |            |
|                  |              | Delete             | Del      |            |
|                  |              |                    |          | -          |
|                  |              | Select <u>A</u> ll | Ctrl+A   | -          |
|                  |              | 🍕 <u>F</u> ind     | Ctrl+F   | -          |
|                  |              | 🛠 Properties.      | . Ctrl+P |            |

**10.** Scroll down and double click the custom option 128.

| DHCP Turbo on localhost (mod          | ified)                                                                     |  |
|---------------------------------------|----------------------------------------------------------------------------|--|
| <u>File Edit View Bindings T</u> ools | <u>H</u> elp                                                               |  |
| a a 🖈 🗅 🖿                             |                                                                            |  |
| Servers V Tag V                       | Name Value                                                                 |  |
| - localhost                           | Poption Selector                                                           |  |
| Database                              |                                                                            |  |
|                                       | Filter Standard Options 💌                                                  |  |
| 🖃 🔛 Named Policies                    | Tag 🗸 Name                                                                 |  |
| Option Types                          |                                                                            |  |
|                                       | Æ148 X Window system font servers<br>Æ149 X Window system display managers |  |
|                                       |                                                                            |  |
|                                       | -Æ58 DHCP renewal time                                                     |  |
|                                       |                                                                            |  |
|                                       |                                                                            |  |
|                                       | ∉868 Mobile IP home agent<br>∕₽69 SMTP servers                             |  |
|                                       | - E 70 POP3 servers                                                        |  |
|                                       |                                                                            |  |
|                                       |                                                                            |  |
|                                       |                                                                            |  |
|                                       |                                                                            |  |
|                                       |                                                                            |  |
|                                       |                                                                            |  |
|                                       | E 2122 Cablelabs Clie Configuration                                        |  |
|                                       | - 2128 TFTFServer                                                          |  |
|                                       | E-2177 Legacy PacketCable                                                  |  |
|                                       | Description 🔗                                                              |  |
|                                       |                                                                            |  |
|                                       |                                                                            |  |
|                                       |                                                                            |  |
| 4                                     | QK Cancel                                                                  |  |
|                                       |                                                                            |  |

- 11. Fill the provisioning server address in the input field.
- 12. Click the OK button to finish setting a custom option.
- **13.** Click **a** to save the change.

| 💁 DHCP Turbo on localhost (modified)                                       |                   | - • × |
|----------------------------------------------------------------------------|-------------------|-------|
| <u>Eile E</u> dit <u>V</u> iew <u>B</u> indings <u>T</u> ools <u>H</u> elp |                   |       |
| 4 🕴 🧚 🔌 🛍 😣                                                                | <u>% ም ም %</u> እ? |       |
| Servers Tag Tag Database                                                   | Name     Value    |       |
|                                                                            |                   |       |

You can add the option 66 via DHCP Turbo. The following shows the detailed processes.

1. Click **Named Policies**-->**Global**, right click the blank area on the right of the main page and then select **New Option**.

| DHCP Turbo on localhost                                                                                                    | (m. m.                                                                                            |                       |
|----------------------------------------------------------------------------------------------------|---------------------------------------------------------------------------------------------------|-----------------------|
| <u>File Edit View Bindings Tools H</u> elp                                                                                                    |                                                                                                   |                       |
| 4 🖌 🔭 🖿 🖻 🔊                                                                                                    | °, r r r s r r s                                                                                  |                       |
| Servers V Tag V                                                                                                    | Name                                                                                              | Value                 |
| Incolhost     Datase     Ont asse     Ont asse     O | Image: Server       Image: Server       Undo     Ctrl+V       Undo     Ctrl+Z       Image: Server | tftp://192.168.1.100/ |
|                                                                                                    | P Cut Ctrl+X                                                                                      |                       |
|                                                                                                    | Copy Ctrl+C                                                                                       |                       |
|                                                                                                    | Paste Ctrl+V                                                                                      |                       |
|                                                                                                    | Delete Del                                                                                        |                       |
|                                                                                                    | Select <u>A</u> ll Ctrl+A                                                                         |                       |
|                                                                                                    | Kind Ctrl+F                                                                                       |                       |
|                                                                                                    | 🛠 Properties Ctrl+P                                                                               |                       |
| 4                                                                                                    |                                                                                                   |                       |
| Add a new option to this policy                                                                                                    |                                                                                                   |                       |

- 2. Select TFTP Options from the pull-down list of Filter.
- 3. Scroll down and double click **MS option 66**.

| DHCP Turbo on localhost |                                     |                             |                                                      |                                                   |   |
|-------------------------|-------------------------------------|-----------------------------|------------------------------------------------------|---------------------------------------------------|---|
|                         |                                     | 6 6                         | <b>h</b> ?                                           |                                                   |   |
| Servers V               | Tag 🗸                               | Name                        |                                                      | Value                                             | [ |
|                         | 🖅 128 🕂 Option Sele                 | ector                       |                                                      | ? ×                                               |   |
|                         | Filter                              | TFTP Options                | •                                                    |                                                   |   |
| L. Slobal               | Tag $\nabla$                        | Name                        |                                                      |                                                   |   |
| - Doption Types         | - <u>4</u> E-20<br>- <u>4</u> E-16  | Server name<br>MS option 67 |                                                      |                                                   |   |
|                         | - <del>42-15</del><br><b>42-1</b> 4 | MS option 66<br>Next server |                                                      |                                                   |   |
|                         |                                     | Boot file                   |                                                      |                                                   |   |
|                         |                                     |                             |                                                      |                                                   |   |
|                         |                                     |                             |                                                      |                                                   |   |
|                         |                                     |                             |                                                      |                                                   |   |
|                         |                                     |                             |                                                      |                                                   |   |
|                         |                                     |                             |                                                      |                                                   |   |
|                         |                                     |                             |                                                      |                                                   |   |
|                         |                                     |                             |                                                      |                                                   |   |
|                         |                                     |                             |                                                      |                                                   |   |
|                         |                                     |                             |                                                      |                                                   |   |
|                         |                                     |                             |                                                      |                                                   |   |
|                         | Description                         |                             |                                                      | 5                                                 |   |
|                         |                                     |                             | device should use durin                              | g the second stage of<br>s option, you should use |   |
|                         | option -14                          | (as IP address) or opti     | your device requires thi<br>on -20 (as host name) to | define the TFTP server.                           |   |
|                         |                                     |                             |                                                      | OK Cancel                                         |   |
|                         |                                     |                             |                                                      | QA Cancer                                         |   |

4. Fill the provisioning server address in the input field.

| 🍓 DHCP Turbo on localho        |                           |       |                |     |                 | ×                |
|--------------------------------|---------------------------|-------|----------------|-----|-----------------|------------------|
| <u>File Edit View Bindings</u> | <u>T</u> ools <u>H</u> e  |       |                |     |                 |                  |
|                                |                           | *     | 90             | G   | <b>N</b> ?      |                  |
| Servers                        | kt <sub>€</sub> ~<br>Æ128 | MS op | //192.168.1.10 | 30/ | Yalue<br>tftp:/ | //192.168.1.100/ |
|                                |                           |       |                |     |                 |                  |

- 5. Click the **OK** button to finish setting a custom option.
- 6. Click 🔄 to save the change.

You also can add the option 43. The following shows the detailed processes.

- 1. Click **Named Policies**-->**Global**, right click the blank area on the right of the main page and then select **New Option**.
- 2. Select the Standard Options from the pull-down list of Filter.
- 3. Scroll down and double click 43.

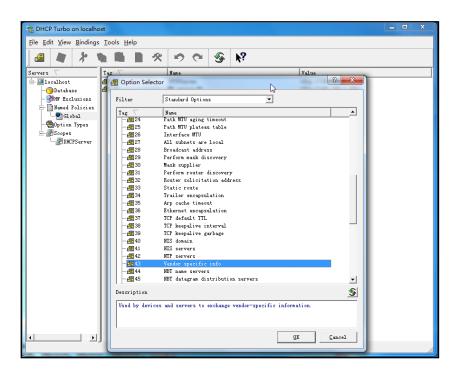

4. Fill the provisioning server address in the input field.

| BHCP Turbo on localho          | ost                          | an Andre last an                                                                                               |                       |  |
|--------------------------------|------------------------------|----------------------------------------------------------------------------------------------------|-----------------------|--|
| <u>File Edit View Bindings</u> | s <u>T</u> ools <u>H</u> elp |                                                                                                    |                       |  |
| la 🖢 🖈 🖞                       |                              | 🔊 🝽 🊱 💦                                                                                                    |                       |  |
|                                |                              | Nune                                                                                                    | Value                 |  |
| Servers V                      | Tag<br>Tag 128               | Rane<br>TFTPServer                                                                                             | tftp://192.168.1.100/ |  |
|                                | <b>4≣</b> −15                | MS option 66                                                                                                   | tftp://192.168.1.100/ |  |
| 🕉 HW Exclusions                |                              |                                                                                                    |                       |  |
|                                |                              |                                                                                                    |                       |  |
| -Option Types                  |                              |                                                                                                    |                       |  |
| - Scopes                       | -                            |                                                                                                    |                       |  |
| - DHCPServer                   | 4                            | Vendor specific info                                                                                           | × )                   |  |
|                                |                              |                                                                                                    | -                     |  |
|                                |                              | http://192.168.1.100/                                                                                          |                       |  |
|                                |                              | Expression                                                                                                    |                       |  |
|                                |                              | Build                                                                                                    | 23                    |  |
|                                |                              | J Duild                                                                                                    |                       |  |
|                                |                              |                                                                                                    |                       |  |
|                                |                              | <u>QK</u> <u>Cancel</u> <u>A</u> dvanced >>                                                                    |                       |  |
|                                |                              |                                                                                                    |                       |  |
|                                |                              |                                                                                                    |                       |  |
|                                |                              |                                                                                                    |                       |  |
|                                |                              |                                                                                                    |                       |  |
|                                |                              |                                                                                                    |                       |  |
|                                | 1                            |                                                                                                    |                       |  |
|                                |                              |                                                                                                    |                       |  |
|                                |                              |                                                                                                    |                       |  |
| I >                            |                              |                                                                                                    |                       |  |
|                                | J                            |                                                                                                    |                       |  |
|                                |                              | The second second second second second second second second second second second second second second second s |                       |  |

- 5. Click the **OK** button to finish setting a custom option.
- 6. Click 🔄 to save the change.

# **Customizing a Ringtone Using Cool Edit Pro**

If you have installed the Cool Edit application, double click to open it. Otherwise, you can download the installation package online: http://www.toggle.com/lv/group/view/kl36218/Cool Edit Pro.htm and install it.

### To customize a ringtone using Cool Edit Pro:

- 1. Open the Cool Edit Pro application.
- 2. Click File to open an audio file.
- 3. Locate the ringtone file, click **Open**, the file is uploaded as follows.

A sample audio file loaded is shown as below:

| 🌉 kiss the rain.mp3 - Coo                                                                                                    | 1 Edit Pro                             |                                         |                                                                                                    |  |  |  |
|----------------------------------------------------------------------------------------------------|----------------------------------------|-----------------------------------------|----------------------------------------------------------------------------------------------------|--|--|--|
| Eile Edit Yiew Effects Generate Analyze Favorites Options Window Help                                                                                                    |                                        |                                         |                                                                                                    |  |  |  |
|                                                                                                    | 이 역 역 🔳 🗈 🖇 🏶 🔛 🔛 😫 원                  |                                         |                                                                                                    |  |  |  |
| Face         Face           Image: Second Second                                                               |                                        |                                         |                                                                                                    |  |  |  |
| Show File Types: Sort By:<br>Source Sort By:<br>Source Source |                                        | A ANA A A ANA ANA ANA ANA ANA ANA ANA A |                                                                                                    |  |  |  |
|                                                                                                    | <u>ः</u> क्षे ।<br><u>२</u> <u>२</u> । | 0:00.000                                | Begin         End         Length           Set         0:00.000         4:20.806         4:20.806           View         0:00.000         4:20.806         4:20.806 |  |  |  |
| 48 -72 -69 -66 -63                                                                                                    | -60 -57 -54 -51 -48 -45                |                                         | -21 -18 -15 -12 -9 -5 -8 0                                                                                                    |  |  |  |
| Opened in 7.74 seconds                                                                                                    |                                        | L: -22dB @ 0.19.68                      | 30 44100 ?16-bit ?Stereo 44.92 MB 126 GB free                                                                                                    |  |  |  |

- 4. Select and copy the audio waveform.
- Select File->New to create a new file, set the channels as Mono, the sample rate as 8000 and the resolution as 16-bit.
- 6. Paste the audio waveform to the new file.

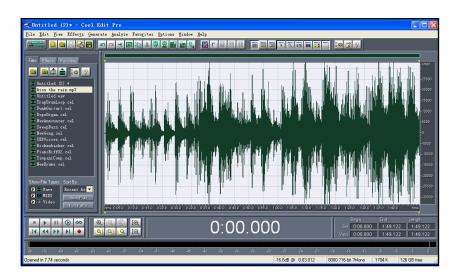

7. Select File->Save as to save the new audio file. On the Save waveform page,

select the file format as A/mu-law wave.

## Customizing a Logo File Using PictureExDemo

The original picture format must be \*.bmp or \*.gif. We recommend placing all files and the PictureExDemo application to the root directory of the PC.

1. Double click the PictureExDemo.exe.

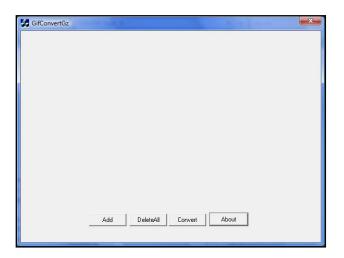

2. Click Add button to open a \*.bmp or \*.gif file.

You can repeat the second step to add multiple original picture files.

3. Click the **Convert** button.

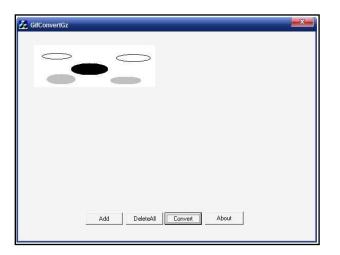

Then you can find the **DOB** logo files in the **adv** directory.

# **Description of Configuration Parameters in CFG Files**

If you want to reset the configuration of a parameter, set the value of the parameter to be !NULL! or %NULL%. For example, local\_time.ntp\_server1 = %NULL%. After the auto provisioning process is completed, the NTP server 1 will be reset to "cn.pool.ntp.org".

| Parameter                           | Permitted<br>Values | Descriptions                                                                                                    | Web Setting Path                                                       |
|-------------------------------------|---------------------|----------------------------------------------------------------------------------------------------|------------------------------------------------------------------------|
| network.ip_ad<br>dress_mode =       | 0, 1 or 2           | It configures the IP address mode.<br><b>0</b> -IPv4<br><b>1</b> -IPv6<br><b>2</b> -IPv4&IPv6<br>The default value is 0.<br>It takes effect after reboot.                                                                                                 | Network->Basic-><br>Internet Port-><br>Mode (IPv4/IPv6)                |
| network.intern<br>et_port.type =    | 0, 1 or 2           | It configures the Internet (WAN) port<br>type for IPv4 when the IP address<br>mode is configured as IPv4 or<br>IPv4&IPv6.<br>0-DHCP<br>1-PPPoE<br>2-Static IP Address<br>The default value is 0.<br>It takes effect after reboot                          | Network->Basic-><br>IPv4 Config                                        |
| network.intern<br>et_port.ip =      | IP address          | It configures the IPv4 address when the<br>IP address mode is configured as IPv4<br>or IPv4&IPv6, and the Internet (WAN)<br>port type for IPv4 is configured as<br>Static IP Address.<br>The default value is blank.<br>It takes effect after reboot.     | Network->Basic-><br>IPv4 Config->Static<br>IP Address->IP<br>Address   |
| network.intern<br>et_port.mask<br>= | IP address          | It configures the IPv4 subnet mask<br>when the IP address mode is<br>configured as IPv4 or IPv4&IPv6, and<br>the Internet (WAN) port type for IPv4 is<br>configured as Static IP Address.<br>The default value is blank.<br>It takes effect after reboot. | Network->Basic-><br>IPv4 Config->Static<br>IP Address-><br>Subnet Mask |
| network.intern<br>et_port.gatew     | IP address          | It configures the IPv4 default gateway when the IP address mode is                                                                                                    | Network->Basic-><br>IPv4 Config->Static                                |

| Parameter                                 | Permitted<br>Values | Descriptions                                                                                                    | Web Setting Path                                                         |
|-------------------------------------------|---------------------|----------------------------------------------------------------------------------------------------|--------------------------------------------------------------------------|
| αγ =                                      |                     | configured as IPv4 or IPv4&IPv6, and<br>the Internet (WAN) port type for IPv4 is<br>configured as Static IP Address.<br>The default value is blank.<br>It takes effect after reboot.                                                                               | IP Address-><br>Gateway                                                  |
| network.prima<br>ry_dns =                 | IP address          | It configures the primary IPv4 DNS<br>server when the IP address mode is<br>configured as IPv4 or IPv4&IPv6, and<br>the Internet (WAN) port type for IPv4 is<br>configured as Static IP Address.<br>The default value is blank.<br>It takes effect after reboot.   | Network->Basic-><br>IPv4 Config->Static<br>IP Address-><br>Primary DNS   |
| network.secon<br>dary_dns =               | IP address          | It configures the secondary IPv4 DNS<br>server when the IP address mode is<br>configured as IPv4 or IPv4&IPv6, and<br>the Internet (WAN) port type for IPv4 is<br>configured as Static IP Address.<br>The default value is blank.<br>It takes effect after reboot. | Network->Basic-><br>IPv4 Config->Static<br>IP Address-><br>Secondary DNS |
| network.pppo<br>e.user =                  | String              | It configures the user name for PPPoE<br>connection.<br>The default value is blank.<br>It takes effect after reboot.                                                                                                    | Network->Basic-><br>IPv4 Config-><br>PPPoE->User<br>Name                 |
| network.pppo<br>e.password =              | String              | It configures the password for PPPoE<br>connection.<br>The default value is blank.<br>It takes effect after reboot.                                                                                                    | Network->Basic-><br>IPv4 Config-><br>PPPoE->Password                     |
| network.ipv6_i<br>cmp_v6.enabl<br>e =     | 0 or 1              | It enables or disables the phone to<br>obtain the IPv6 network settings from<br>the ICMPv6.<br><b>0</b> -Disabled<br><b>1</b> -Enabled<br>The default value is 1.                                                                                                  |                                                                          |
| network.ipv6_i<br>nternet_port.ty<br>pe = | 0 or 1              | It configures the Internet (WAN) port<br>type for IPv6 when the IP address<br>mode is configured as IPv6 or                                                                                                    | Network->Basic-><br>IPv6 Config                                          |

| Parameter                                    | Permitted<br>Values      | Descriptions                                                                                                    | Web Setting Path                                                              |
|----------------------------------------------|--------------------------|----------------------------------------------------------------------------------------------------|-------------------------------------------------------------------------------|
|                                              |                          | IPv4&IPv6.<br><b>0</b> -DHCP<br><b>1</b> -Static IP Address<br>The default value is 0.<br>It takes effect after reboot.                                                                                                    |                                                                               |
| network.ipv6_<br>prefix =                    | Integer from<br>0 to 128 | It configures the IPv6 prefix when the IP<br>address mode is configured as IPv6 or<br>IPv4&IPv6, and the Internet (WAN) port<br>type for IPv6 is configured as Static IP<br>Address.<br>The default value is 64.<br>It takes effect after reboot.                | Network->Basic-><br>IPv6 Config->Static<br>IP Address->IPv6<br>Prefix (0~128) |
| network.ipv6_i<br>nternet_port.i<br>p =      | IP address               | It configures the IPv6 address when the<br>IP address mode is configured as IPv6<br>or IPv4&IPv6, and the Internet (WAN)<br>port type for IPv6 is configured as<br>Static IP Address.<br>The default value is blank.<br>It takes effect after reboot.            | Network->Basic-><br>IPv6 Config->Static<br>IP Address->IP<br>Address          |
| network.ipv6_i<br>nternet_port.g<br>ateway = | IP address               | It configures the IPv6 default gateway<br>when the IP address mode is<br>configured as IPv6 or IPv4&IPv6, and<br>the Internet (WAN) port type for IPv6 is<br>configured as Static IP Address.<br>The default value is blank.<br>It takes effect after reboot.    | Network->Basic-><br>IPv6 Config->Static<br>IP Address-><br>Gateway            |
| network.ipv6_<br>primary_dns<br>=            | IP address               | It configures the primary IPv6 DNS<br>server when the IP address mode is<br>configured as IPv6 or IPv4&IPv6, and<br>the Internet (WAN) port type for IPv6 is<br>configured as Static IP Address.<br>The default value is blank.<br>It takes effect after reboot. | Network->Basic-><br>IPv6 Config->Static<br>IP Address-><br>Primary DNS        |
| network.ipv6_<br>secondary_dn<br>s =         | IP address               | It configures the secondary IPv6 DNS<br>server when the IP address mode is<br>configured as IPv6 or IPv4&IPv6, and<br>the Internet (WAN) port type for IPv6 is                                                                                                   | Network-> Basic-><br>IPv6 Config->Static<br>IP Address-><br>Secondary DNS     |

| Parameter                                                                                     | Permitted<br>Values | Descriptions                                                                                                    | Web Setting Path                                                               |
|-----------------------------------------------------------------------------------------------|---------------------|----------------------------------------------------------------------------------------------------|--------------------------------------------------------------------------------|
|                                                                                               |                     | configured as Static IP Address.<br>The default value is blank.<br>It takes effect after reboot.                                                                                                  |                                                                                |
| network.bridg<br>e_mode =                                                                     | 0 or 1              | It defines the PC (LAN) port type.<br><b>0</b> -Router<br><b>1</b> -Bridge<br>Router is not applicable to T19P and<br>T20P IP phones.<br>The default value is 1.<br>It takes effect after reboot. | Network->PC Port<br>->PC Port Config                                           |
| network.PC_p<br>ort.enable =                                                                  | 0 or 1              | It enables or disables the PC port.<br><b>0</b> -Disabled<br><b>1</b> -Auto-Negotiation<br>The default value is 1.<br>It takes effect after reboot.                                               | Network->PC Port<br>->PC Port Active                                           |
| network.pc_p<br>ort.ip =<br>(not<br>applicable to<br>T19P and T20P<br>IP phones)              | IP address          | It configures the IP address of the PC<br>(LAN) port when the PC (LAN) port is<br>configured as Router.<br>The default value is blank.<br>It takes effect after reboot.                           | Network->PC Port<br>->PC Port Config<br>->As Router->IP<br>Address             |
| network.pc_p<br>ort.mask =<br>(not<br>applicable to<br>T19P and T20P<br>IP phones)            | IP address          | It configures the mask of the PC (LAN)<br>port when the PC (LAN) port is<br>configured as Router.<br>The default value is blank.<br>It takes effect after reboot.                                 | Network->PC Port<br>->PC Port Config<br>->As Router<br>->Subnet Mask           |
| network.pc_p<br>ort.dhcp_serv<br>er =<br>(not<br>applicable to<br>T19P and T20P<br>IP phones) | 0 or 1              | It enables or disables the phone to act<br>as a DHCP server when configured as<br>Router.<br><b>0</b> -Disabled<br><b>1</b> -Enabled<br>The default value is 1.<br>It takes effect after reboot.  | Network->PC Port<br>->PC Port Config<br>->As Router<br>->Enable DHCP<br>Server |
| network.dhcp.<br>start_ip =                                                                   | IP address          | It configures the start IP address of the DHCP IP segment.                                                                                                    | Network->PC Port<br>->PC Port Config                                           |

| Parameter                                                                         | Permitted<br>Values       | Descriptions                                                                                                    | Web Setting Path                                                       |
|-----------------------------------------------------------------------------------|---------------------------|----------------------------------------------------------------------------------------------------|------------------------------------------------------------------------|
| (not<br>applicable to<br>T19P and T20P<br>IP phones)                              |                           | The default value is 10.0.0.10.                                                                                                    | ->As Router->Start<br>IP Address                                       |
| network.dhcp.<br>end_ip =<br>(not<br>applicable to<br>T19P and T20P<br>IP phones) | IP address                | It configures the end IP address of the<br>DHCP IP segment.<br>The default value is 10.0.0.100.                                                                                                    | Network->PC Port<br>->PC Port Config<br>->As Router->End<br>IP Address |
| network.intern<br>et_port.speed<br>_duplex =                                      | 0, 1, 2, 3 or 4           | It configures the transmission mode<br>and speed of the Internet (WAN) port.<br><b>0</b> -Auto negotiate<br><b>1</b> -Full duplex 10Mbps<br><b>2</b> -Full duplex 100Mbps<br><b>3</b> -Half duplex 10Mbps<br><b>4</b> -Half duplex 100Mbps<br>The default value is 0.                         | Network-><br>Advanced->Port<br>Link-> WAN Port<br>Link                 |
| network.pc_p<br>ort.speed_dup<br>lex =                                            | 0, 1, 2, 3 or 4           | It configures the transmission mode<br>and speed of the PC (LAN) port when<br>configured as Router.<br><b>0</b> -Auto negotiate<br><b>1</b> -Full duplex 10Mbps<br><b>2</b> -Full duplex 100Mbps<br><b>3</b> -Half duplex 100Mbps<br><b>4</b> -Half duplex 100Mbps<br>The default value is 0. | Network-><br>Advanced->Port<br>Link->PC Port Link                      |
| network.vlan.i<br>nternet_port_e<br>nable =                                       | 0 or 1                    | It enables or disables VLAN of the<br>Internet (WAN) port.<br><b>0</b> -Disabled<br><b>1</b> -Enabled<br>The default value is 0.<br>It takes effect after reboot.                                                                                                    | Network-><br>Advanced->VLAN<br>->WAN Port-><br>Active                  |
| network.vlan.i<br>nternet_port_v<br>id =                                          | Integer from<br>1 to 4094 | It configures VLAN ID of the Internet<br>(WAN) port.<br>The default value is 1.                                                                                                    | Network-><br>Advanced->VLAN<br>->WAN Port->VID                         |

| Parameter                                     | Permitted<br>Values        | Descriptions                                                                                                    | Web Setting Path                                         |
|-----------------------------------------------|----------------------------|----------------------------------------------------------------------------------------------------|----------------------------------------------------------|
|                                               |                            | It takes effect after reboot.                                                                                                    | (1-4094)                                                 |
| network.vlan.i<br>nternet_port_p<br>riority = | Integer from<br>0 to 7     | It configures VLAN priority of the<br>Internet (WAN) port.<br>The default value is 0.<br>It takes effect after reboot.                                                                                                    | Network-><br>Advanced->VLAN<br>->WAN Port-><br>Priority  |
| network.vlan.<br>pc_port_enabl<br>e =         | 0 or 1                     | It enables or disables VLAN of the PC<br>(LAN) port.<br><b>0</b> -Disabled<br><b>1</b> -Enabled<br>The default value is 0.<br>It takes effect after reboot.                                                                            | Network-><br>Advanced->VLAN<br>>PC Port->Active          |
| network.vlan.<br>pc_port_vid =                | Integer from<br>1 to 4094  | It configures VLAN ID of the PC (LAN)<br>port.<br>The default value is 1.<br>It takes effect after reboot.                                                                                                    | Network-><br>Advanced->VLAN<br>>PC Port->VID<br>(1-4094) |
| network.vlan.<br>pc_port_priorit<br>y =       | Integer from<br>0 to 7     | It configures VLAN priority of the PC<br>(LAN) port.<br>The default value is 0.<br>It takes effect after reboot.                                                                                                    | Network-><br>Advanced->VLAN<br>>PC Port->Priority        |
| network.vlan.<br>dhcp_enable<br>=             | 0 or 1                     | It enables or disables the phone to<br>obtain VLAN from DHCP.<br><b>0</b> -Disabled<br><b>1</b> -Enabled<br>The default value is 1.<br>It takes effect after reboot.                                                                   | Network-><br>Advanced->VLAN<br>>DHCP VLAN-><br>Active    |
| network.vlan.<br>dhcp_option<br>=             | Integer from<br>128 to 254 | It configures the DHCP option from<br>which the phone will obtain the VLAN<br>settings. You can configure at most five<br>DHCP options and separate options by<br>comma.<br>The default value is 132.<br>It takes effect after reboot. | Network-><br>Advanced->VLAN<br>>DHCP VLAN-><br>Option    |
| network.dhcp<br>_host_name =                  | String                     | It configures the host name of the phone.                                                                                                    | Features->General<br>Information->                       |

| Parameter                      | Permitted<br>Values        | Descriptions                                                                                                    | Web Setting Path                                                     |
|--------------------------------|----------------------------|----------------------------------------------------------------------------------------------------|----------------------------------------------------------------------|
|                                |                            | For T2xP IP phones:<br>The default value is SIP-T2xP<br>(X=0,2,6,8)<br>For T19P IP phone:<br>The default value is SIP-T19P.<br>For T21P IP phone:<br>The default value is SIP-T21P. | DHCP Hostname                                                        |
| wui.http_enab<br>le =          | 0 or 1                     | It enables or disables the HTTP<br>protocol for web server access.<br><b>0</b> -Disabled<br><b>1</b> -Enabled<br>The default value is 1.<br>It takes effect after reboot.           | Network-><br>Advanced->Web<br>Server->HTTP                           |
| wui.https_ena<br>ble =         | 0 or 1                     | It enables or disables the HTTPS<br>protocol for web server access.<br><b>0</b> -Disabled<br><b>1</b> -Enabled<br>The default value is 1.<br>It takes effect after reboot.          | Network-><br>Advanced->Web<br>Server->HTTPS                          |
| network.port.h<br>ttp =        | Integer from<br>1 to 65535 | It configures the HTTP port for web<br>server access.<br>The default value is 80.<br>It takes effect after reboot.                                                                  | Network-><br>Advanced->Web<br>Server->HTTP Port<br>(1~65535)         |
| network.port.h<br>ttps =       | Integer from<br>1 to 65535 | It configures the HTTPS port for web<br>server access.<br>The default value is 443.<br>It takes effect after reboot.                                                                | Network-><br>Advanced->Web<br>Server->HTTPS Port<br>(1~65535)        |
| network.port.<br>max_rtpport = | Integer from<br>1 to 65535 | It configures the maximum local RTP<br>port.<br>The default value is 11800.<br>It takes effect after reboot.                                                                        | Network-><br>Advanced->Local<br>RTP Port-> Max RTP<br>Port (1~65535) |
| network.port.<br>min_rtpport = | Integer from<br>1 to 65535 | It configures the minimum local RTP<br>port.<br>The default value is 11780.<br>It takes effect after reboot.                                                                        | Network-><br>Advanced->Local<br>RTP Port->Min RTP<br>Port (1~65535)  |

| Parameter                                         | Permitted<br>Values     | Descriptions                                                                                                    | Web Setting Path                                          |
|---------------------------------------------------|-------------------------|----------------------------------------------------------------------------------------------------|-----------------------------------------------------------|
| network.qos.rt<br>ptos =                          | Integer from<br>0 to 63 | It configures the voice QoS.<br>The default value is 46.<br>It takes effect after reboot.                                                                                                    | Network-><br>Advanced->Voice<br>QoS (0~63)                |
| network.qos.si<br>gnaltos =                       | Integer from<br>0 to 63 | It configures the SIP QoS.<br>The default value is 26.<br>It takes effect after reboot.                                                                                                    | Network-><br>Advanced->SIP<br>QoS (0~63)                  |
| network.802_1<br>x.mode =                         | 0, 1, 2, 3 or 4         | It configures the 802.1x mode.<br><b>0</b> -Disabled<br><b>1</b> -EAP-MD5<br><b>2</b> -EAP-TLS<br><b>3</b> -PEAP-MSCHAPV2<br><b>4</b> -EAP-TTLS/EAP-MSCHAPv2<br>The default value is 0.<br>It takes effect after reboot. | Network-><br>Advanced->802.1x<br>->Mode 802.1x            |
| network.802_1<br>x.identity =                     | String                  | It configures the user name for 802.1x<br>authentication.<br>The default value is blank.<br>It takes effect after reboot.                                                                                                | Network-><br>Advanced->802.1x<br>->Identity               |
| network.802_1<br>x.md5_passw<br>ord =             | String                  | It configures the password for 802.1x<br>authentication.<br>The default value is blank.<br>It takes effect after reboot.                                                                                                 | Network-><br>Advanced->802.1x<br>->MD5 Password           |
| network.802_1<br>x.root_cert_url<br>=             | URL                     | It configures the access URL of the root<br>certificate when the 802.1x mode is<br>configured as EAP-TLS,<br>PEAP-MSCHAPV2 or<br>EAP-TTLS/EAP-MSCHAPV2.                                                                  | Network-><br>Advanced->802.1x<br>->CA Certificates        |
| network.802_1<br>x.client_cert_u<br>rl =          | URL                     | It configures the access URL of the client certificate when the 802.1x mode is configured as EAP-TLS.                                                                                                    | Network-><br>Advanced->802.1x<br>->Device<br>Certificates |
| network.vpn_<br>enable =<br>(not<br>applicable to | 0 or 1                  | It enables or disables VPN feature.<br><b>0</b> -Disabled<br><b>1</b> -Enabled<br>The default value is 0.                                                                                                    | Network-><br>Advanced->VPN-<br>>Active                    |

| Parameter                             | Permitted<br>Values        | Descriptions                                                                                                    | Web Setting Path                                              |
|---------------------------------------|----------------------------|----------------------------------------------------------------------------------------------------|---------------------------------------------------------------|
| T19P IP phone)                        |                            | It takes effect after reboot.                                                                                                    |                                                               |
| network.lldp.e<br>nable =             | 0 or 1                     | It enables or disables LLDP feature.<br><b>0</b> -Disabled<br><b>1</b> -Enabled<br>The default value is 1.<br>It takes effect after reboot.                                                                                                    | Network-><br>Advanced->LLDP-<br>>Active                       |
| network.lldp.p<br>acket_interval<br>= | Integer from<br>1 to 3600  | It configures the interval (in seconds)<br>for the phone to broadcast the LLDP<br>request.<br>The default value is 60.<br>It takes effect after reboot.                                                                                                    | Network-><br>Advanced->LLDP-<br>>Packet Interval<br>(1~3600s) |
| network.snmp<br>.enable =             | 0 or 1                     | It enables or disables SNMP feature.<br><b>0</b> -Disabled<br><b>1</b> -Enabled<br>For T20P, T22P, T26P and T28P IP phones:<br>The default value is 0.<br>For T19P and T21P IP phones:<br>The default value is 1.<br>It takes effect after reboot.                   | Network-><br>Advanced->SNMP<br>->Active                       |
| network.snmp<br>.port =               | Integer from<br>1 to 65535 | It configures the SNMP port.<br>For T20P, T22P, T26P and T28P IP phones:<br>The default value is blank.<br>For T19P and T21P IP phones:<br>The default value is 161.<br>It takes effect after reboot.                                                                | Network-><br>Advanced->SNMP<br>->Port (0~655535)              |
| network.snmp<br>.trust_ip =           | IP address                 | It configures the IP address(es) of the<br>trusted SNMP server. Multiple IP<br>addresses should be separated by<br>space.<br>For T20P, T21P, T22P, T26P and T28P IP<br>phones:<br>The default value is blank.<br>For T19P IP phone:<br>The default value is 0.0.0.0. | Network-><br>Advanced->SNMP<br>->Trusted Address              |

| Parameter                      | Permitted<br>Values         | Descriptions                                                                                                    | Web Setting Path                                                                      |
|--------------------------------|-----------------------------|----------------------------------------------------------------------------------------------------|---------------------------------------------------------------------------------------|
|                                |                             | It takes effect after reboot.                                                                                                    |                                                                                       |
| network.span_<br>to_pc_port =  | 0 or 1                      | It enables or disables the phone to<br>span data packets received in the<br>WAN port to the PC port. If it is<br>enabled, all packets from WAN port<br>can be received by PC port.<br><b>0</b> -Disabled<br><b>1</b> -Enabled<br>The default value is 0.<br>It takes effect after reboot. | Network-><br>Advanced->Span<br>to PC->Span to PC<br>Port                              |
| sip.reg_surge_<br>prevention = | Integer from<br>0 to 60     | It configures the maximum duration (in<br>seconds) for account register after<br>startup.<br>The default value is 0.<br>It takes effect after reboot.                                                                                                    | Network-><br>Advanced-><br>Registration<br>Random-><br>Registration<br>Random (0~60s) |
| syslog.server<br>=             | IP address                  | It configures the IP address of the<br>syslog server when exporting log to<br>the syslog server.<br>The default value is blank.<br>It takes effect after reboot.                                                                                                    | Settings-><br>Configuration-><br>Server Name                                          |
| syslog.log_lev<br>el =         | Integer from<br>0 to 6      | It configures the syslog level that how<br>much the syslog information will be<br>exported. 0 means nothing and 6<br>means all.<br>The default value is 3.<br>It takes effect after reboot.                                                                                               | Settings-><br>Configuration-><br>System Log Level                                     |
| auto_provision<br>.mode =      | 0, 1, 2, 3, 4,<br>5, 6 or 7 | For T20P, T21P, T22P and T28P IP phones:<br>It configures the mode for triggering<br>the auto provisioning process.<br><b>0</b> -Disabled<br><b>1</b> -Power on<br><b>4</b> -Repeatedly<br><b>5</b> -Weekly<br><b>6</b> -Power on + Repeatedly                                            | Settings->Auto<br>Provision                                                           |

| Parameter                                                                                                    | Permitted<br>Values        | Descriptions                                                                                                    | Web Setting Path                                   |
|----------------------------------------------------------------------------------------------------|----------------------------|----------------------------------------------------------------------------------------------------|----------------------------------------------------|
| auto_provision<br>.pnp_enable<br>=                                                                                        | 0 or 1                     | <ul> <li>7-Power on + Weekly</li> <li>For T19P and T21P IP phones:</li> <li>It enables or disables the "Power On" mode for triggering the auto provisioning process.</li> <li>0-Disabled</li> <li>1-Enabled</li> <li>The default value is 1.</li> <li>It enables or disables Plug and Play feature. If it is enabled, the phone will broadcast PnP SUBSCRIBE messages to obtain a provisioning server address after startup.</li> <li>0-Disabled</li> <li>1-Enabled</li> </ul> | Settings->Auto<br>Provision->PNP<br>Active         |
| auto_provision<br>.schedule.peri<br>odic_minute =<br>(only<br>applicable to<br>T20P, T21P,<br>T22P and T28P<br>IP phones) | Integer from<br>1 to 43200 | The default value is 1.<br>It configures the interval (in minutes)<br>for the phone to check the new<br>configuration repeatedly.<br>The default value is 1440.                                                                                                    | Settings->Auto<br>Provision->Interval<br>(Minutes) |
| auto_provision<br>.schedule.time<br>_from =<br>(only<br>applicable to<br>T20P, T21P,<br>T22P and T28P<br>IP phones)       | Time Format                | It configures the begin time of day for<br>the phone to check the new<br>configuration weekly.<br>The default value is 00:00.                                                                                                    | Settings->Auto<br>Provision->Time                  |
| auto_provision<br>.schedule.time<br>_to =<br>(only<br>applicable to<br>T20P, T21P,                                        | Time Format                | It configures the end time of day for<br>the phone to check the new<br>configuration weekly.<br>The default value is 00:00.                                                                                                    | Settings->Auto<br>Provision->Time                  |

| Parameter                                                                                                    | Permitted<br>Values                                        | Descriptions                                                                                                    | Web Setting Path                            |
|----------------------------------------------------------------------------------------------------|------------------------------------------------------------|----------------------------------------------------------------------------------------------------|---------------------------------------------|
| T22P and T28P<br>IP phones)                                                                                         |                                                            |                                                                                                    |                                             |
| auto_provision<br>.schedule.day<br>ofweek =<br>(only<br>applicable to<br>T20P, T21P,<br>T22P and T28P<br>IP phones) | 0,1,2,3,4,5,6<br>or a<br>combination<br>of these<br>digits | It configures the days of week for the<br>phone to check the new configuration<br>weekly.<br>The default value is 0123456.<br>Example:<br>auto_provision.schedule.dayofweek =<br>01 means the phone will check the<br>new configuration every Sunday and<br>Monday. | Settings->Auto<br>Provision->Day of<br>Week |
| auto_provision<br>.weekly.enabl<br>e =<br>(only<br>applicable to<br>T19P and T21P<br>IP phones)                     | 0 or 1                                                     | It enables or disables the "Weekly"<br>mode for triggering the auto<br>provisioning process.<br><b>0</b> -Disabled<br><b>1</b> -Enabled<br>The default value is 0.                                                                                                  | Settings->Auto<br>provision->Weekly         |
| auto_provision<br>.weekly.mask<br>=<br>(only<br>applicable to<br>T19P and T21P<br>IP phones)                        | 0,1,2,3,4,5,6<br>or a<br>combination<br>of these<br>digits | It configures the days of week for the<br>phone to check the new configuration<br>weekly.<br>Example:<br>auto_provision.weekly.mask = 01<br>means the phone will check the new<br>configuration every Sunday and<br>Monday.<br>The default value is 0123456.        | Settings->Auto<br>provision->Day of<br>week |
| auto_provision<br>.weekly.begin<br>_time =<br>(only<br>applicable to<br>T19P and T21P<br>IP phones)                 | Time Format                                                | It configures the begin time of the day<br>for the phone to check the new<br>configuration weekly.<br>The default value is 00:00.                                                                                                    | Settings->Auto<br>provision->Time           |
| auto_provision<br>.weekly.end_ti<br>me =<br>(only                                                                   | Time Format                                                | It configures the end time of the day<br>for the phone to check the new<br>configuration weekly.<br>The default value is 00:00.                                                                                                    | Settings->Auto<br>provision->Time           |

| Parameter                                                                                        | Permitted<br>Values        | Descriptions                                                                                                    | Web Setting Path                                   |
|--------------------------------------------------------------------------------------------------|----------------------------|----------------------------------------------------------------------------------------------------|----------------------------------------------------|
| applicable to<br>T19P and T21P<br>IP phones)                                                     |                            |                                                                                                    |                                                    |
| auto_provision<br>.repeat.enabl<br>e =<br>(only<br>applicable to<br>T19P and T21P<br>IP phones)  | 0 or 1                     | It enables or disables the<br>"Repeatedly" mode for triggering the<br>auto provisioning process.<br><b>0</b> -Disabled<br><b>1</b> -Enabled<br>The default value is 0.            | Settings->Auto<br>provision-><br>Repeatedly        |
| auto_provision<br>.repeat.minut<br>es =<br>(only<br>applicable to<br>T19P and T21P<br>IP phones) | Integer from<br>1 to 43200 | It configures the interval (in minutes)<br>for the phone to check the new<br>configuration repeatedly.<br>The default value is 1440.                                              | Settings->Auto<br>provision->Interval<br>(minutes) |
| auto_provision<br>.server.url =                                                                  | URL                        | It configures the URL of the auto<br>provisioning server.<br>The default value is blank.                                                                                          | Settings->Auto<br>Provision->Server<br>URL         |
| auto_provision<br>.server.userna<br>me =                                                         | String                     | It configures the user name for<br>authentication during auto<br>provisioning.<br>The default value is blank.                                                                     | Settings->Auto<br>Provision->User<br>Name          |
| auto_provision<br>.server.passw<br>ord =                                                         | String                     | It configures the password for<br>authentication during auto<br>provisioning.<br>The default value is blank.                                                                      | Settings->Auto<br>Provision-><br>Password          |
| auto_provision<br>.dhcp_option.<br>enable =                                                      | 0 or 1                     | It enables or disables the phone to<br>obtain the provisioning server address<br>by detecting DHCP options.<br><b>0</b> -Disabled<br><b>1</b> -Enabled<br>The default value is 1. | Settings->Auto<br>Provision->DHCP<br>Active        |
| auto_provision<br>.dhcp_option.<br>option60_valu                                                 | String                     | It configures the value (vendor name<br>of the device) of DHCP option 60.<br>For T20P, T21P, T22P and T28P IP phones:                                                             | Settings->Auto<br>Provision->DHCP<br>Option Value  |

| Parameter                                                  | Permitted<br>Values        | Descriptions                                                                                                    | Web Setting Path                                         |
|------------------------------------------------------------|----------------------------|----------------------------------------------------------------------------------------------------|----------------------------------------------------------|
| e =                                                        |                            | The default value is yealink.<br>For T19P and T21P IP phones:<br>The default value is Yealink.                                                                                                    |                                                          |
| auto_provision<br>.dhcp_option.l<br>ist_user_optio<br>ns = | Integer from<br>128 to 254 | It configures the custom DHCP option<br>for provisioning server address.<br>The default value is blank.                                                                                                    | Settings->Auto<br>Provision->Custom<br>Option (128~254)  |
| auto_provision<br>.aes_key_16.c<br>om =                    | String                     | It configures the AES key (16<br>characters) for decrypting the<br>Common CFG file.<br>The valid characters contain: 0 ~ 9, A<br>~ Z, a ~ z,#\$%*+,:=?@[]^_{}~.<br>The default value is blank.                                                                         | Settings->Auto<br>Provision-><br>Common AES Key          |
| auto_provision<br>.aes_key_16.m<br>ac =                    | String                     | It configures the AES key (16<br>characters) for decrypting the<br>MAC-Oriented CFG file.<br>The valid characters contain: 0 ~ 9, A<br>~ Z, a ~ z,#\$%*+,:=?@[]^_{}~.<br>The default value is blank.                                                                   | Settings->Auto<br>Provision-><br>MAC-Oriented<br>AES Key |
| autoprovision.<br>X.name =<br>(X ranges<br>from 1 to 50.)  | String                     | It configures the name of the code for<br>triggering auto provisioning.<br>The maximum length of the name is<br>100 characters.<br>The default value is blank.<br>It takes effect after reboot.                                                                        |                                                          |
| autoprovision.<br>X.code =<br>(X ranges<br>from 1 to 50.)  | String                     | It configures the code for triggering<br>auto provisioning.<br>The maximum length of the code is 100<br>characters. Valid characters are digits,<br># and *.<br>Example:<br>autoprovision.1.code = *99<br>The default value is blank.<br>It takes effect after reboot. |                                                          |
| autoprovision.<br>X.url =                                  | URL                        | It configures the URL of auto provisioning server.                                                                                                    |                                                          |

| Parameter                                                     | Permitted<br>Values | Descriptions                                                                                                    | Web Setting Path |
|---------------------------------------------------------------|---------------------|----------------------------------------------------------------------------------------------------|------------------|
| (X ranges                                                     |                     | The default value is blank.                                                                                                    |                  |
| from 1 to 50.)                                                |                     | It takes effect after reboot.                                                                                                    |                  |
| autoprovision.<br>X.user =<br>(X ranges<br>from 1 to 50.)     | String              | It configures the user name for<br>authentication during auto<br>provisioning.<br>The default value is blank.<br>It takes effect after reboot.                                                                                     |                  |
| autoprovision.<br>X.password =<br>(X ranges<br>from 1 to 50.) | String              | It configures the password for<br>authentication during auto<br>provisioning.<br>The default value is blank.<br>It takes effect after reboot.                                                                                      |                  |
| autoprovision.<br>X.com_aes =<br>(X ranges<br>from 1 to 50.)  | String              | It configures the AES key (16<br>characters) for decrypting the<br>Common CFG file.<br>The default value is blank.<br>It takes effect after reboot.                                                                                |                  |
| autoprovision.<br>X.mac_aes =<br>(X ranges<br>from 1 to 50.)  | String              | It configures the AES key (16<br>characters) for decrypting the<br>MAC-Oriented CFG file.<br>The default value is blank.<br>It takes effect after reboot.                                                                          |                  |
| features.grou<br>p_listen_in_tal<br>king_enable =             | 0 or 1              | It enables or disables the phone to<br>enter into the group listening mode<br>when pressing the speakerphone key<br>or picking up the handset during a call.<br><b>0</b> -Disabled<br><b>1</b> -Enabled<br>The default value is 1. |                  |
| features.blf_fil<br>ter_value =                               | 0 or 1              | It enables or disables the phone to<br>filter the value configured for the BLF<br>key.<br><b>0</b> -Disabled<br><b>1</b> -Enabled<br>The default value is 0.                                                                       |                  |

| Parameter                             | Permitted<br>Values | Descriptions                                                                                                    | Web Setting Path                                                     |
|---------------------------------------|---------------------|----------------------------------------------------------------------------------------------------|----------------------------------------------------------------------|
| features.blf_lis<br>t_version =       | 0 or 1              | It enables or disables the phone to<br>deal with the Version header in the BLF<br>NOTIFY message sent by the server.<br><b>0</b> -Disabled<br><b>1</b> -Enabled<br>The default value is 0.                     |                                                                      |
| sip.use_23_as<br>_pound =             | 0 or 1              | It enables or disables the phone to<br>reserve the pound sign when dialing<br>out.<br><b>0</b> -Disabled (convert the pound sign<br>into "%23")<br><b>1</b> -Enabled<br>The default value is 1.                | Features->General<br>Information-><br>Reserve # in User<br>Name      |
| sip.rfc2543_ho<br>ld =                | 0 or 1              | It enables or disables the phone to<br>support RFC 2543 hold (c=0.0.0.0).<br><b>0</b> -Disabled<br><b>1</b> -Enabled<br>The default value is 0.                                                                | Features->General<br>Information->RFC<br>2543 Hold                   |
| sip.use_out_b<br>ound_in_dialo<br>g = | 0 or 1              | It enables or disables the phone to<br>keep sending the SIP messages to the<br>outbound server in a dialog.<br><b>0</b> -Disabled<br><b>1</b> -Enabled<br>The default value is 1.                              | Features->General<br>Information->Use<br>Outbound Proxy In<br>Dialog |
| watch_dog.en<br>able =                | 0 or 1              | It enables or disables Watch Dog<br>feature. If it is enabled, the phone will<br>reboot automatically when the system<br>is broken down.<br><b>0</b> -Disabled<br><b>1</b> -Enabled<br>The default value is 1. | Settings-><br>Preference-><br>Watch Dog                              |
| redirect.enabl<br>e =                 | 0 or 1              | It enables or disables redirection<br>feature. If it is enabled, the phone will<br>be redirected to the pre-assigned<br>server for provisioning during initial<br>startup.                                     |                                                                      |

| Parameter                                                  | Permitted<br>Values | Descriptions                                                                                                    | Web Setting Path                                           |
|------------------------------------------------------------|---------------------|----------------------------------------------------------------------------------------------------|------------------------------------------------------------|
|                                                            |                     | <ul><li><b>0</b>-Disabled</li><li><b>1</b>-Enabled</li><li>The default value is 0.</li></ul>                                                                                       |                                                            |
| managements<br>erver.enable<br>=                           | 0 or 1              | It enables or disables TR069 feature.<br><b>0</b> -Disabled<br><b>1</b> -Enabled<br>The default value is 0.<br>It takes effect after reboot.                                       | Settings->TR069-><br>Enable TR069                          |
| managements<br>erver.usernam<br>e =                        | String              | It configures the user name for the phone to authenticate with the ACS.<br>It takes effect after reboot.                                                                           | Settings->TR069-><br>ACS Username                          |
| managements<br>erver.passwor<br>d =                        | String              | It configures the password for the phone to authenticate with the ACS.<br>It takes effect after reboot.                                                                            | Settings->TR069-><br>ACS Password                          |
| managements<br>erver.url =                                 | URL                 | It configures the access URL of the<br>ACS.<br>It takes effect after reboot.                                                                                                    | Settings->TR069-><br>ACS URL                               |
| managements<br>erver.periodic<br>_inform_enabl<br>e =      | 0 or 1              | It enables or disables the phone to<br>report its configuration to the ACS.<br><b>0</b> -Disabled<br><b>1</b> -Enabled<br>The default value is 1.<br>It takes effect after reboot. | Settings->TR069-><br>Enable Periodic<br>Inform             |
| managements<br>erver.periodic<br>_inform_interv<br>al =    | Integer             | It configures the interval (in seconds)<br>for the phone to report its configuration<br>to the ACS.<br>The default value is 60.<br>It takes effect after reboot.                   | Settings->TR069-><br>Periodic Inform<br>Interval (seconds) |
| managements<br>erver.connecti<br>on_request_us<br>ername = | String              | It configures the user name for the<br>phone to authenticate the connection<br>requests.<br>It takes effect after reboot.                                                          | Settings->TR069-><br>Connection<br>Request Username        |
| managements<br>erver.connecti<br>on_request_p              | String              | It configures the password for the phone to authenticate the connection requests.                                                                                                  | Settings->TR069-><br>Connection<br>Request Password        |

| Parameter                                    | Permitted<br>Values | Descriptions                                                                                                    | Web Setting Path                                                |
|----------------------------------------------|---------------------|----------------------------------------------------------------------------------------------------|-----------------------------------------------------------------|
| assword =                                    |                     |                                                                                                    |                                                                 |
| transfer.semi_<br>attend_tran_e<br>nable =   | 0 or 1              | It enables or disables the transferee<br>party's phone to prompt a missed call<br>on the LCD screen before displaying<br>the caller ID.<br><b>0</b> -Enabled<br><b>1</b> -Disabled<br>The default value is 1.                                                       | Features->Transfer<br>->Semi-Attend<br>Transfer                 |
| transfer.blind_<br>tran_on_hook_<br>enable = | 0 or 1              | It enables or disables the phone to<br>complete the blind transfer through<br>on-hook.<br><b>0</b> -Disabled<br><b>1</b> -Enabled<br>The default value is 1.                                                                                                    | Features->Transfer<br>->Blind Transfer On<br>Hook               |
| transfer.on_ho<br>ok_trans_ena<br>ble =      | 0 or 1              | It enables or disables the phone to<br>complete the attended transfer<br>through on-hook.<br><b>0</b> -Disabled<br><b>1</b> -Enabled<br>The default value is 1.                                                                                                    | Features->Transfer<br>->Semi Attend<br>Transfer On Hook         |
| transfer.dsske<br>y_deal_type =              | 0,1 or 2            | It configures the DSS key behavior<br>during an active call when user<br>presses the DSS key and the DSS key is<br>configured as a transfer or BLF key.<br><b>0</b> -New Call<br><b>1</b> -Attended Transfer<br><b>2</b> -Blind Transfer<br>The default value is 2. | Features->Transfer<br>->Transfer Mode<br>Via Dsskey             |
| transfer.multi_<br>call_trans_ena<br>ble =   | 0 or 1              | It enables or disables the phone to<br>enter the Transfer to screen during two<br>calls when pressing the Tran soft key or<br>TRAN key.<br><b>0</b> -Disabled<br><b>1</b> -Enabled<br>The default value is 1.                                                       | Features->General<br>Information-><br>Allow Trans Exist<br>Call |

| Parameter                                        | Permitted<br>Values       | Descriptions                                                                                                    | Web Setting Path                                             |
|--------------------------------------------------|---------------------------|----------------------------------------------------------------------------------------------------|--------------------------------------------------------------|
| transfer.tran_o<br>thers_after_co<br>nf_enable = | 0 or 1                    | It enables or disables the phone to<br>transfer call to the two parties after a<br>local conference call hangup.<br><b>0</b> -Disabled<br><b>1</b> -Enabled<br>The default value is 0.                      | Features->Transfer<br>->Transfer on<br>Conference Hang<br>up |
| voice.vad =                                      | 0 or 1                    | It enables or disables the voice activity<br>detection.<br><b>0</b> -Disbaled<br><b>1</b> -Enabled<br>The default value is 0.                                                                               | Settings->Voice-><br>Echo Cancellation<br>->VAD              |
| voice.cng =                                      | 0 or 1                    | It enables or disables the comfortable<br>noise generator.<br><b>0</b> -Disabled<br><b>1</b> -Enabled<br>The default value is 1.                                                                            | Settings->Voice-><br>Echo Cancellation<br>->CNG              |
| voice.echo_ca<br>ncellation =                    | 0 or 1                    | It enables or disables the echo<br>canceller.<br><b>0</b> -Disabled<br><b>1</b> -Enabled<br>The default value is 1.                                                                                         | Settings->Voice-><br>Echo Cancellation<br>->ECHO             |
| voice.side_ton<br>e =                            | Integer from<br>-48 to 0  | It configures the volume of the side<br>tone.<br>The default value is -3.                                                                                                    |                                                              |
| voice.jib.adap<br>tive =                         | 0 or 1                    | It configures the type of jitter buffer.<br><b>0</b> -Fixed<br><b>1</b> -Adaptive<br>The default value is 1.                                                                                                | Settings->Voice-><br>JITTER BUFFER-><br>Type                 |
| voice.jib.min<br>=                               | Integer from<br>60 to 300 | It configures the minimum delay (in<br>milliseconds) of jitter buffer.<br>For T20P, T22P, T26P and T28P IP phones:<br>The default value is 60.<br>For T19P and T21P IP phones:<br>The default value is 120. | Settings->Voice-><br>JITTER BUFFER-><br>Min Delay            |

| Parameter                | Permitted<br>Values                                                                                                    | Descriptions                                                                                                    | Web Setting Path                                  |
|--------------------------|----------------------------------------------------------------------------------------------------|----------------------------------------------------------------------------------------------------|---------------------------------------------------|
| voice.jib.max<br>=       | Integer from<br>60 to 300                                                                                                    | It configures the maximum delay (in<br>milliseconds) of jitter buffer.<br>The default value is 300.                                                                                                    | Settings->Voice-><br>JITTER BUFFER-><br>Max Delay |
| voice.jib.norm<br>al =   | Integer from<br>60 to 300                                                                                                    | It configures the normal delay (in<br>milliseconds) of jitter buffer.<br>For T20P, T22P, T26P and T28P IP phones:<br>The default value is 120.<br>For T19P and T21P IP phones:<br>The default value is 180. | Settings->Voice-><br>JITTER BUFFER-><br>Nominal   |
| voice.tone.cou<br>ntry = | Custom,<br>Australia,<br>Austria,<br>Brazil,<br>Belgium,<br>China,<br>Czech,<br>Denmark,<br>Finland,<br>France,<br>Germany,<br>Great<br>Britain,<br>Greece,<br>Hungary,<br>Lithuania,<br>India, Italy,<br>Japan,<br>Mexico,<br>New<br>Zealand,<br>Netherlands,<br>Netherlands,<br>Norway,<br>Portugal,<br>Spain,<br>Switzerland,<br>Sweden,<br>Russia,<br>United<br>States,<br>Chile, Czech | It configures the country tone for the<br>phone.<br>The default value is Custom.                                                                                                    | Settings->Tones-><br>Select Country               |

| Parameter             | Permitted<br>Values | Descriptions                                                                                                    | Web Setting Path               |
|-----------------------|---------------------|----------------------------------------------------------------------------------------------------|--------------------------------|
|                       | ETSI                |                                                                                                    |                                |
| voice.tone.dia<br>I = | String              | It customizes the dial tone when the<br>"voice.tone.country" is configured as<br>Custom.<br>tonelist = element[,element]<br>[,element]<br>Where<br>element = !F1+F2+F3+F4/Duration<br>F: the frequency of the tone (ranges<br>from 200 to 7000 Hz). If set to 0Hz, it<br>means silence. A tone can be<br>composited at most four different<br>frequencies (value format:<br>F1+F2+F3+F4).<br>D: the duration (in milliseconds) of the<br>ring tone, ranges from 0 to 30000ms.<br>You can configure at most eight<br>different tones for one condition, and<br>separate tones by comma. (e.g.,<br>250/200, 0/1000, 200+300/500,<br>600+700+800+1000/2000).<br>If you want the phone to play tones<br>once, add an exclamation mark "!"<br>before tones (e.g., !250/200, 0/1000,<br>200+300/500,<br>600+700+800+1000/2000).<br>The default value is blank. | Settings->Tones-><br>Dial      |
| voice.tone.rin<br>g = | String              | It customizes the ring-back tone when<br>the "voice.tone.country" is configured<br>as Custom.<br>The value format is F/D or !F/D. For<br>more information on the value format,<br>refer to the parameter<br>"voice.tone.dial".<br>The default value is blank.                                                                                                    | Settings->Tones-><br>Ring Back |
| voice.tone.bus<br>y = | String              | It customizes the busy tone when the<br>"voice.tone.country" is configured as                                                                                                    | Settings->Tones-><br>Busy      |

| Parameter                    | Permitted<br>Values | Descriptions                                                                                                    | Web Setting Path                  |
|------------------------------|---------------------|----------------------------------------------------------------------------------------------------|-----------------------------------|
|                              |                     | Custom.<br>The value format is F/D or !F/D. For<br>more information on the value format,<br>refer to the parameter<br>"voice.tone.dial".<br>The default value is blank.                                                                                                    |                                   |
| voice.tone.con<br>gestion =  | String              | It customizes the tone for network<br>congestion when the<br>"voice.tone.country" is configured as<br>Custom.<br>The value format is F/D or !F/D. For<br>more information on the value format,<br>refer to the parameter<br>"voice.tone.dial".<br>The default value is blank. | Settings->Tones-><br>Congestion   |
| voice.tone.call<br>waiting = | String              | It customizes the call waiting tone<br>when the "voice.tone.country" is<br>configured as Custom.<br>The value format is F/D or !F/D. For<br>more information on the value format,<br>refer to the parameter<br>"voice.tone.dial".<br>The default value is blank.              | Settings->Tones-><br>Call Waiting |
| voice.tone.dia<br>Irecall =  | String              | It customizes the call back tone when<br>the "voice.tone.country" is configured<br>as Custom.<br>The value format is F/D or !F/D. For<br>more information on the value format,<br>refer to the parameter<br>"voice.tone.dial".<br>The default value is blank.                 | Settings->Tones-><br>Dial Recall  |
| voice.tone.inf<br>o =        | String              | It customizes the info tone when the<br>"voice.tone.country" is configured as<br>Custom.<br>The value format is F/D or !F/D. For<br>more information on the value format,<br>refer to the parameter<br>"voice.tone.dial".                                                     | Settings->Tones-><br>Info         |

| Parameter                    | Permitted<br>Values     | Descriptions                                                                                                    | Web Setting Path                 |
|------------------------------|-------------------------|----------------------------------------------------------------------------------------------------|----------------------------------|
|                              |                         | The default value is blank.                                                                                                    |                                  |
| voice.tone.stut<br>ter =     | String                  | It customizes the stutter tone when the<br>"voice.tone.country" is configured as<br>Custom.<br>The value format is F/D or !F/D. For<br>more information on the value format,<br>refer to the parameter<br>"voice.tone.dial".<br>The default value is blank.     | Settings->Tones-><br>Stutter     |
| voice.tone.me<br>ssage =     | String                  | It customizes the message tone when<br>the "voice.tone.country" is configured<br>as Custom.<br>The value format is F/D or !F/D. For<br>more information on the value format,<br>refer to the parameter<br>"voice.tone.dial".<br>The default value is blank.     | Settings->Tones-><br>Message     |
| voice.tone.aut<br>oanswer =  | String                  | It customizes the auto answer tone<br>when the "voice.tone.country" is<br>configured as Custom.<br>The value format is F/D or !F/D. For<br>more information on the value format,<br>refer to the parameter<br>"voice.tone.dial".<br>The default value is blank. | Settings->Tones-><br>Auto Answer |
| voice.group_s<br>pk_vol =    | Integer from<br>0 to 15 | It configures the receiving volume of<br>the group listening mode.<br>The default value is 8.                                                                                                    |                                  |
| voice.ring_vol<br>=          | Integer from<br>0 to 15 | It configures the receiving volume of<br>ringer.<br>The default value is 8.                                                                                                    |                                  |
| voice.handfre<br>e.spk_vol = | Integer from<br>0 to 15 | It configures the receiving volume of<br>speaker.<br>The default value is 8.                                                                                                    |                                  |
| voice.handset<br>.spk_vol =  | Integer from<br>0 to 15 | It configures the receiving volume of handset.                                                                                                    |                                  |

| Parameter                         | Permitted<br>Values     | Descriptions                                                                                                    | Web Setting Path                                                          |
|-----------------------------------|-------------------------|----------------------------------------------------------------------------------------------------|---------------------------------------------------------------------------|
|                                   |                         | The default value is 8.                                                                                                    |                                                                           |
| voice.headset<br>.spk_vol =       | Integer from<br>0 to 15 | It configures the receiving volume of<br>headset.<br>The default value is 8.                                                                                                    |                                                                           |
| voice.handfre<br>e.tone_vol =     | Integer from<br>0 to 15 | It configures the dial tone volume of<br>speaker.<br>The default value is 8.                                                                                                    |                                                                           |
| voice.handset<br>.tone_vol =      | Integer from<br>0 to 15 | It configures the dial tone volume of<br>handset.<br>The default value is 8.                                                                                                    |                                                                           |
| voice.headset<br>.tone_vol =      | Integer from<br>0 to 15 | It configures the dial tone volume of<br>headset.<br>The default value is 8.                                                                                                    |                                                                           |
| voice.call_pre<br>view_mode =     | 1, 2 or 3               | It configures the strategy for ring-back<br>tone.<br><b>1</b> -Ignore: the phone plays the mix of<br>defined tone and received RTP for<br>ring-back tone.<br><b>2</b> -Force: the phone discards the<br>received RTP and plays the defined<br>tone for ring-back tone.<br><b>3</b> -Skip: the phone skips the defined<br>tone and plays received RTP for<br>ring-back tone.<br>The default value is 1. |                                                                           |
| security.trust_c<br>ertificates = | 0 or 1                  | It enables or disables the phone to<br>only accept the certificates in the<br>Trusted Certificates list.<br><b>0</b> -Disabled<br><b>1</b> -Enabled<br>The default value is 1.                                                                                                    | Security->Trusted<br>Certificates->Only<br>Accept Trusted<br>Certificates |
| security.ca_ce<br>rt =            | 0, 1 or 2               | It configures the source certificates for<br>the phone to authenticate for TLS<br>connection.<br><b>0</b> -Default certificates                                                                                                    | Security->Trusted<br>Certificates->CA<br>Certificates                     |

| Parameter                      | Permitted<br>Values | Descriptions                                                                                                    | Web Setting Path                                                 |
|--------------------------------|---------------------|----------------------------------------------------------------------------------------------------|------------------------------------------------------------------|
|                                |                     | 1-Custom certificates                                                                                                    |                                                                  |
|                                |                     | 2-All certificates                                                                                                    |                                                                  |
|                                |                     | The default value is 0.                                                                                                    |                                                                  |
|                                |                     | It takes effect after reboot.                                                                                                    |                                                                  |
| security.cn_val<br>idation =   | 0 or 1              | It enables or disables the phone to<br>mandatorily validate the<br>CommonName or SubjectAltName of<br>the certificate received from the<br>connecting server.<br><b>0</b> -Disabled<br><b>1</b> -Enabled<br>The default value is 0.<br>It takes effect after reboot. | Security->Trusted<br>Certificates->Com<br>mon Name<br>Validation |
| security.dev_c<br>ert =        | 0 or 1              | It configures the device certificates for<br>the phone to send for TLS<br>authentication.<br><b>0</b> -Default certificates<br><b>1</b> -Custom certificates<br>The default value is 0.<br>It takes effect after reboot.                                             | Security->Server<br>Certificates->Devi<br>ce Certificates        |
| security.user_n<br>ame.user =  | String              | It configures the user name for web server access.                                                                                                    |                                                                  |
| security.user_n<br>ame.admin = | String              | It configures the administrator name for web server access.                                                                                                    |                                                                  |
| security.user_n<br>ame.var =   | String              | It configures the var name for web server access.                                                                                                    |                                                                  |
| security.user_<br>password =   | String              | It configures the password of the user,<br>var and administrator.<br>The valid value format is<br>username:password.                                                                                                    | Security->Passwor<br>d                                           |
| security.var_e<br>nable =      | 0 or 1              | It enables or disables the 3-level<br>permissions (admin, user, var).<br><b>0</b> -Disabled<br><b>1</b> -Enabled<br>The default value is 0.                                                                                                    |                                                                  |

| Parameter                                                                           | Permitted<br>Values    | Descriptions                                                                                                  | Web Setting Path              |
|-------------------------------------------------------------------------------------|------------------------|----------------------------------------------------------------------------------------------------|-------------------------------|
|                                                                                     |                        | It takes effect after reboot.                                                                                 |                               |
| custom_softke<br>y_call_failed.u<br>rl =<br>(not<br>applicable to<br>T20P IP phone) | URL                    | It configures the access URL of the file<br>for custom soft key layout on the LCD<br>screen when Call failed. | Settings->Softkey<br>Layout   |
| custom_softke<br>y_call_in.url =<br>(not<br>applicable to<br>T20P IP phone)         | URL                    | It configures the access URL of the file<br>for custom soft key layout on the LCD<br>screen when Call in.     | Settings->Softkey<br>Layout   |
| custom_softke<br>y_connecting.<br>url =<br>(not<br>applicable to<br>T20P IP phone)  | URL                    | It configures the access URL of the file<br>for custom soft key layout on the LCD<br>screen when Connecting.  | Settings->Softkey<br>Layout   |
| custom_softke<br>y_dialing.url =<br>(not<br>applicable to<br>T20P IP phone)         | URL                    | It configures the access URL of the file<br>for custom soft key layout on the LCD<br>screen when Dialing.     | Settings->Softkey<br>Layout   |
| custom_softke<br>y_ring_back.ur<br>I =<br>(not<br>applicable to<br>T20P IP phone)   | URL                    | It configures the access URL of the file<br>for custom soft key layout on the LCD<br>screen when Ringback.    | Settings->Softkey<br>Layout   |
| custom_softke<br>y_talking.url =<br>(not<br>applicable to<br>T20P IP phone)         | URL                    | It configures the access URL of the file<br>for custom soft key layout on the LCD<br>screen when Talking.     | Settings->Softkey<br>Layout   |
| memorykey.X.I<br>ine =                                                              | Integer from<br>0 to 6 | It configures the desired line to apply the key feature.                                                      | DSSKey->Memory<br>Key->Memory |

| Parameter                                                                                                    | Permitted<br>Values | Descriptions                                                                                                    | Web Setting Path                                 |
|----------------------------------------------------------------------------------------------------|---------------------|----------------------------------------------------------------------------------------------------|--------------------------------------------------|
| (X ranges<br>from 1 to 10.)<br>(not<br>applicable to<br>T19P, T20P and<br>T22P IP<br>phones)                                      |                     | 0-Line 1<br>1-Line 1<br>2-Line 2<br><br>6-Line 6                                                                                                    | KeyX->Line                                       |
| memorykey.X.<br>value =<br>(X ranges<br>from 1 to 10.)<br>(not<br>applicable to<br>T19P, T20P and<br>T22P IP<br>phones)           | String              | It configures the value of the memory<br>key feature.<br>For example, when configuring the key<br>feature to be BLF, it configures the<br>number of the monitored user.                              | DSSKey->Memory<br>Key->Memory<br>KeyX->Value     |
| memorykey.X.<br>pickup_value<br>=<br>(X ranges<br>from 1 to 10.)<br>(not<br>applicable to<br>T19P, T20P and<br>T22P IP<br>phones) | String              | It configures the pickup code for BLF<br>feature.<br>The default value is blank.                                                                                                    | DSSKey->Memory<br>Key->Memory<br>KeyX->Extension |
| memorykey.X.<br>type =<br>(X ranges<br>from 1 to 10.)<br>(not<br>applicable to<br>T19P, T20P and<br>T22P IP<br>phones)            | Integer             | It configures the desired feature for<br>memory key X.<br>Valid values are:<br>0-N/A(default for memory key)<br>1-Conference<br>2-Forward<br>3-Transfer<br>4-Hold<br>5-DND<br>7-Call Return<br>8-SMS | DSSKey->Memory<br>Key->Memory<br>KeyX->Type      |

| Parameter                                                                 | Permitted<br>Values | Descriptions                                                                                                    | Web Setting Path                            |
|---------------------------------------------------------------------------|---------------------|----------------------------------------------------------------------------------------------------|---------------------------------------------|
|                                                                           |                     | 9-Directed Pickup                                                                                                    |                                             |
|                                                                           |                     | 10-Call Park                                                                                                    |                                             |
|                                                                           |                     | 11-DTMF                                                                                                    |                                             |
|                                                                           |                     | 12-Voice Mail                                                                                                    |                                             |
|                                                                           |                     | 13-Speed Dial                                                                                                    |                                             |
|                                                                           |                     | 14-Intercom                                                                                                    |                                             |
|                                                                           |                     | <b>15</b> -Line(default for line key)                                                                                                    |                                             |
|                                                                           |                     | 16-BLF                                                                                                    |                                             |
|                                                                           |                     | 17-URL                                                                                                    |                                             |
|                                                                           |                     | 18-Group Listening                                                                                                    |                                             |
|                                                                           |                     | 22-XML Group                                                                                                    |                                             |
|                                                                           |                     | <b>23</b> -Group Pickup                                                                                                    |                                             |
|                                                                           |                     | 24-Multicast Paging                                                                                                    |                                             |
|                                                                           |                     | <b>25</b> -Record                                                                                                    |                                             |
|                                                                           |                     | 27-XML Browser                                                                                                    |                                             |
|                                                                           |                     | <b>34</b> -Hot Desking                                                                                                    |                                             |
|                                                                           |                     | <b>35</b> -URL Record                                                                                                    |                                             |
|                                                                           |                     | <b>38</b> -LDAP                                                                                                    |                                             |
|                                                                           |                     | <b>40</b> -Prefix                                                                                                    |                                             |
|                                                                           |                     | <b>41</b> -Zero Touch                                                                                                    |                                             |
|                                                                           |                     | <b>42</b> -ACD                                                                                                    |                                             |
|                                                                           |                     | <b>45</b> -Local Group                                                                                                    |                                             |
|                                                                           |                     | 48-Custom Button                                                                                                    |                                             |
|                                                                           |                     | <b>50</b> -Keypad Lock                                                                                                    |                                             |
|                                                                           |                     | <b>61</b> -Directory                                                                                                    |                                             |
| memorykey.X.                                                              |                     | 61-Directory                                                                                                    |                                             |
| xml_phonebo<br>ok =<br>(not<br>applicable to<br>T19P, T20P and<br>T22P IP | String              | It specifies the desired remote<br>phonebook/local group for the<br>memory key X.<br>It only applies to the XML Group/Local<br>Group features. | DSSKey->Memory<br>Key->Memory<br>KeyX->Line |
| phones)<br>linekey.X.line                                                 |                     | It configures the desired line to apply                                                                                                    | DSSKey->Line                                |
| = ,                                                                       | Integer from        | the key feature.                                                                                                    | ,<br>Key->Line                              |
| (X ranges                                                                 | 0 to 6              | <b>0</b> -Line 1                                                                                                    | KeyX->Line                                  |

| Parameter                                                                                             | Permitted<br>Values | Descriptions                                                                                                    | Web Setting Path                             |
|----------------------------------------------------------------------------------------------------|---------------------|----------------------------------------------------------------------------------------------------|----------------------------------------------|
| from 1 to 6.)<br>(not<br>applicable to<br>T19P IP phone)                                              |                     | 1-Line 1<br><br>6-Line 6                                                                                                    |                                              |
| linekey.X.valu<br>e =<br>(X ranges<br>from 1 to 6.)<br>(not<br>applicable to<br>T19P IP phone)        | String              | It configures the value of the line key<br>feature.<br>The default value is blank.                                                                                                    | DSSKey->Line<br>Key->Line<br>KeyX->Value     |
| linekey.X.pick<br>up_value =<br>(X ranges<br>from 1 to 6.)<br>(not<br>applicable to<br>T19P IP phone) | String              | It configures the pickup code for BLF<br>feature.<br>The default value is blank.                                                                                                    | DSSKey->Line<br>Key->Line<br>KeyX->Extension |
| linekey.X.type<br>=<br>(X ranges<br>from 1 to 6.)<br>(not<br>applicable to<br>T19P IP phone)          | Integer             | It configures the key feature for the line<br>key X.<br>Valid values are:<br>0-N/A<br>1-Conference<br>2-Forward<br>3-Transfer<br>4-Hold<br>5-DND<br>7-Call Return<br>8-SMS<br>9-Directed Pickup<br>10-Call Park<br>11-DTMF<br>12-Voice Mail<br>13-Speed Dial<br>14-Intercom<br>15-Line(default for line key1-6) | DSSKey->Line<br>Key->Line<br>KeyX->Type      |

| Parameter                                                                                     | Permitted<br>Values | Descriptions                                                                                                    | Web Setting Path                         |
|-----------------------------------------------------------------------------------------------|---------------------|----------------------------------------------------------------------------------------------------|------------------------------------------|
| Parameter                                                                                     |                     | Descriptions16-BLF17-URL18-Group Listening22-XML Group23-Group Pickup24-Paging25-Record27-XML Browser34-Hot Desking35-URL Record38-LDAP40-Prefix41-Zero Touch42-ACD                           | Web Setting Path                         |
| linekey.X.xml_<br>phonebook =<br>(X ranges                                                    |                     | <ul> <li>45-Local Group</li> <li>48-Custom Button</li> <li>50-Keypad Lock</li> <li>61-Directory</li> <li>It specifies the desired remote phonebook/local group for the line key X.</li> </ul> | DSSKey->Line                             |
| from 1 to 6.)<br>(not<br>applicable to<br>T19P IP phone)                                      | String              | It only applies to the XML Group/Local<br>Group features.<br>The default value is blank.                                                                                                    | Key->Line<br>KeyX->Line                  |
| linekey.X.label<br>=<br>(X ranges<br>from 1 to 6.)<br>(not<br>applicable to<br>T19P IP phone) | String              | It configures the label displayed on the<br>LCD screen for each line key.<br>The default value is blank.                                                                                      | DSSKey->Line<br>Key->Line<br>KeyX->Label |
| programablek<br>ey.X.type =<br>(X ranges<br>from 1 to 14.)                                    | Integer             | It configures the key feature for the<br>programmable key X.<br><b>Valid values are:</b><br><b>0</b> -N/A                                                                                     | DSSKey-><br>Programmable<br>Key->Type    |

| Parameter      | Permitted<br>Values | Descriptions                            | Web Setting Path |
|----------------|---------------------|-----------------------------------------|------------------|
|                |                     | 2-Forward                               |                  |
|                |                     | 5-DND                                   |                  |
|                |                     | 7-Call Return                           |                  |
|                |                     | 8-SMS                                   |                  |
|                |                     | 9-Directed Pickup                       |                  |
|                |                     | 13-Spead Dial                           |                  |
|                |                     | 22-XML Group                            |                  |
|                |                     | <b>23</b> -Group Pickup                 |                  |
|                |                     | 27-XML Browser                          |                  |
|                |                     | 28-History                              |                  |
|                |                     | <b>30</b> -Menu                         |                  |
|                |                     | <b>31</b> -Switch Account               |                  |
|                |                     | 32-New SMS                              |                  |
|                |                     | <b>33</b> -Status                       |                  |
|                |                     | <b>38</b> -LDAP                         |                  |
|                |                     | <b>40</b> -Prefix                       |                  |
|                |                     | <b>41</b> -Zero Touch                   |                  |
|                |                     | <b>43</b> -Local Directory              |                  |
|                |                     | <b>45</b> -Local Group                  |                  |
|                |                     | 47-XML Directory                        |                  |
|                |                     | <b>50</b> -Keypad Lock                  |                  |
|                |                     | <b>61</b> -Directory                    |                  |
|                |                     | It configures the desired line to apply |                  |
| programablek   |                     | the programmable key feature.           |                  |
| ey.X.line =    | Integer from        | 0-Line 1                                | DSSKey->         |
| (X ranges      | 0 to 6              | <b>1</b> -Line 1                        | Programmable     |
| from 1 to 14.) |                     |                                         | Key->Line        |
|                |                     | <b>6</b> -Line 6                        |                  |
| programablek   |                     |                                         |                  |
| ey.X.value =   |                     | It configures the value of the          | DSSKey->         |
| (X ranges      | String              | programmable key feature.               | Programmable     |
| from 1 to 14)  |                     |                                         | Key->Value       |
| programablek   |                     | It specifies the desired remote         | DSSKey->         |
| ey.X.xml_phon  | String              | phonebook/local group for the           | Programmable     |
| ebook =        |                     | programmable key.                       | Key->Line        |

| Parameter                                                                                                    | Permitted<br>Values | Descriptions                                                                                                    | Web Setting Path                       |
|----------------------------------------------------------------------------------------------------|---------------------|----------------------------------------------------------------------------------------------------|----------------------------------------|
| (X ranges<br>from 1 to 14.)                                                                                                    |                     |                                                                                                    |                                        |
| programablek<br>ey.X.history_ty<br>pe =<br>(X ranges<br>from 1 to 14.)                                                                                      | Integer             | It configures the history type of programmable key.                                                                                            | DSSKey-><br>Programmable<br>Key->Line  |
| programablek<br>ey.X.label =<br>(X ranges<br>from 1 to 14.)                                                                                                 | String              | It configures the label displayed on the<br>LCD screen for each programmable<br>key.                                                           | DSSKey-><br>Programmable<br>Key->Label |
| expansion_mo<br>dule.X.key.Y.ty<br>pe =<br>(X ranges<br>from 1 to 6.<br>Y ranges from<br>1 to 39.)<br>(only<br>applicable to<br>T26P and T28P<br>IP phones) | Integer             | It configures the key feature of the expansion module X key Y.                                                                                 | DSSKey->Ext<br>Key->Type               |
| expansion_mo<br>dule.X.key.Y.lin<br>e =<br>(X ranges<br>from 1 to 6.<br>Y ranges from<br>1 to 39.)<br>(only<br>applicable to<br>T26P and T28P<br>IP phones) | Integer             | It configures the desired line to apply<br>the expansion module key feature.<br>The valid values are the same as those<br>of "linekey.X.line". | DSSKey->Ext<br>Key->Line               |
| expansion_mo<br>dule.X.key.Y.v<br>alue =<br>(X ranges<br>from 1 to 6.                                                                                       | String              | It configures the value of the expansion module key feature.                                                                                   | DSSKey->Ext<br>Key->Value              |

| Parameter                                               | Permitted<br>Values | Descriptions                                                                                     | Web Setting Path                      |
|---------------------------------------------------------|---------------------|--------------------------------------------------------------------------------------------------|---------------------------------------|
| Y ranges from<br>1 to 39.)<br>(only<br>applicable to    |                     |                                                                                                  |                                       |
| T26P and T28P<br>IP phones)                             |                     |                                                                                                  |                                       |
| expansion_mo<br>dule.X.key.Y.pi<br>ckup_value =         |                     |                                                                                                  |                                       |
| (X ranges<br>from 1 to 6.<br>Y ranges from<br>1 to 39.) | String              | It configures the directed call pickup<br>code.<br>The default value is blank.                   | DSSKey->Ext<br>Key->Extension         |
| (only<br>applicable to<br>T26P and T28P<br>IP phones)   |                     |                                                                                                  |                                       |
| expansion_mo<br>dule.X.key.Y.la<br>bel =<br>(X ranges   |                     |                                                                                                  |                                       |
| from 1 to 6.<br>Y ranges from<br>1 to 39.)              | String              | It configures the label displaying on<br>the LCD screen of the expansion<br>module for each key. | DSSKey->Ext<br>Key->Label             |
| (only<br>applicable to<br>T26P and T28P<br>IP phones)   |                     |                                                                                                  |                                       |
| expansion_mo<br>dule.X.key.Y.x<br>ml_phoneboo<br>k =    |                     | It specifies the desired remote                                                                  |                                       |
| (X ranges<br>from 1 to 6.<br>Y ranges from<br>1 to 39.) | String              | phonebook/local group for the DSS<br>key.<br>It applies to XML Group/Local Group<br>features.    | DSSKey->Ext<br>Key->Ext<br>KeyX->Line |
| (only<br>applicable to                                  |                     |                                                                                                  |                                       |

| Parameter                     | Permitted<br>Values | Descriptions                                                                                                    | Web Setting Path                                           |
|-------------------------------|---------------------|----------------------------------------------------------------------------------------------------|------------------------------------------------------------|
| T26P and T28P                 |                     |                                                                                                    |                                                            |
| IP phones)                    |                     |                                                                                                    |                                                            |
| forward.alwa<br>ys.enable =   | 0 or 1              | It enables or disables always forward<br>feature.<br><b>0</b> -Disabled<br><b>1</b> -Enabled<br>The default value is 0. | Features->Forwar<br>d &DND->Always<br>Forward->On/Off      |
| forward.alwa<br>ys.target =   | String              | It configures the target number the phone forwards all incoming calls to.                                               | Features->Forwar<br>d &DND->Always<br>Forward->Target      |
| forward.alwa<br>ys.on_code =  | String              | It configures the always forward on code.                                                                               | Features->Forwar<br>d &DND->Always<br>Forward->On<br>Code  |
| forward.alwa<br>ys.off_code = | String              | It configures the always forward off code.                                                                              | Features->Forwar<br>d &DND->Always<br>Forward->Off<br>Code |
| forward.busy.<br>enable =     | 0 or 1              | It enables or disables busy forward<br>feature.<br><b>0</b> -Disabled<br><b>1</b> -Enabled<br>The default value is 0.   | Features->Forwar<br>d &DND->Busy<br>Forward->On/Off        |
| forward.busy.t<br>arget =     | String              | It configures the target number the phone forwards incoming calls to when busy.                                         | Features->Forwar<br>d &DND->Busy<br>Forward->Target        |
| forward.busy.<br>on_code =    | String              | It configures the busy forward on code.                                                                                 | Features->Forwar<br>d &DND->Busy<br>Forward->On<br>Code    |
| forward.busy.<br>off_code =   | String              | It configures the busy forward off code.                                                                                | Features->Forwar<br>d &DND->Busy<br>Forward->Off<br>Code   |
| forward.no_a<br>nswer.enable  | 0 or 1              | It enables or disables no answer<br>forward feature.                                                                    | Features->Forwar<br>d &DND->No<br>Answer                   |

| Parameter                             | Permitted<br>Values      | Descriptions                                                                                                    | Web Setting Path                                                         |
|---------------------------------------|--------------------------|----------------------------------------------------------------------------------------------------|--------------------------------------------------------------------------|
| =                                     |                          | 0-Disabled<br>1-Enabled<br>The default value is 0.                                                                                                    | Forward->On/Off                                                          |
| forward.no_a<br>nswer.target<br>=     | String                   | It configures the target number the<br>phone forwards incoming calls to after<br>a period of ring time.                                                                        | Features->Forwar<br>d &DND->No<br>Answer<br>Forward->Target              |
| forward.no_a<br>nswer.timeout<br>=    | Integer from<br>0 to 20  | It configures the waiting ring time (n*6)<br>before forwarding.<br>The default value is 2.                                                                                     | Features->Forwar<br>d &DND->No<br>Answer<br>Forward->After<br>Ring Times |
| forward.no_a<br>nswer.on_cod<br>e =   | String                   | It configures the no answer forward on code.                                                                                                    | Features->Forwar<br>d &DND->No<br>Answer<br>Forward->On<br>Code          |
| forward.no_a<br>nswer.off_cod<br>e =  | String                   | It configures the no answer forward off code.                                                                                                    | Features->Forwar<br>d &DND->No<br>Answer<br>Forward->Off<br>Code         |
| forward.intern<br>ational.enable<br>= | 0 or 1                   | It enables or disables the phone to<br>forward incoming calls to the<br>international number.<br><b>0</b> -Disabled<br><b>1</b> -Enabled<br>The default value is 1.            | Features->General<br>Information->Fwd<br>International                   |
| acd.auto_avai<br>lable =              | 0 or 1                   | It enables or disables the phone to<br>automatically change the status of the<br>ACD agent to available.<br><b>0</b> -Disabled<br><b>1</b> -Enabled<br>The default value is 0. | Features->ACD-><br>ACD Auto<br>Available                                 |
| acd.auto_avai<br>lable_timer =        | Integer from<br>0 to 120 | It configures the interval (in seconds)<br>to automatically change the status of<br>the ACD agent to available.                                                                | Features->ACD-><br>ACD Auto<br>Available Timer                           |

| Parameter                           | Permitted<br>Values | Descriptions                                                                                                    | Web Setting Path                            |
|-------------------------------------|---------------------|----------------------------------------------------------------------------------------------------|---------------------------------------------|
|                                     |                     | The default value is 60.                                                                                                    | (0~120s)                                    |
| action_url.setu<br>p_completed<br>= | URL                 | It configures the action URL the phone<br>sends after startup.<br>The value format is: http(s)://IP address<br>of server/help.xml? variable<br>name=variable value.<br>Valid variable values are:<br>• \$mac<br>• \$ip<br>• \$model<br>• \$firmware<br>• \$active_url<br>• \$active_user<br>• \$active_host<br>• \$local<br>• \$remote<br>• \$display_local<br>• \$display_remote<br>• \$call_id<br>Example:<br>action_url. setup_completed =<br>http://192.168.0.20/help.xml?IP=\$ip | Features->Action<br>URL->Setup<br>Completed |
| action_url.log_<br>on =             | URL                 | It configures the action URL the phone<br>sends after account register.<br>Example:<br>action_url.log_on =<br>http://192.168.0.20/help.xml?IP=\$ip                                                                                                    | Features->Action<br>URL->Registered         |
| action_url.log_<br>off =            | URL                 | It configures the action URL the phone<br>sends after account unregister.<br>Example:<br>action_url.log_off =<br>http://192.168.0.20/help.xml?IP=\$ip                                                                                                    | Features->Action<br>URL->Unregistered       |
| action_url.regi<br>ster_failed =    | URL                 | It configures the action URL the phone<br>sends after register failed.<br>Example:                                                                                                    | Features->Action<br>URL->Register<br>Failed |

| Parameter                            | Permitted<br>Values | Descriptions                                                                                                    | Web Setting Path                          |
|--------------------------------------|---------------------|----------------------------------------------------------------------------------------------------|-------------------------------------------|
|                                      |                     | action_url.register_failed =<br>http://192.168.0.20/help.xml?IP=\$ip                                                                                                  |                                           |
| action_url.off_<br>hook =            | URL                 | It configures the action URL the phone<br>sends when off hook.<br>Example:<br>action_url.off_hook =<br>http://192.168.0.20/help.xml?IP=\$ip                           | Features->Action<br>URL->Off Hook         |
| action_url.on_<br>hook =             | URL                 | It configures the action URL the phone<br>sends when on hook.<br>Example:<br>action_url.on_hook =<br>http://192.168.0.20/help.xml?IP=\$ip                             | Features->Action<br>URL->On Hook          |
| action_url.inco<br>ming_call =       | URL                 | It configures the action URL the phone<br>sends when receiving an incoming<br>call.<br>Example:<br>action_url.incoming_call =<br>http://192.168.0.20/help.xml?IP=\$ip | Features->Action<br>URL->Incoming<br>Call |
| action_url.out<br>going_call =       | URL                 | It configures the action URL the phone<br>sends when placing a call.<br>Example:<br>action_url.outgoing_call =<br>http://192.168.0.20/help.xml?IP=\$ip                | Features->Action<br>URL->Outgoing<br>Call |
| action_url.call<br>_established<br>= | URL                 | It configures the action URL the phone<br>sends when establishing a call.<br>Example:<br>action_url.call_established =<br>http://192.168.0.20/help.xml?IP=\$ip        | Features->Action<br>URL->Established      |
| action_url.call<br>_terminated =     | URL                 | It configures the action URL the phone<br>sends when terminating a call.<br>Example:<br>action_url.call_terminated =<br>http://192.168.0.20/help.xml?IP=\$ip          | Features->Action<br>URL->Terminated       |
| action_url.dnd<br>_on =              | URL                 | It configures the action URL the phone<br>sends when DND feature is enabled.<br>Example:                                                                              | Features->Action<br>URL->Open DND         |

| Parameter                             | Permitted<br>Values | Descriptions                                                                                                    | Web Setting Path                                   |
|---------------------------------------|---------------------|----------------------------------------------------------------------------------------------------|----------------------------------------------------|
|                                       |                     | action_url.dnd_on =<br>http://192.168.0.20/help.xml?IP=\$ip                                                                                                    |                                                    |
| action_url.dnd<br>_off =              | URL                 | It configures the action URL the phone<br>sends when DND feature is disabled.<br>Example:<br>action_url.dnd_off =<br>http://192.168.0.20/help.xml?IP=\$ip                          | Features->Action<br>URL->Close DND                 |
| action_url.alw<br>ays_fwd_on =        | URL                 | It configures the action URL the phone<br>sends when always forward feature is<br>enabled.<br>Example:<br>action_url.always_fwd_on =<br>http://192.168.0.20/help.xml?IP=\$ip       | Features->Action<br>URL->Open<br>Always Forward    |
| action_url.alw<br>ays_fwd_off =       | URL                 | It configures the action URL the phone<br>sends when always forward feature is<br>disabled.<br>Example:<br>action_url.always_fwd_off =<br>http://192.168.0.20/help.xml?IP=\$ip     | Features->Action<br>URL->Close<br>Always Forward   |
| action_url.bus<br>y_fwd_on =          | URL                 | It configures the action URL the phone<br>sends when busy forward feature is<br>enabled.<br>Example:<br>action_url.busy_fwd_on =<br>http://192.168.0.20/help.xml?IP=\$ip           | Features->Action<br>URL->Open Busy<br>Forward      |
| action_url.bus<br>y_fwd_off =         | URL                 | It configures the action URL the phone<br>sends when busy forward feature is<br>disabled.<br>Example:<br>action_url.busy_fwd_off =<br>http://192.168.0.20/help.xml?IP=\$ip         | Features->Action<br>URL->Close Busy<br>Forward     |
| action_url.no_<br>answer_fwd_o<br>n = | URL                 | It configures the action URL the phone<br>sends when no answer forward<br>feature is enabled.<br>Example:<br>action_url.no_answer_fwd_on =<br>http://192.168.0.20/help.xml?IP=\$ip | Features->Action<br>URL->Open No<br>Answer Forward |

| Parameter                                   | Permitted<br>Values | Descriptions                                                                                                    | Web Setting Path                                    |
|---------------------------------------------|---------------------|----------------------------------------------------------------------------------------------------|-----------------------------------------------------|
| action_url.no_<br>answer_fwd_o<br>ff =      | URL                 | It configures the action URL the phone<br>sends when no answer forward<br>feature is disabled.<br>Example:<br>action_url.no_answer_fwd_off =<br>http://192.168.0.20/help.xml?IP=\$ip                   | Features->Action<br>URL->Close No<br>Answer Forward |
| action_url.tran<br>sfer_call =              | URL                 | It configures the action URL the phone<br>sends when performing a transfer.<br>Example:<br>action_url.transfer_call =<br>http://192.168.0.20/help.xml?IP=\$ip                                          | Features->Action<br>URL->Transfer Call              |
| action_url.blin<br>d_transfer_call<br>=     | URL                 | It configures the action URL the phone<br>sends when performing a blind<br>transfer.<br>Example:<br>action_url.blind_transfer_call =<br>http://192.168.0.20/help.xml?IP=\$ip                           | Features->Action<br>URL->Blind<br>Transfer          |
| action_url.atte<br>nded_transfer<br>_call = | URL                 | It configures the action URL the phone<br>sends when performing an attended<br>or a semi-attended transfer.<br>Example:<br>action_url.attended_transfer_call =<br>http://192.168.0.20/help.xml?IP=\$ip | Features->Action<br>URL->Attended<br>Transfer       |
| action_url.hol<br>d =                       | URL                 | It configures the action URL the phone<br>sends when placing a call on hold.<br>Example:<br>action_url.hold =<br>http://192.168.0.20/help.xml?IP=\$ip                                                  | Features->Action<br>URL->Hold                       |
| action_url.unh<br>old =                     | URL                 | It configures the action URL the phone<br>sends when resuming a held call.<br>Example:<br>action_url.unhold =<br>http://192.168.0.20/help.xml?IP=\$ip                                                  | Features->Action<br>URL->UnHold                     |
| action_url.mut<br>e =                       | URL                 | It configures the action URL the phone<br>sends when muting a call.<br>Example:                                                                                                    | Features->Action<br>URL->Mute                       |

| Parameter                                  | Permitted<br>Values | Descriptions                                                                                                    | Web Setting Path                                  |
|--------------------------------------------|---------------------|----------------------------------------------------------------------------------------------------|---------------------------------------------------|
|                                            |                     | action_url.mute =<br>http://192.168.0.20/help.xml?IP=\$ip                                                                                                    |                                                   |
| action_url.unm<br>ute =                    | URL                 | It configures the action URL the phone<br>sends when un-muting a call.<br>Example:<br>action_url.unmute =<br>http://192.168.0.20/help.xml?IP=\$ip                                           | Features->Action<br>URL->UnMute                   |
| action_url.miss<br>ed_call =               | URL                 | It configures the action URL the phone<br>sends when missing a call.<br>Example:<br>action_url.missed_call =<br>http://192.168.0.20/help.xml?IP=\$ip                                        | Features->Action<br>URL->Missed Call              |
| action_url.bus<br>y_to_idle =              | URL                 | It configures the action URL the phone<br>sends when changing the state of the<br>phone from busy to idle.<br>Example:<br>action_url.busy_to_idle =<br>http://192.168.0.20/help.xml?IP=\$ip | Features->Action<br>URL->Busy To Idle             |
| action_url.idle<br>_to_busy =              | URL                 | It configures the action URL the phone<br>sends when changing the state of the<br>phone from idle to busy.<br>Example:<br>action_url.idle_to_busy =<br>http://192.168.0.20/help.xml?IP=\$ip | Features->Action<br>URL->Idle To Busy             |
| action_url.ip_c<br>hange =                 | URL                 | It configures the action URL the phone<br>sends when changing the IP address<br>of the phone.<br>Example:<br>action_url.ip_change =<br>http://192.168.0.20/help.xml?IP=\$ip                 | Features->Action<br>URL->IP Changed               |
| action_url.for<br>ward_incomin<br>g_call = | URL                 | It configures the action URL the phone<br>sends when forwarding an incoming<br>call.<br>Example:<br>action_url.forward_incoming_call =<br>http://192.168.0.20/help.xml?IP=\$ip              | Features->Action<br>URL->Forward<br>Incoming Call |

| Parameter                                     | Permitted<br>Values                                                                             | Descriptions                                                                                                    | Web Setting Path                                 |
|-----------------------------------------------|-------------------------------------------------------------------------------------------------|----------------------------------------------------------------------------------------------------|--------------------------------------------------|
| action_url.reje<br>ct_incoming_c<br>all =     | URL                                                                                             | It configures the action URL the phone<br>sends when rejecting an incoming call.<br>Example:<br>action_url.reject_incoming_call =<br>http://192.168.0.20/help.xml?IP=\$ip                                      | Features->Action<br>URL->Reject<br>Incoming Call |
| action_url.ans<br>wer_new_inco<br>ming_call = | URL                                                                                             | It configures the action URL the phone<br>sends when answering a new<br>incoming call.<br>Example:<br>action_url.answer_new_incoming_call<br>= http://192.168.0.20/help.xml?IP=\$ip                            | Features->Action<br>URL->Answer<br>New-In Call   |
| action_url.tran<br>sfer_finished<br>=         | URL                                                                                             | It configures the action URL the phone<br>sends when completing to transfer a<br>call.<br>Example:<br>action_url.transfer_finished =<br>http://192.168.0.20/help.xml?IP=\$ip                                   | Features->Action<br>URL->Transfer<br>Finished    |
| action_url.tran<br>sfer_failed =              | URL                                                                                             | It configures the action URL the phone<br>sends when failing to transfer a call.<br>Example:<br>action_url. transfer_failed =<br>http://192.168.0.20/help.xml?IP=\$ip                                          | Features->Action<br>URL->Transfer<br>Failed      |
| lang.wui =                                    | English,<br>Chinese_S<br>German,<br>French,<br>Italian,<br>Spanish,<br>Turkish or<br>Portuguese | It configures the language of the web<br>user interface.<br>Chinese_S is only applicable to T19P<br>and T21P IP phones.<br>French, Portuguese and Spanish are<br>not applicable to T19P and T21P IP<br>phones. | Settings->Preferen<br>ce->Language               |
| lang.gui =                                    | English,<br>Chinese_S,<br>Chinese_T,<br>German,<br>French,<br>Turkish,<br>Italian,<br>Polish,   | It configures the language displaying<br>on the phone user interface.<br>Chinese_S and Chinese_T are only<br>applicable to T19P and T21P IP phones.<br>The default value is English.                           |                                                  |

| Parameter                          | Permitted<br>Values             | Descriptions                                                                                                    | Web Setting Path                                                                                                    |
|------------------------------------|---------------------------------|----------------------------------------------------------------------------------------------------|----------------------------------------------------------------------------------------------------|
|                                    | Spanish or<br>Portuguese        |                                                                                                    |                                                                                                    |
| local_time.tim<br>e_zone =         | String                          | It configures the time zone.<br>The default value is +8.                                                                                                    | Settings->Time &<br>Date->Time Zone                                                                                                    |
| local_time.tim<br>e_zone_name<br>= | String                          | It configures the time zone name.<br>The default time zone name is<br>China(Beijing).                                                                                                    | Settings->Time &<br>Date->Time Zone                                                                                                    |
| local_time.ntp<br>_server1 =       | IP address<br>or domain<br>name | It configures the IP address or domain<br>name of the NTP server 1.<br>The default value is cn.pool.ntp.org.                                                                                                    | Settings->Time &<br>Date->Primary<br>Server                                                                                                    |
| local_time.ntp<br>_server2 =       | IP address<br>or domain<br>name | It configures the IP address or domain<br>name of the NTP server 2.<br>The default value is cn.pool.ntp.org.                                                                                                    | Settings->Time &<br>Date->Secondary<br>Server                                                                                                    |
| local_time.inte<br>rval =          | Integer from<br>15 to 86400     | It configures the update interval (in<br>seconds) when using the NTP server.<br>The default value is 1000.                                                                                                    | Settings->Time &<br>Date->Synchronis<br>m (1~86400s)                                                                                                    |
| local_time.su<br>mmer_time =       | 0, 1 or 2                       | It enables or disables daylight saving<br>time (DST) feature.<br><b>0</b> -Disabled<br><b>1</b> -Enabled<br><b>2</b> -Automatic<br>The default value is 2.                                                      | Settings->Time &<br>Date-> Daylight<br>Saving Time                                                                                                    |
| local_time.dst<br>_time_type =     | 0 or 1                          | It configures the way DST works when<br>DST feature is enabled.<br><b>0</b> -DST By Date<br><b>1</b> -DST By Week<br>The default value is 0.                                                                    | Settings->Time &<br>Date->Fixed Type                                                                                                    |
| local_time.star<br>t_time =        | Time                            | It configures the start time of the DST.<br>Value formats are:<br>Month/Day/Hour (for By Date)<br>Month/ Day of Week/ Day of<br>Week Last in Month/ Hour of Day<br>(for By Week)<br>The default value is 1/1/0. | For DST By Date:<br>Settings->Time &<br>Date->Start Date<br>For DST By Week:<br>Settings->Time &<br>Date->DST Start<br>Month/DST Start<br>Day of Week/DST |

| Parameter                                                                                | Permitted<br>Values         | Descriptions                                                                                                    | Web Setting Path                                                                                                    |
|------------------------------------------------------------------------------------------|-----------------------------|----------------------------------------------------------------------------------------------------|----------------------------------------------------------------------------------------------------|
|                                                                                          |                             |                                                                                                    | Start Day of Week<br>Last in Month/ Start<br>Hour of Day                                                                                                    |
| local_time.en<br>d_time =                                                                | Time                        | It configures the end time of the DST.<br>Value formats are:<br>Month/Day/Hour (for By Date)<br>Month/ Day of Week/ Day of<br>Week Last in Month/ Hour of Day<br>(for By Week)<br>The default value is 12/31/23. | For DST By Date:<br>Settings->Time &<br>Date-> End Date<br>For DST By Week:<br>Settings ->Time &<br>Date->DST Stop<br>Month/DST Stop<br>Day of Week/DST<br>Stop Day of Week<br>Last in Month/Stop<br>Hour of Day |
| local_time.offs<br>et_time =                                                             | Integer from<br>-300 to 300 | It configures the offset time (in<br>minutes).<br>The default value is blank.                                                                                                    | Settings->Time &<br>Date->Offset<br>(minutes)                                                                                                    |
| local_time.ma<br>nual_time_en<br>able =<br>(applicable to<br>T19P and T21P<br>IP phones) | 0 or 1                      | It configures the phone to obtain time<br>from NTP server or manual settings.<br><b>0</b> -NTP<br><b>1</b> -Manual<br>The default value is 0.                                                                    | Settings ->Time &<br>Date->Manual<br>Time                                                                                                    |
| local_time.tim<br>e_format =                                                             | 0 or 1                      | It configures the time format.<br><b>0</b> -12 Hour<br><b>1</b> -24 Hour<br>The default value is 1.                                                                                                    | Settings->Time &<br>Date->Time<br>Format                                                                                                    |
| local_time.dat<br>e_format =                                                             | 0, 1, 2, 3, 4, 5<br>or 6    | It configures the date format.<br>Valid values are:<br>0-WWW MMM DD<br>1-DD-MMM-YY<br>2-YYYY-MM-DD<br>3-DD/MM/YYYY<br>4-MM/DD/YY<br>5-DD MMM YYYY<br>6-WWW DD MMM                                                | Settings->Time &<br>Date->Date<br>Format                                                                                                    |

| Parameter                                                                                        | Permitted<br>Values | Descriptions                                                                                                    | Web Setting Path                    |
|--------------------------------------------------------------------------------------------------|---------------------|----------------------------------------------------------------------------------------------------|-------------------------------------|
|                                                                                                  |                     | The default value is 0.                                                                                                    |                                     |
| local_time.dhc<br>p_time =                                                                       | 0 or 1              | It enables or disables the phone to<br>update time with the offset time<br>obtained from the DHCP server.<br>It is only available to the time zone 0.<br><b>0</b> -Disabled<br><b>1</b> -Enabled<br>The default value is 0. | Settings->Time &<br>Date->DHCP Time |
| hotdesking.st<br>artup_register<br>_name_enabl<br>e =<br>(not<br>applicable to<br>T19P IP phone) | 0 or 1              | It enables or disables the phone to<br>provide input field of register name on<br>the hot desking login wizard during<br>startup.<br><b>0</b> -Disabled<br><b>1</b> -Enabled<br>The default value is 1.                     |                                     |
| hotdesking.st<br>artup_userna<br>me_enable =                                                     | 0 or 1              | It enables or disables the phone to<br>provide input field of user name on the<br>hot desking login wizard during<br>startup.<br><b>0</b> -Disabled<br><b>1</b> -Enabled<br>The default value is 1.                         |                                     |
| hotdesking.st<br>artup_passwo<br>rd_enable =                                                     | 0 or 1              | It enables or disables the phone to<br>provide input field of password on the<br>hot desking login wizard during<br>startup.<br><b>0</b> -Disabled<br><b>1</b> -Enabled<br>The default value is 1.                          |                                     |
| hotdesking.st<br>artup_sip_serv<br>er_enable =                                                   | 0 or 1              | It enables or disables the phone to<br>provide input field of SIP server on the<br>hot desking login wizard during<br>startup.<br>0-Disabled<br>1-Enabled                                                                   |                                     |

| Parameter                                           | Permitted<br>Values | Descriptions                                                                                                    | Web Setting Path |
|-----------------------------------------------------|---------------------|----------------------------------------------------------------------------------------------------|------------------|
|                                                     |                     | The default value is 1.                                                                                                    |                  |
| hotdesking.st<br>artup_outboun<br>d_enable =        | 0 or 1              | It enables or disables the phone to<br>provide input field of outbound server<br>on the hot desking login wizard during<br>startup.<br><b>0</b> -Disabled<br><b>1</b> -Enabled<br>The default value is 0.                  |                  |
| hotdesking.ds<br>skey_register_<br>name_enable<br>= | 0 or 1              | It enables or disables the phone to<br>provide input field of register name on<br>the hot desking login wizard when<br>pressing the Hot Desking key.<br><b>0</b> -Disabled<br><b>1</b> -Enabled<br>The default value is 1. |                  |
| hotdesking.ds<br>skey_usernam<br>e_enable =         | 0 or 1              | It enables or disables the phone to<br>provide input field of user name on the<br>hot desking login wizard when<br>pressing the Hot Desking key.<br><b>0</b> -Disabled<br><b>1</b> -Enabled<br>The default value is 1.     |                  |
| hotdesking.ds<br>skey_passwor<br>d_enable =         | 0 or 1              | It enables or disables the phone to<br>provide input field of password on the<br>hot desking login wizard when<br>pressing the Hot Desking key.<br><b>0</b> -Disabled<br><b>1</b> -Enabled<br>The default value is 1.      |                  |
| hotdesking.ds<br>skey_sip_serv<br>er_enable =       | 0 or 1              | It enables or disables the phone to<br>provide input field of SIP server on the<br>hot desking login wizard when<br>pressing the Hot Desking key.<br><b>0</b> -Disabled<br><b>1</b> -Enabled                               |                  |

| Parameter                                                                           | Permitted<br>Values      | Descriptions                                                                                                    | Web Setting Path                                                      |
|-------------------------------------------------------------------------------------|--------------------------|----------------------------------------------------------------------------------------------------|-----------------------------------------------------------------------|
|                                                                                     |                          | The default value is 1.                                                                                                    |                                                                       |
| hotdesking.ds<br>skey_outboun<br>d_enable =                                         | 0 or 1                   | It enables or disables the phone to<br>provide input field of outbound server<br>on the hot desking login wizard when<br>pressing the Hot Desking key.<br><b>0</b> -Disabled<br><b>1</b> -Enabled<br>The default value is 0. |                                                                       |
| distinctive_rin<br>g_tones.alert_i<br>nfo.X.text =<br>(X ranges<br>from 1 to 10.)   | String                   | It configures the internal ringer text for distinctive ringtone.                                                                                                    | Settings->Ring-><br>Internal Ringer Text                              |
| distinctive_rin<br>g_tones.alert_i<br>nfo.X.ringer =<br>(X ranges<br>from 1 to 10.) | Integer from<br>1 to 8   | It configures the desired ring tones for<br>each text.<br>The value ranges from 1 to 8, the digit<br>stands for the appropriate ringtone.                                                                                    | Settings->Ring<br>->Internal Ringer<br>File                           |
| auto_redial.en<br>able =                                                            | 0 or 1                   | It enables or disables the phone to<br>automatically redial the called number<br>when the called party is temporarily<br>unavailable.<br><b>0</b> -Disabled<br><b>1</b> -Enabled<br>The default value is 0.                  | Features->General<br>Information->Auto<br>Redial                      |
| auto_redial.int<br>erval =                                                          | Integer from<br>1 to 300 | It configures the interval (in seconds)<br>for the phone to wait before redial.<br>The default value is 10.                                                                                                    | Features->General<br>Information->Auto<br>Redial Interval<br>(1~300s) |
| auto_redial.ti<br>mes =                                                             | Integer from<br>1 to 300 | It configures the auto redial times<br>when the called party is temporarily<br>unavailable.<br>The default value is 10.                                                                                                    | Features->General<br>Information->Auto<br>Redial Times<br>(1~300)     |
| zero_touch.en<br>able =                                                             | 0 or 1                   | It enables or disables zero touch for<br>the phone to perform provisioning<br>during startup.                                                                                                    | Settings->Auto<br>Provision->Zero<br>Active                           |

| Parameter                             | Permitted<br>Values      | Descriptions                                                                                                    | Web Setting Path                                           |
|---------------------------------------|--------------------------|----------------------------------------------------------------------------------------------------|------------------------------------------------------------|
|                                       |                          | <ul><li><b>0</b>-Disabled</li><li><b>1</b>-Enabled</li><li>The default value is 0.</li></ul>                                                                                                    |                                                            |
| zero_touch.wa<br>it_time =            | Integer from<br>0 to 100 | It configures the duration time (in<br>seconds) of the phone displaying the<br>zero-sp-touch configuration interface<br>when powered on.<br>The default value is 5.                                                                                                    | Settings->Auto<br>Provision->Wait<br>Time (0~100s)         |
| push_xml.serv<br>er =                 | URL                      | It configures the URL of the push XML server.                                                                                                    | Features->Remote<br>Control->Push XML<br>Server IP Address |
| push_xml.bloc<br>k_in_calling =       | 0 or 1                   | It enables or disables the phone to<br>block displaying the push XML<br>interface when in calling status.<br><b>0</b> -Disabled<br><b>1</b> -Enabled<br>The default value is 0.                                                                                                    | Features->Remote<br>Control->Block<br>XML In Calling       |
| push_xml.sip_<br>notify =             | 0 or 1                   | It enables or disables the phone to use<br>the push XML via SIP NOTIFY message.<br><b>0</b> -Disabled<br><b>1</b> -Enabled<br>The default value is 0.                                                                                                    | Features->Remote<br>Control->SIP Notify                    |
| features.actio<br>n_uri_limit_ip<br>= | IP addresses<br>or any   | It configures the IP address of server<br>from which the phone receives the<br>action URI requests.<br>Multiple IP addresses are separated<br>by comma.<br>If the value of this parameter is<br>configured to "any", the phone will<br>receive action URI requests from any<br>server. | Features->Remote<br>Control->Action<br>URI allow IP List   |
| dialplan.area<br>_code.code =         | Number                   | It configures the area code.<br>The default value is blank.                                                                                                    | Settings->Dial<br>Plan->Area<br>Code->Code                 |
| dialplan.area<br>_code.min_len        | Integer from<br>1 to 15  | It configures the minimum length of the number prefixed with the area code.                                                                                                    | Settings->Dial<br>Plan->Area<br>Code->Min Length           |

| Parameter                                                            | Permitted<br>Values     | Descriptions                                                                                                    | Web Setting Path                                           |
|----------------------------------------------------------------------|-------------------------|----------------------------------------------------------------------------------------------------|------------------------------------------------------------|
| =                                                                    |                         | The default value is 1.                                                                                                    | (1-15)                                                     |
| dialplan.area<br>_code.max_le<br>n =                                 | Integer from<br>1 to 15 | It configures the maximum length of<br>the number prefixed with the area<br>code.<br>The value must be larger than the<br>minimum length.<br>The default value is 15. | Settings->Dial<br>Plan->Area<br>Code->Max<br>Length (1-15) |
| dialplan.area<br>_code.line_id<br>=<br>(X ranges<br>from 1 to 6.)    | Integer                 | It configures lines applying the area<br>code.<br>Multiple line IDs are separated by<br>comma.<br>The default value is blank.                                         | Settings->Dial<br>Plan->Area<br>Code->Account              |
| dialplan.block<br>_out.number.X<br>=<br>(X ranges<br>from 1 to 10.)  | String                  | It configures the block out string.<br>The default value is blank.                                                                                                    | Settings->Dial<br>Plan->Block<br>Out->BlockOut<br>NumberX  |
| dialplan.block<br>_out.line_id.X<br>=<br>(X ranges<br>from 1 to 10.) | Integer                 | It configures lines applying the block<br>out rule.<br>Multiple line IDs are separated by<br>comma.<br>The default value is blank.                                    | Settings->Dial<br>Plan->Block<br>Out->Account              |
| dialnow.item.<br>X =<br>(X ranges<br>from 1 to 100.)                 | String                  | It configures the dial-now rule.<br><b>Valid format is</b> :<br>dialnow.item.X = Dial-now rule, Line ID<br>The default value is blank.                                | Settings->Dial<br>Plan->Dial-now                           |
| dialplan.item.<br>X =<br>(X ranges<br>from 1 to 100.)                | String                  | It configures the replace rule.<br><b>Valid format is</b> :<br>dialplan.item.X =<br>Enabled,Prefix,Replaced,LineID<br>The default value is blank.                     | Settings->Dial<br>Plan->Replace<br>Rule                    |
| remote_phone<br>book.data.X.u<br>rl =<br>(X ranges                   | URL                     | It configures the access URL of the<br>remote phone book.<br>The maximum length of the value is<br>511 characters.                                                    | Directory->Remote<br>Phone Book-><br>Remote URL            |

| Parameter                                                                                                    | Permitted<br>Values             | Descriptions                                                                                                    | Web Setting Path                                  |
|----------------------------------------------------------------------------------------------------|---------------------------------|----------------------------------------------------------------------------------------------------|---------------------------------------------------|
| from 1 to 5.)<br>(not<br>applicable to<br>T20P IP phone)                                                                     |                                 | The default value is blank.                                                                                                    |                                                   |
| remote_phone<br>book.data.X.n<br>ame =<br>(X ranges<br>from 1 to 5.)<br>(not<br>applicable to<br>T19P and T20P<br>IP phones) | String                          | It configures the display name of the<br>remote phone book item.<br>The maximum length of the value is 99<br>characters.<br>The default value is blank.                                              | Directory->Remote<br>Phone Book-><br>Display Name |
| Idap.name_filt<br>er =<br>(not<br>applicable to<br>T19P and T20P<br>IP phones)                                               | String                          | It configures the criteria for searching<br>the contact name attributes.<br>Example:<br>Idap.name_filter = ( (cn=%)(sn=%))<br>The default value is blank.                                            | Directory->LDAP-><br>LDAP Name Filter             |
| Idap.number_f<br>ilter =<br>(not<br>applicable to<br>T19P and T20P<br>IP phones)                                             | String                          | It configures the criteria for searching<br>the contact number attributes.<br>Example:<br>Idap.number_filter =<br>( (telephoneNumber=%)(mobile=%)(i<br>pPhone=%))<br>The default value is blank.     | Directory->LDAP-><br>LDAP Number Filter           |
| Idap.host =<br>(not<br>applicable to<br>T19P and T20P<br>IP phones)                                                          | IP address<br>or domain<br>name | It configures the IP address or domain<br>name of the LDAP server.<br>For T20P, T22P, T26P and T28P IP phones:<br>The default value is blank.<br>For T21P IP phone:<br>The default value is 0.0.0.0. | Directory->LDAP-><br>Server Address               |
| Idap.port =<br>(not<br>applicable to<br>T19P and T20P<br>IP phones)                                                          | Integer from<br>1 to 65535      | It configures the port of the LDAP<br>server.<br>The default value is 389.                                                                                                    | Directory->LDAP-><br>Port                         |

| Parameter                                                                    | Permitted<br>Values        | Descriptions                                                                                                    | Web Setting Path                               |
|------------------------------------------------------------------------------|----------------------------|----------------------------------------------------------------------------------------------------|------------------------------------------------|
| ldap.base =<br>(not<br>applicable to<br>T19P and T20P<br>IP phones)          | String                     | It configures the LDAP search base<br>which corresponds to the location of<br>the LDAP phonebook.<br>Example:<br>Idap.base = dc=yealink,dc=cn<br>The default value is blank.                                    | Directory->LDAP-><br>Base                      |
| Idap.user =<br>(not<br>applicable to<br>T19P and T20P<br>IP phones)          | String                     | It configures the user name for<br>accessing the LDAP server.<br>The default value is blank.                                                                                                    | Directory->LDAP-><br>Username                  |
| Idap.passwor<br>d =<br>(not<br>applicable to<br>T19P and T20P<br>IP phones)  | String                     | It configures the password for<br>accessing the LDAP server.<br>The default value is blank.                                                                                                    | Directory->LDAP-><br>Password                  |
| Idap.max_hits<br>=<br>(not<br>applicable to<br>T19P and T20P<br>IP phones)   | Integer from<br>1 to 32000 | It configures the maximum of the<br>search results returned by the LDAP<br>server to be displayed.<br>The default value is 50.                                                                                  | Directory->LDAP-><br>Max. Hits<br>(1~32000)    |
| ldap.name_at<br>tr =<br>(not<br>applicable to<br>T19P and T20P<br>IP phones) | String                     | It configures the name attributes of<br>each record to be returned by the<br>LDAP server.<br>Multiple attributes are separated by<br>space.<br>Example:<br>Idap.name_attr =sn cn<br>The default value is blank. | Directory->LDAP-><br>LDAP Name<br>Attributes   |
| Idap.numb_at<br>tr =<br>(not<br>applicable to<br>T19P and T20P<br>IP phones) | String                     | It configures the number attributes of<br>each record to be returned by the<br>LDAP server.<br>Each attribute is separated by space.<br>Example:<br>Idap.numb_attr = Mobile ipPhone                             | Directory->LDAP-><br>LDAP Number<br>Attributes |

| Parameter                                                                              | Permitted<br>Values    | Descriptions                                                                                                    | Web Setting Path                                      |
|----------------------------------------------------------------------------------------|------------------------|----------------------------------------------------------------------------------------------------|-------------------------------------------------------|
|                                                                                        |                        | The default value is blank.                                                                                                    |                                                       |
| Idap.display_<br>name =<br>(not<br>applicable to<br>T19P and T20P<br>IP phones)        | String                 | It configures the display name of the<br>contact record displayed on the LCD<br>screen. The value of this parameter<br>must start with "%" symbol.<br>Example:<br>Idap.display_name =%cn<br>The default value is blank. | Directory->LDAP-><br>LDAP Display<br>Name             |
| Idap.version<br>=<br>(not<br>applicable to<br>T19P and T20P<br>IP phones)              | 2 or 3                 | It configures the LDAP version.<br>The default value is 3.                                                                                                    | Directory->LDAP-><br>Protocol                         |
| Idap.call_in_lo<br>okup =<br>(not<br>applicable to<br>T19P and T20P<br>IP phones)      | 0 or 1                 | It enables or disables the phone to<br>perform an LDAP search when<br>receiving an incoming call.<br><b>0</b> -Disabled<br><b>1</b> -Enabled<br>The default value is 0.                                                 | Directory->LDAP-><br>LDAP Lookup For<br>Incoming Call |
| Idap.Idap_sort<br>=<br>(not<br>applicable to<br>T19P and T20P<br>IP phones)            | 0 or 1                 | It enables or disables the phone to sort<br>the search results in alphabetical order<br>or numerical order.<br><b>0</b> -Disabled<br><b>1</b> -Enabled<br>The default value is 0.                                       | Directory->LDAP-><br>LDAP Sorting<br>Results          |
| features.ldap.i<br>nput_type =<br>(not<br>applicable to<br>T19P and T20P<br>IP phones) | Integer from<br>0 to 3 | It configures the input mode for the<br>LDAP search screen.<br>0-2aB<br>1-123<br>2-abc<br>3-ABC<br>The default value is 1.                                                                                              |                                                       |
| features.dnd_r<br>efuse_code =                                                         | 404, 480 or<br>486     | It configures the return code when DND mode is activated.                                                                                                    | Features->General<br>Information->                    |

| Parameter                               | Permitted<br>Values | Descriptions                                                                                                    | Web Setting Path                                 |
|-----------------------------------------|---------------------|----------------------------------------------------------------------------------------------------|--------------------------------------------------|
|                                         |                     | 404-No Found                                                                                                    | Return Code When                                 |
|                                         |                     | 480-Temporarily not available                                                                                                    | DND                                              |
|                                         |                     | <b>486</b> -Busy here                                                                                                    |                                                  |
|                                         |                     | The default value is 480.                                                                                                    |                                                  |
|                                         |                     | It configures the return code when refusing a call.                                                                                                    | Features->General                                |
| features.norm                           | 404, 480 or         | <b>404</b> -No Found                                                                                                    | Information->                                    |
| al_refuse_cod<br>e =                    | 486                 | 480-Temporarily not available                                                                                                    | Return Code When                                 |
| e –                                     |                     | <b>486</b> -Busy here                                                                                                    | Refuse                                           |
|                                         |                     | The default value is 486.                                                                                                    |                                                  |
| features.call_c<br>ompletion en         | 0 or 1              | It enables or disables call completion<br>feature.<br>0-Disabled                                                                                                    | Features->General<br>Information->Call           |
| able =                                  | 0 01 1              | 1-Enabled                                                                                                    | Completion                                       |
|                                         |                     | The default value is 0.                                                                                                    | ·                                                |
| features.fwd_<br>mode =                 | 0 or 1              | It configures the call forward mode.<br><b>0</b> -Phone<br><b>1</b> -Custom<br>The default value is 0.                                                               | Features->Forwar<br>d&DND->Forward-<br>>Mode     |
| features.dnd_<br>mode =                 | 0 or 1              | It configures the DND mode.<br><b>0</b> -Phone<br><b>1</b> -Custom<br>The default value is 0.                                                                        | Features->Forwar<br>d&DND->DND-><br>Mode         |
| features.dnd.o<br>n_code =              | String              | It configures the DND on code when<br>the DND mode is configured as Phone.                                                                                           | Features->Forwar<br>d&DND->DND-><br>DND On Code  |
| features.dnd.o<br>ff_code =             | String              | It configures the DND off code when the DND mode is configured as Phone.                                                                                             | Features->Forwar<br>d&DND->DND-><br>DND Off Code |
| features.dnd.e<br>mergency_en<br>able = | 0 or 1              | It enables or disables the phone to<br>recevice incoming calls from<br>authorized numbers when DND feature<br>is enabled.<br><b>0</b> -Disabled<br><b>1</b> -Enabled | Features->Forwar<br>d&DND->DND<br>Emergency      |

| Parameter                                              | Permitted<br>Values | Descriptions                                                                                                    | Web Setting Path                                             |
|--------------------------------------------------------|---------------------|----------------------------------------------------------------------------------------------------|--------------------------------------------------------------|
|                                                        |                     | The default value is 0.                                                                                                    |                                                              |
| features.dnd.e<br>mergency_aut<br>horized_numb<br>er = | Number              | It configures the numbers the phone<br>will receive incoming calls from when<br>DND feature is enabled.<br>Multiple numbers are separated by<br>comma.<br>The default value is blank. | Features->Forwar<br>d&DND->DND<br>Authorized<br>Numbers      |
| features.fwd_<br>diversion_ena<br>ble =                | 0 or 1              | It enables or disables forward<br>diversion feature.<br>O- Disabled<br>1-Enabled<br>The default value is 1.                                                                           | Features->General<br>Information->Diver<br>sion/History-Info |
| call_waiting.e<br>nable =                              | 0 or 1              | It enables or disables call waiting<br>feature.<br><b>0</b> -Disabled<br><b>1</b> -Enabled<br>The default value is 1.                                                                 | Features->General<br>Information->Call<br>Waiting            |
| call_waiting.to<br>ne =                                | 0 or 1              | It enables or disables the phone to<br>play the call waiting tone.<br><b>0</b> -Disabled<br><b>1</b> -Enabled<br>The default value is 1.                                              | Features->Audio-<br>> Call Waiting<br>Tone                   |
| call_waiting.o<br>n_code =                             | String              | It configures the call waiting on code.<br>The default value is blank.                                                                                                    | Features->General<br>Information->Call<br>Waiting On Code    |
| call_waiting.of<br>f_code =                            | String              | It configures the call waiting off code.<br>The default value is blank.                                                                                                    | Features->General<br>Information->Call<br>Waiting Off Code   |
| features.interc<br>om.allow =                          | 0 or 1              | It enables or disables the phone to<br>automatically answer an incoming<br>intercom call.<br><b>0</b> -Disabled<br><b>1</b> -Enabled<br>The default value is 1.                       | Features->Interco<br>m ->Accept<br>Intercom                  |
| features.interc                                        | 0 or 1              | It enables or disables the phone to mute the speaker when answering an                                                                                                    | Features->Interco                                            |

| Parameter                                                                                 | Permitted<br>Values               | Descriptions                                                                                                    | Web Setting Path                                                             |
|-------------------------------------------------------------------------------------------|-----------------------------------|----------------------------------------------------------------------------------------------------|------------------------------------------------------------------------------|
| om.mute =                                                                                 |                                   | intercom call.<br><b>0</b> -Disabled<br><b>1</b> -Enabled<br>The default value is 0.                                                                                                    | m ->Intercom Mute                                                            |
| features.interc<br>om.tone =                                                              | 0 or 1                            | It enables or disables the phone to<br>play a warning tone when answering<br>an intercom call.<br><b>0</b> -Disabled<br><b>1</b> -Enabled<br>The default value is 1.                                                       | Features->Interco<br>m ->Intercom Tone                                       |
| features.interc<br>om.barge =                                                             | 0 or 1                            | It enables or disables the phone to<br>barge in an intercom call.<br><b>0</b> -Disabled<br><b>1</b> -Enabled<br>The default value is 1.                                                                                    | Features->Interco<br>m ->Intercom<br>Barge                                   |
| features.remot<br>e_phonebook.<br>enable =<br>(not<br>applicable to<br>T20P IP phone)     | 0 or 1                            | It enables or disables the phone to<br>perform a remote phone book search<br>when receiving an incoming call.<br><b>0</b> -Disabled<br><b>1</b> -Enabled<br>The default value is 0.                                        | Directory->Remote<br>Phone Book-><br>Sremote Name                            |
| features.remot<br>e_phonebook.<br>flash_time =<br>(not<br>applicable to<br>T20P IP phone) | Integer from<br>120 to<br>2592000 | It configures the interval (in seconds)<br>for the phone to update the data of the<br>remote phone book from the remote<br>phone book server.<br>The default value is 21600.<br>For T21P IP phone:<br>The minimum is 3600. | Directory->Remote<br>Phone Book-><br>Sremote Name<br>Flash Time<br>(Seconds) |
| features.hotlin<br>e_number =                                                             | Number                            | It configures the hotline number.<br>The default value is blank.                                                                                                    | Features->General<br>Information-><br>Hotline Number                         |
| features.hotlin<br>e_delay =                                                              | Integer from<br>0 to 10           | It configures the delay time (in<br>seconds) for the phone to dial out the<br>hotline number automatically.<br>The default value of delay time is 4.                                                                       | Features->General<br>Information-><br>Hotline Delay<br>(0~10s)               |

| Parameter                                     | Permitted<br>Values     | Descriptions                                                                                                    | Web Setting Path                                                     |
|-----------------------------------------------|-------------------------|----------------------------------------------------------------------------------------------------|----------------------------------------------------------------------|
| features.dtmf.<br>hide =                      | 0 or 1                  | It enables or disables the phone to<br>suppress the display of DTMF digits.<br><b>0</b> -Disabled<br><b>1</b> -Enabled<br>The default value is 0.                                                                 | Features->General<br>Information->Supp<br>ress DTMF Display          |
| features.dtmf.<br>hide_delay =                | 0 or 1                  | It enables or disables the IP phone to<br>display the DTMF digits for a short<br>period before displaying as asterisks.<br><b>0</b> -Disabled<br><b>1</b> -Enabled<br>The default value is 0.                     | Features->General<br>Information->Supp<br>ress DTMF Display<br>Delay |
| features.dtmf.r<br>epetition =                | 1, 2 or 3               | It configures the repetition times for<br>sending the DTMF packets.<br>The default value is 3.                                                                                                    | Features->General<br>Information->DTM<br>F Repetition                |
| features.dtmf.r<br>eplace_tran =              | 0 or 1                  | It enables or disables the phone to<br>send DTMF sequences for transfer<br>function when pressing the transfer<br>soft key or the TRAN key.<br><b>0</b> -Disabled<br><b>1</b> -Enabled<br>The default value is 0. | Features->General<br>Information->DTM<br>F Replace Tran              |
| features.dtmf.t<br>ransfer =                  | String                  | It configures DTMF sequences for<br>transfer key function to be sent. It can<br>be consisted of 0-9, A-D, * and #.<br>The default value is blank.                                                                 | Features->General<br>Information->Tran<br>Send DTMF                  |
| features.hold_<br>trans_delay =               | Integer from<br>0 to 60 | It configures the delay time (in<br>milliseconds) before transferring a call.<br>The default value is 0.                                                                                                    |                                                                      |
| features.head<br>set_prior =                  | 0 or 1                  | It enables or disables headset prior<br>feature.<br><b>0</b> -Disabled<br><b>1</b> -Enabled<br>The default value is 0.                                                                                            | Features->General<br>Information-><br>Headset Prior                  |
| features.play_<br>local_dtmf_ton<br>e_enable= | 0 or 1                  | It enables or disables the phone to<br>play a local DTMF tone.<br><b>0</b> -Disabled                                                                                                    | Features->General<br>Information->Play<br>Local DTMF Tone            |

| Parameter                                                                  | Permitted<br>Values | Descriptions                                                                                                    | Web Setting Path                                                  |
|----------------------------------------------------------------------------|---------------------|----------------------------------------------------------------------------------------------------|-------------------------------------------------------------------|
|                                                                            |                     | <b>1</b> -Enabled<br>The default value is 1.                                                                                                    |                                                                   |
| features.auto_<br>release_bla_li<br>ne =                                   | 0 or 1              | It enables or disables the server to<br>release the BLA line automatically.<br><b>0</b> -Disabled<br><b>1</b> -Enabled<br>The default value is 0.                                                     |                                                                   |
| features.head<br>set_training =<br>(not<br>applicable to<br>T19P IP phone) | 0 or 1              | It enables or disables dual headset<br>feature.<br><b>0</b> -Disabled<br><b>1</b> -Enabled<br>The default value is 0.                                                                                 | Features->General<br>Information->Dual-<br>Headset                |
| features.busy_<br>tone_delay =                                             | 0, 3 or 5           | It configures the duration time (in<br>seconds) for the busy tone.<br>The default value is 0.                                                                                                    | Features->General<br>Information->Busy<br>Tone Delay<br>(Seconds) |
| features.send<br>_pound_key =                                              | 0 or 1              | It enables or disables the phone to<br>send double pound keys when<br>pressing the pound key twice.<br><b>0</b> -Send one pound key<br><b>1</b> -Do not send any pound key<br>The default value is 0. | Features->General<br>Information->Send<br>Pound Key               |
| features.poun<br>d_key.mode =                                              | 0, 1 or 2           | It configures the "#" or "*" key as a send<br>key.<br>O-Disabled<br>1-# key<br>2-* key<br>The default value is 1.                                                                                     | Features->General<br>Information->Key<br>As Send                  |
| features.send<br>_key_tone =                                               | 0 or 1              | It enables or disables the phone to<br>play key tone when pressing the send<br>key.<br><b>0</b> -Disabled<br><b>1</b> -Enabled<br>The default value is 1.                                             | Features->Audio-<br>> Send Sound                                  |

| Parameter                                | Permitted<br>Values     | Descriptions                                                                                                    | Web Setting Path                                          |
|------------------------------------------|-------------------------|----------------------------------------------------------------------------------------------------|-----------------------------------------------------------|
| features.key_t<br>one =                  | 0 or 1                  | It enables or disables the phone to<br>play key tone when pressing any key.<br><b>0</b> -Disabled<br><b>1</b> -Enabled<br>The default value is 1.                                                                                   | Features->Audio-<br>> Key Tone                            |
| features.play_<br>hold_tone.ena<br>ble = | 0 or 1                  | It enables or disables the phone to<br>play a warning tone when there is a<br>call on hold.<br><b>0</b> -Disabled<br><b>1</b> -Enabled<br>The default value is 1.                                                                   | Features->General<br>Information->Play<br>Hold Tone       |
| features.play_<br>hold_tone.del<br>ay =  | Integer from<br>1 to 60 | It configures the interval (in seconds)<br>for playing a hold warning tone.<br>The default value is 30.                                                                                                    | Features->General<br>Information->Play<br>Hold Tone Delay |
| features.actio<br>n_uri_reboot_<br>now = | 0 or 1                  | It enables or disables the phone to<br>perform reboot during a call when<br>receiving an action URI request about<br>reboot.<br><b>0</b> -Disabled<br><b>1</b> -Enbaled<br>The default value is 0.<br>It takes effect after reboot. | Features->General<br>Information-><br>Reboot In Talking   |
| features.redial<br>_tone =               | Integer                 | It customizes the redial tone.<br>Example:<br>features.redial_tone = 5                                                                                                    | Features->Audio-<br>> Redial Tone                         |
| features.partiti<br>on_tone =            | 0 or 1                  | It enables or disables the phone with<br>active accounts to play tones in the<br>dialing interface differently from the<br>phone with no active accounts.<br><b>0</b> -Disabled<br><b>1</b> -Enbaled<br>The default value is 0.     |                                                           |
| features.pass<br>word_dial.ena<br>ble =  | 0 or 1                  | It enables or disables password dial<br>feature for the phone.<br><b>0</b> -Disabled                                                                                                    | Features->General<br>Information->PswD<br>ial             |

| Parameter                                | Permitted<br>Values       | Descriptions                                                                                                    | Web Setting Path                                        |
|------------------------------------------|---------------------------|----------------------------------------------------------------------------------------------------|---------------------------------------------------------|
|                                          |                           | 1-Enabled                                                                                                    |                                                         |
|                                          |                           | The default value is 0.                                                                                                    |                                                         |
| features.pass<br>word_dial.pref<br>ix =  | String                    | It configures the prefix numbers<br>displayed before the encrypted digits.                                                                                                    | Features->General<br>Information-><br>PswPrefix         |
| features.pass<br>word_dial.len<br>gth =  | Integer                   | It configures the length of digits to be<br>hidden.<br>Thehidden digits are displayed as<br>asterisks on the LCD screen.                                                                                                    | Features->General<br>Information-><br>PswLength         |
| features.save_<br>call_history =         | 0 or 1                    | It enables or disables the phone to<br>save the call history.<br><b>0</b> -Disabled<br><b>1</b> -Enabled<br>The default value is 1.                                                                                                    | Features->General<br>Information->Save<br>Call Calllog  |
| features.powe<br>r_led_on =              | 0 or 1                    | It enables or disables the phone to turn<br>off the power indicator LED when it is<br>idle.<br><b>0</b> -Disabled<br><b>1</b> -Enabled<br>For T20P, T22P, T26P and T28P IP phones:<br>The default value is 0.<br>For T19P and T21P IP phones:<br>The default value is 1. | Features->General<br>Information->Clos<br>e Power Light |
| features.dsske<br>y_blind_tran =         | 0 or 1                    | It enables or disables the phone to<br>perform a blind transfer by pressing<br>the predefined transfer DSS key.<br><b>0</b> -Disabled<br><b>1</b> -Enabled<br>The default value is 1.                                                                                    |                                                         |
| features.relog<br>_offtime =             | Integer from<br>1 to 1000 | It configures the web access timeout<br>(in minutes).<br>The default value is 5.                                                                                                    |                                                         |
| features.direct<br>_ip_call_enabl<br>e = | 0 or 1                    | It enables or disables the phone to<br>make an IP call directly.<br><b>0</b> -Disabled                                                                                                    | Features->General<br>Information->Allo<br>w IP Call     |

| Parameter                                       | Permitted<br>Values | Descriptions                                                                                                    | Web Setting Path                                    |
|-------------------------------------------------|---------------------|----------------------------------------------------------------------------------------------------|-----------------------------------------------------|
|                                                 |                     | <b>1</b> -Enabled<br>The default value is 1.                                                                                                    |                                                     |
| features.allow<br>_mute =                       | 0 or 1              | It enables or disables the phone to<br>during an active call.<br><b>0</b> -Disabled<br><b>1</b> -Enabled<br>The default value is 1.                                                                               | Features->General<br>Information->Allo<br>w Mute    |
| features.ringer<br>_device.is_use<br>_headset = | 0, 1 or 2           | It configures the ringer device for the<br>phone in the headset mode.<br><b>0</b> -Use Speaker<br><b>1</b> -Use Headset<br><b>2</b> -Use Headset & Speaker<br>The default value is 0.                             | Features->Audio-<br>> Ringer Device for<br>Headset  |
| features.factor<br>y_pwd_enabl<br>e =           | 0 or 1              | It enables or disables the phone to<br>prompt for the administrator password<br>when you long press the OK key to<br>perform factory reset.<br><b>0</b> -Disabled<br><b>1</b> -Enabled<br>The default value is 0. |                                                     |
| features.picku<br>p.group_picku<br>p_enable =   | 0 or 1              | It enables or disables the phone to<br>display the GPickup soft key when the<br>phone is in the pre-dialing screen.<br><b>0</b> -Disabled<br><b>1</b> -Enabled<br>The default value is 0.                         | Features->Call<br>Pickup->Group<br>Call Pickup      |
| features.picku<br>p.group_picku<br>p_code =     | String              | It configures the group call pickup code.                                                                                                    | Features->Call<br>Pickup->Group<br>Call Pickup Code |
| features.picku<br>p.direct_picku<br>p_enable =  | 0 or 1              | It enables or disables the phone to<br>display the DPickup soft key when the<br>phone is in the pre-dialing screen.<br><b>0</b> -Disabled<br><b>1</b> -Enabled<br>The default value is 0.                         | Features->Call<br>Pickup->Directed<br>Call Pickup   |

| Parameter                                                                                         | Permitted<br>Values | Descriptions                                                                                                    | Web Setting Path                                         |
|---------------------------------------------------------------------------------------------------|---------------------|----------------------------------------------------------------------------------------------------|----------------------------------------------------------|
| features.picku<br>p.direct_picku<br>p_code =                                                      | String              | It configures the directed call pickup code.                                                                                                    | Features->Call<br>Pickup->Directed<br>Call Pickup Code   |
| features.picku<br>p.blf_visual_e<br>nable =<br>(not<br>applicable to<br>T20 IP phone)             | 0 or 1              | It enables or disables the phone to<br>display a visual alert when the<br>monitored user receives an incoming<br>call.<br><b>0</b> -Disabled<br><b>1</b> -Enabled<br>The default value is 0.                               | Features->Call<br>Pickup->Visual<br>Alert for BLF Pickup |
| features.picku<br>p.blf_audio_e<br>nable =                                                        | 0 or 1              | It enables or disables the phone to<br>play an audio alert when the<br>monitored user receives an incoming<br>call.<br><b>0</b> -Disabled<br><b>1</b> -Enabled<br>The default value is 0.                                  | Features->Call<br>Pickup->Audio<br>Alert for BLF Pickup  |
| features.blf_a<br>nd_callpark_i<br>dle_led_enabl<br>e =<br>(not<br>applicable to<br>T19 IP phone) | 0 or 1              | It enables or disables the phone to turn<br>off the BLF key LED when the<br>monitored user is idle.<br><b>0</b> -Disabled<br><b>1</b> -Enabled<br>The default value is 0.<br>For T21P IP phone, the default value is<br>1. | Features->General<br>Information->LED<br>Off in Idle     |
| features.voice<br>_mail_tone_en<br>able =                                                         | 0 or 1              | It enables or disables the phone to<br>play the warning tone when receiving<br>a voice mail.<br><b>0</b> -Disabled<br><b>1</b> -Enabled<br>The default value is 1.                                                         |                                                          |
| multicast.code<br>c =                                                                             | String              | It configures the codec of multicast paging.                                                                                                    | Features->General<br>Information-><br>Multicast Codec    |
| multicast.recei<br>ve_priority.en                                                                 | 0 or 1              | It enables or disables the phone to handle the incoming multicast paging                                                                                                    | Directory-><br>Multicast                                 |

| Parameter                                                                      | Permitted<br>Values     | Descriptions                                                                                                    | Web Setting Path                                      |
|--------------------------------------------------------------------------------|-------------------------|----------------------------------------------------------------------------------------------------|-------------------------------------------------------|
| able =                                                                         |                         | calls when there is a multicast paging<br>call on the phone.<br><b>0</b> -Disabled<br><b>1</b> -Enabled<br>The default value is 1.                                                      | IP->Paging Priority<br>Active                         |
| multicast.recei<br>ve_priority.pri<br>ority =                                  | Integer from<br>0 to 10 | It configures the priority of multicast paging calls.                                                                                                    | Directory-><br>Multicast<br>IP->Paging Barge          |
| multicast.listen<br>_address.X.ip_<br>address =<br>(X ranges<br>from 1 to 10.) | String                  | It configures the listening multicast IP<br>address and port number for the<br>phone.<br>Example:<br>multicast.listen_address.1.ip_address<br>= 224.5.6.20:10008                        | Directory-><br>Multicast IP-><br>Listening Address    |
| multicast.listen<br>_address.X.la<br>bel =<br>(X ranges<br>from 1 to 10)       | String                  | It configures the label displayed on the<br>LCD screen when receiving the<br>multicast paging.                                                                                          | Directory-><br>Multicast IP->Label                    |
| phone_setting<br>.search_when<br>_dialing_enab<br>le =                         | 0 or 1                  | It enables or disables T9 predictive<br>text in the dialing screen.<br><b>0</b> -Disabled<br><b>1</b> -Enabled<br>The default value is 0.                                               |                                                       |
| phone_setting<br>.predial_auto<br>dial =                                       | 0 or 1                  | It enables or disables the phone to<br>automatically dial out the entered<br>digits in the pre-dialing interface.<br><b>0</b> -Disabled<br><b>1</b> -Enabled<br>The default value is 0. | Settings->Preferen<br>ce->Live Dialpad                |
| phone_setting<br>.inter_digit_tim<br>e =                                       | Integer from<br>1 to 14 | It configures the time (in seconds) for<br>the phone to automatically dial out the<br>entered digits without pressing send<br>key.<br>The default value is 4.                           | Settings-><br>Preference->Inter<br>Digit Time (1~14s) |

| Parameter                                                                                         | Permitted<br>Values                       | Descriptions                                                                                                    | Web Setting Path                                             |
|---------------------------------------------------------------------------------------------------|-------------------------------------------|----------------------------------------------------------------------------------------------------|--------------------------------------------------------------|
| phone_setting<br>.lock =<br>(applicable to<br>T20P, T22P,<br>T26P and T28P<br>IP phones)          | 0, 1, 2 or 3                              | It configures the keypad lock type.<br><b>0</b> -Disabled<br><b>1</b> -Menu Key<br><b>2</b> -Function Key<br><b>3</b> -All Keys<br>The default value is 0.                    | Features->Phone<br>Lock->Keypad<br>Lock Type                 |
| phone_setting<br>.phone_lock_e<br>nable =<br>(applicable to<br>T19P and T21P<br>IP phones)        | 0 or 1                                    | It enables or disables keypad lock<br>feature.<br><b>0</b> -Disabled<br><b>1</b> -Enabled<br>The default value is 0.                                                          | Features->Phone<br>Lock->Keypad<br>Lock Type                 |
| phone_setting<br>.phone_lock.lo<br>ck_key_type =<br>(applicable to<br>T19P and T21P<br>IP phones) | 1, 2 or 3                                 | It configures the keypad lock type.<br>1-Menu Key<br>2-Function Key<br>3-All Keys                                                                                             | Features->Phone<br>Lock->Keypad<br>Lock Type                 |
| phone_setting<br>.phone_lock.u<br>nlock_pin =                                                     | Integer                                   | It configures the password for<br>unlocking the keypad.<br>The default value is 123.                                                                                          | Features->Phone<br>Lock->Phone<br>Unlock PIN (0~15<br>Digit) |
| phone_setting<br>.phone_lock.lo<br>ck_time_out =                                                  | Integer from<br>0 to 3600                 | It configures the interval (in seconds)<br>to automatically lock the keypad.<br>The default value is 0 (the keypad is<br>locked only by long pressing the<br>keypad lock key) | Features->Phone<br>Lock->Phone Lock<br>Time Out<br>(0~3600s) |
| phone_setting<br>.ring_type =                                                                     | Ring1.wav,<br>Ring2.wav,<br><br>Ring5.wav | It configures the ringtone for the<br>phone.<br>Example:<br>phone_setting.ring_type = Ring1.wav<br>The default value is Ring1.wav.                                            | Settings->Preferen<br>ce->Ring Type                          |
| phone_setting<br>.contrast =<br>(applicable to<br>T19P, T21P and<br>T28P IP                       | Integer from<br>1 to 10                   | It configures the contrast of the LCD<br>screen.<br>The default value is 6.                                                                                                   | Settings->Preferen<br>ce->Contrast                           |

| Parameter                                                                                      | Permitted<br>Values        | Descriptions                                                                                                    | Web Setting Path                                      |
|------------------------------------------------------------------------------------------------|----------------------------|----------------------------------------------------------------------------------------------------|-------------------------------------------------------|
| phones)                                                                                        |                            |                                                                                                    |                                                       |
| phone_setting<br>.lcd_logo.mod<br>e =                                                          | 0, 1 or 2                  | It configures the logo mode of the LCD<br>screen.<br><b>0</b> -Disabled<br><b>1</b> -System logo<br><b>2</b> -Custom logo<br>For T20P IP phone:<br><b>0</b> -Disabled<br><b>1</b> -Enabled<br>The default value is 0.<br>For T28P IP phone:<br><b>1</b> -System logo<br><b>2</b> -Custom logo<br>The default value is 1. | Features->General<br>Information->Use<br>Logo         |
| phone_setting<br>.lcd_logo.text<br>=<br>(only<br>applicable to<br>T20P IP phone)               | String                     | It configures a text logo.<br>The maximum length of the value is 15<br>characters.<br>The default value is Yealink.                                                                                                    | Features->General<br>Information->Text<br>Logo        |
| phone_setting<br>.active_backli<br>ght_level =<br>(only<br>applicable to<br>T28P IP phone)     | Integer from<br>1 to 3     | It configures the level of the active<br>backlight intensity.<br>The default value is 2.                                                                                                    | Settings->Preferen<br>ce->Backlight Idle<br>Intensity |
| phone_setting<br>.backlight_tim<br>e =<br>(not<br>applicable to<br>T19P and T21P<br>IP phones) | 0, 1, 15, 30,<br>60 or 120 | It configures the backlight time (in<br>seconds).<br><b>0</b> -Always off<br><b>1</b> -Always on<br><b>15</b> -15s<br><b>30</b> -30s<br><b>60</b> -60s<br><b>120</b> -120s<br>The default value is 30.                                                                                                    | Settings->Preferen<br>ce->Backlight Time<br>(seconds) |

| Parameter                                                                                | Permitted<br>Values     | Descriptions                                                                                                    | Web Setting Path                                                    |
|------------------------------------------------------------------------------------------|-------------------------|----------------------------------------------------------------------------------------------------|---------------------------------------------------------------------|
| phone_setting<br>.ring_for_tranf<br>ailed =                                              | Ring1.wav<br>Ring5.wav  | It configures the ringtone when the phone fails to transfer a call.                                                                                                    |                                                                     |
| phone_setting<br>.logon_wizard<br>=                                                      | 0 or 1                  | It enables or disables the phone to<br>provide the logon wizard during<br>startup.<br><b>0</b> -Disabled<br><b>1</b> -Enabled<br>The default value is 0.                                                                                                    | Features->General<br>Information-><br>Logon Wizard                  |
| phone_setting<br>.is_deal180 =                                                           | 0 or 1                  | It enables or disables the phone to<br>deal with the 180 SIP message<br>received after the 183 SIP message.<br><b>0</b> -Disabled<br><b>1</b> -Enabled<br>The default value is 1.                                                                               | Features->General<br>Information->180<br>Ring Workaround            |
| phone_setting<br>.dialnow_dela<br>y =                                                    | Integer from<br>1 to 14 | It configures the delay time (in<br>seconds) for the dial-now rule.<br>The default value is 1.                                                                                                    | Features->General<br>Information->Time-<br>Out For Dial-Now<br>Rule |
| phone_setting<br>.custom_softke<br>y_enable =<br>(not<br>applicable to<br>T20P IP phone) | 0 or 1                  | It enables or disables customizing the<br>softkey layout.<br><b>0</b> -Disabled<br><b>1</b> -Enabled<br>The default value is 0.                                                                                                    | Settings->Softkey<br>Layout->Custom<br>Softkey                      |
| phone_setting<br>.headsetkey_<br>mode =                                                  | 0 or 1                  | It configures headset mode<br>precedence during a call.<br><b>0</b> -Always use (pressing the<br>Speakerphone key and picking up the<br>handset are not effective when the<br>headset mode is activated.)<br><b>1</b> -Use as normal<br>The default value is 1. |                                                                     |
| phone_setting<br>.emergency.n<br>umber =                                                 | Phone<br>number         | It configures emergency numbers.<br>Multiple emergency numbers are<br>separated by comma.                                                                                                    | Features->Phone<br>Lock->Emergency                                  |

| Parameter                                                  | Permitted<br>Values | Descriptions                                                                                                    | Web Setting Path                                            |
|------------------------------------------------------------|---------------------|----------------------------------------------------------------------------------------------------|-------------------------------------------------------------|
|                                                            |                     | The default value is 112,911,110.                                                                                                    |                                                             |
| phone_setting<br>.end_call_net_<br>disconnect.en<br>able = | 0 or 1              | It configures the phone whether to end<br>the call when the network is<br>unavailable.<br><b>0</b> -End the call<br><b>1</b> -Do not end the call                                                                                                    |                                                             |
| phone_setting<br>.show_code40<br>3 =                       | String              | It configures the display message on<br>the LCD screen when receiving a 403<br>message.<br>If leaving the field blank, the phone<br>will display the value sent from the<br>server when receiving the 403<br>message.<br>The default value is blank. |                                                             |
| super_search.<br>recent_call =                             | 0 or 1              | It enables or disables recent call in<br>dialing feature. If it is enabled, you<br>can view the placed calls list when the<br>phone is in the pre-dialing screen.<br><b>0</b> -Disabled<br><b>1</b> -Enabled<br>The default value is 0.              | Directory-><br>Setting->Recent<br>Call In Dialing           |
| directory_setti<br>ng.url =                                | URL                 | It configures the access URL of the customized directory list file.                                                                                                    | Directory-><br>Setting->Directory                           |
| super_search.<br>url =                                     | URL                 | It configures the access URL of the<br>customized search source list in dialing<br>file.                                                                                                    | Directory-><br>Setting->Search<br>Source List In<br>Dialing |
| firmware.url =                                             | URL                 | It configures the access URL of firmware file.                                                                                                    |                                                             |
| ringtone.url =                                             | URL                 | It configures the access URL of the customized ringtone file.                                                                                                    |                                                             |
| ringtone.delet<br>e =                                      | URL                 | It deletes all customized ringtone files.                                                                                                    |                                                             |
| gui_lang.url =                                             | URL                 | It configures the access URL of the language file.                                                                                                    |                                                             |

| Parameter                                                                     | Permitted<br>Values | Descriptions                                                                                  | Web Setting Path |
|-------------------------------------------------------------------------------|---------------------|-----------------------------------------------------------------------------------------------|------------------|
| gui_lang.delet<br>e =                                                         | URL                 | It deletes all customized language files.                                                     |                  |
| Icd_logo.url =<br>(not<br>applicable to<br>T19P and T20P<br>IP phones)        | URL                 | It configures the access URL of logo<br>file.                                                 |                  |
| Icd_logo.delet<br>e =<br>(not<br>applicable to<br>T19P and T20P<br>IP phones) | URL                 | It deletes all customized logo files.                                                         |                  |
| trusted_certific<br>ates.url =                                                | URL                 | It configures the access URL of the trusted certificate file.                                 |                  |
| trusted_certific<br>ates.delete =                                             | URL                 | It deletes all trusted certificate files.                                                     |                  |
| server_certific<br>ates.url =                                                 | URL                 | It configures the access URL of the server certificate file.                                  |                  |
| server_certific<br>ates.delete =                                              | URL                 | It deletes all server certificate files.                                                      |                  |
| local_contact.<br>data.url =                                                  | URL                 | It configures the access URL of the local contact file.                                       |                  |
| auto_dst.url =                                                                | URL                 | It configures the access URL of the DST<br>Time file.                                         |                  |
| dialplan_dialn<br>ow.url =                                                    | URL                 | It configures the access URL of the dial-now rule file.                                       |                  |
| dialplan_repl<br>ace_rule.url =                                               | URL                 | It configures the access URL of the replace rule file.                                        |                  |
| custom_factor<br>y_configuratio<br>n.url =                                    | URL                 | It configures the access URL of the customized factory configuration file.                    |                  |
| configuration.<br>url =                                                       | URL                 | It configures the access URL for<br>downloading the customized factory<br>configuration file. |                  |

| Parameter                                                                   | Permitted<br>Values | Descriptions                                                                                                    | Web Setting Path                   |
|-----------------------------------------------------------------------------|---------------------|----------------------------------------------------------------------------------------------------|------------------------------------|
| call_list.url =                                                             | URL                 | It configures the access URL of the call<br>list file.<br>It takes effect after reboot.                                                                                                    |                                    |
| openvpn.url =<br>(not<br>applicable to<br>T19P IP phone)                    | URL                 | It configures the access URL of the openVPN *.tar file.                                                                                                    |                                    |
| custom_mac_<br>cfg.url =                                                    | URL                 | It configures the access URL of the custom MAC-Oriented CFG file.                                                                                                    |                                    |
| web_item_lev<br>el.url =                                                    | URL                 | It configures the access URL of the file,<br>which defines 3-level access<br>permissions for web user interface.<br>It takes effect after reboot.                                                             |                                    |
| account.x.init_<br>register_auth_<br>enable =<br>(X ranges<br>from 1 to 6.) | 0 or 1              | It enables or disables the phone to<br>carry the authentication header in the<br>first REGISTER message when<br>registering an account.<br><b>0</b> -Disabled<br><b>1</b> -Enabled<br>The default value is 0. |                                    |
| account.x.out_<br>dialog_blf_en<br>able =<br>(X ranges<br>from 1 to 6.)     | 0 or 1              | It enables or disables the phone to<br>handle NOTIFY messages out of the<br>BLF session.<br><b>0</b> -Disabled<br><b>1</b> -Enabled<br>The default value is 0.                                                |                                    |
| account.x.ena<br>ble =<br>(X ranges<br>from 1 to 6.)                        | 0 or 1              | It enables or disables the account x.<br><b>0</b> -Disabled<br><b>1</b> -Enabled<br>The default value is 0.                                                                                                   | Account->Register<br>->Line Active |
| account.x.lab<br>el =<br>(X ranges<br>from 1 to 6.)                         | String              | It configures the label displayed on the<br>LCD screen for account x.<br>The default value is blank.                                                                                                    | Account->Register<br>->Label       |
| account.x.disp                                                              | String              | It configures the display name for                                                                                                    | Account->Register                  |

| Parameter                                                   | Permitted<br>Values | Descriptions                                                                                                    | Web Setting Path                     |
|-------------------------------------------------------------|---------------------|----------------------------------------------------------------------------------------------------|--------------------------------------|
| lay_name =<br>(X ranges<br>from 1 to 6.)                    |                     | account x.<br>The default value is blank.                                                                                                    | ->Display Name                       |
| account.x.aut<br>h_name =<br>(X ranges<br>from 1 to 6.)     | String              | It configures the user name for register<br>authentication for account x.<br>The default value is blank.                                                                                                    | Account->Register<br>->Register Name |
| account.x.user<br>_name =<br>(X ranges<br>from 1 to 6.)     | String              | It configures the register user name for<br>account x.<br>The default value is blank.                                                                                                    | Account->Register<br>->User Name     |
| account.x.pas<br>sword =<br>(X ranges<br>from 1 to 6.)      | String              | It configures the password for register<br>authentication for account x.<br>The default value is blank.                                                                                                    | Account->Register<br>->Password      |
| account.x.tran<br>sport =<br>(X ranges<br>from 1 to 6.)     | Integer             | It configures the transport type for<br>account x.<br><b>0</b> -UDP<br><b>1</b> -TCP<br><b>2</b> -TLS<br><b>3</b> -DNS-NAPTR<br>The default value is 0.                                                                                                    | Account->Register<br>->Transport     |
| account.x.fail<br>back_mode =<br>(X ranges<br>from 1 to 6.) | 0, 1, 2 or 3        | It specifies the method used by the<br>phone to reconnect the primary server<br>when encountering a failover, if the SIP<br>server is configured with a domain<br>name for account x.<br><b>0</b> -newRequests<br><b>1</b> -DNSTTL<br><b>2</b> -Registration<br><b>3</b> -duration<br>The default value is 0. |                                      |
| account.x.rere<br>gister_enable<br>=<br>(X ranges           | 0 or 1              | It specifies whether the phone needs<br>to re-register the account when<br>encountering an INVITE failover, if the<br>SIP server is configured with a domain<br>name for account x.                                                                                                    |                                      |

| Parameter                                                                  | Permitted<br>Values               | Descriptions                                                                                                    | Web Setting Path                      |
|----------------------------------------------------------------------------|-----------------------------------|----------------------------------------------------------------------------------------------------|---------------------------------------|
| from 1 to 6.)                                                              |                                   | <ul> <li>0- Not need to re-register</li> <li>1-Need to re-register</li> <li>The default value is 0.</li> </ul>                                                                                                    |                                       |
| account.x.retr<br>y_counts =<br>(X ranges<br>from 1 to 6.)                 | Integer from<br>0 to 65535        | It configures retry times for the phone<br>after the server has no response to the<br>phone's request for account x.<br>The default value is 3.                                                                                                    |                                       |
| account.x.fail<br>back_timeout<br>=<br>(X ranges<br>from 1 to 6.)          | Integer 0,<br>from 60 to<br>65535 | It configures the time (in seconds) for<br>the phone to retry to use the primary<br>server after failing over to the current<br>working server when the<br>"account.x.failback_mode" is set to 3<br>(duration).<br>If you set the parameter between 1<br>and 59, the timeout will be 60 seconds.<br>The default value is 3600. |                                       |
| account.x.nap<br>tr_build =<br>(X ranges<br>from 1 to 6.)                  | 0 or 1                            | It configures the way of SRV query<br>when there is no result from the NAPTR<br>query.<br><b>0</b> -SRV query using UDP only<br><b>1</b> -SRV query using TCP or TLS.<br>The default value is 0.                                                                                                    |                                       |
| account.x.fall<br>back.redunda<br>ncy_type =<br>(X ranges<br>from 1 to 6.) | 0 or 1                            | It configures the registration mode for<br>the phone.<br><b>0</b> -Concurrent registration<br><b>1</b> -Successive registration<br>The default value is 0.                                                                                                    |                                       |
| account.x.fall<br>back.timeout<br>=<br>(X ranges<br>from 1 to 6.)          | 10~<br>2147483647                 | It configures the time interval (in<br>seconds) for the phone to detect<br>whether the working server is<br>available by sending the registration<br>request.<br>It is only applicable to successive<br>registration mode.<br>The default value is 120.                                                                        |                                       |
| account.x.sip_<br>server.y.addre                                           | IP address<br>or domain           | It configures the IP address or domain                                                                                                    | Account->Register<br>->SIP Server Y-> |

| Parameter                                                                                                | Permitted<br>Values                 | Descriptions                                                                                                    | Web Setting Path                                                |
|----------------------------------------------------------------------------------------------------|-------------------------------------|----------------------------------------------------------------------------------------------------|-----------------------------------------------------------------|
| ss =<br>(X ranges<br>from 1 to 6. Y<br>ranges from 1<br>to 2.)                                           | name                                | name of server y for account x.<br>Example:<br>account.1.sip_server.1.address =<br>10.2.1.128                                                                                                    | Server Host                                                     |
| account.x.sip_<br>server.y.port =<br>(X ranges<br>from 1 to 6. Y<br>ranges from 1<br>to 2.)              | Integer from<br>1 to 65535          | It configures the port of server y for<br>account x.<br>The default value is 5060.                                                                                                    | Account->Register<br>->SIP Server Y-><br>Port                   |
| account.x.sip_<br>server.y.expire<br>s =<br>(X ranges<br>from 1 to 6. Y<br>ranges from 1<br>to 2.)       | Integer from<br>30 to<br>2147483647 | It configures the registration expiration<br>time (in seconds) to SIP server y for<br>account x.<br>The default value is 3600.                                                                                                    | Account->Register<br>->SIP Server Y-><br>Server Expires         |
| account.x.sip_<br>server.y.retry_<br>counts =<br>(X ranges<br>from 1 to 6. Y<br>ranges from 1<br>to 2.)  | Integer from<br>0 to20              | It configures the times for the phone to<br>retransmit the request when the SIP<br>server y is unavailable or there is no<br>respond from the SIP server y for<br>account x.<br>The default value is 3.                                                                                                    | Account->Register<br>->SIP Server Y<br>->Server Retry<br>Counts |
| account.x.sip_<br>server.y.failba<br>ck_mode =<br>(X ranges<br>from 1 to 6. Y<br>ranges from 1<br>to 2.) | 0, 1, 2 or 3                        | It specifies the method used by the<br>phone to reconnect the primary server<br>when encountering a failure, if the SIP<br>server y is configured with a domain<br>name for account x.<br><b>0</b> -newRequests<br><b>1</b> -DNSTTL<br><b>2</b> -Registration<br><b>3</b> -duration<br>The default value is 0. |                                                                 |
| account.x.sip_<br>server.y.failba<br>ck_timeout =                                                        | Integer from<br>0 to 65535          | It configures the time (in seconds) for<br>the phone to retry to use the primary<br>server after failing over to the current                                                                                                    |                                                                 |

| Parameter                                                                                                    | Permitted<br>Values | Descriptions                                                                                                    | Web Setting Path |
|----------------------------------------------------------------------------------------------------|---------------------|----------------------------------------------------------------------------------------------------|------------------|
| (X ranges<br>from 1 to 6. Y<br>ranges from 1<br>to 2.)                                                           |                     | working server when the<br>"account.x.sip_server.Y.failback_mode<br>" is set to 3 (duration).<br>If you set the parameter between 1<br>and 59, the timeout will be 60 seconds.<br>The default value is 3600.                                                 |                  |
| account.x.sip_<br>server.y.regist<br>er_on_enable<br>=<br>(X ranges<br>from 1 to 6. Y<br>ranges from 1<br>to 2.) | 0 or 1              | It enables or disables the phone to<br>send registration request to a<br>secondary server when encountering<br>a failover.<br><b>0</b> -Disabled<br><b>1</b> -Enabled<br>The default value is 0.                                                             |                  |
| account.x.stati<br>c_cache_pri =<br>(X ranges<br>from 1 to 6.)                                                   | 0 or 1              | It configures whether preferentially to<br>use the DNS cache for domain name<br>resolution of the SIP server.<br><b>0</b> -Use Domain name server<br>preferentially<br><b>1</b> -Use DNS cache preferentially<br>The default value is 1.                     |                  |
| account.x.dns<br>_cache_type<br>=<br>(X ranges<br>from 1 to 6.)                                                  | 0, 1 or 2           | It specifies the content that the DNS<br>cache record.<br><b>0</b> -Do not use DNS cache.<br><b>1</b> -Use DNS cache, but do not record<br>the additional record.<br><b>2</b> -Use DNS cache and record the<br>additional record.<br>The default value is 1. |                  |
| account.x.dns<br>_cache_a.y.na<br>me =<br>(X ranges<br>from 1 to 6.)                                             | String              | It configures the domain name of A<br>record Y in the DNS cache for account<br>x.                                                                                                    |                  |
| account.x.dns<br>_cache_a.y.ip<br>=                                                                              | IP address          | It configures the IP address that the<br>domain name of A record Y maps to in<br>the DNS cache for account x.                                                                                                    |                  |

| Parameter                                                                  | Permitted<br>Values                  | Descriptions                                                                                                    | Web Setting Path |
|----------------------------------------------------------------------------|--------------------------------------|----------------------------------------------------------------------------------------------------|------------------|
| (X ranges<br>from 1 to 6.)                                                 |                                      |                                                                                                    |                  |
| account.x.dns<br>_cache_a.y.ttl<br>=<br>(X ranges<br>from 1 to 6.)         | Integer from<br>300 to<br>2147483647 | It specifies the time interval that A<br>record Y may be cached before the<br>record should be consulted again for<br>account x.<br>The default value is 300.                                             |                  |
| account.x.dns<br>_cache_srv.y.n<br>ame =<br>(X ranges<br>from 1 to 6.)     | Domain<br>name                       | It configures the domain name of SRV<br>record Y in the DNS cache for account<br>x.                                                                                                    |                  |
| account.x.dns<br>_cache_srv.y.p<br>ort =<br>(X ranges<br>from 1 to 6.)     | Integer from<br>1 to 65535           | It identifies the port to be used in SRV record Y for account x.                                                                                                    |                  |
| account.x.dns<br>_cache_srv.y.p<br>riority =<br>(X ranges<br>from 1 to 6.) | Integer from<br>0 to 65535           | It specifies the priority for the specific<br>host entry in SRV record Y for account<br>x. Lower priority is more preferred.<br>The default value is 0.                                                   |                  |
| account.x.dns<br>_cache_srv.y.t<br>arget =<br>(X ranges<br>from 1 to 6.)   | Domain<br>name                       | It specifies the actual host for an A query for account x.                                                                                                    |                  |
| account.x.dns<br>_cache_srv.y.<br>weight =<br>(X ranges<br>from 1 to 6.)   | Integer from<br>0 to 65535           | It specifies the weight of SRV record Y<br>for account x.<br>When priorities are equal, weight is<br>used to differentiate the preference.<br>Higher weight is more preferred.<br>The default value is 0. |                  |
| account.x.dns<br>_cache_srv.y.tt<br>I =<br>(X ranges                       | Integer from<br>300 to<br>2147483647 | It specifies the time interval that SRV<br>record Y may be cached before the<br>record should be consulted again for<br>account x.                                                                        |                  |

| Parameter                                                                         | Permitted<br>Values        | Descriptions                                                                                                    | Web Setting Path |
|-----------------------------------------------------------------------------------|----------------------------|----------------------------------------------------------------------------------------------------|------------------|
| from 1 to 6.)                                                                     |                            | The default value is 300.                                                                                                    |                  |
| account.x.dns<br>_cache_naptr.<br>y.name =<br>(X ranges<br>from 1 to 6.)          | Domain<br>name             | It specifies the domain name to which<br>NAPTR record Y refers in the DNS<br>cache for account x.                                                                                                    |                  |
| account.x.dns<br>_cache_naptr.<br>y.flags =<br>(X ranges<br>from 1 to 6.)         | S, A, U or P               | It specifies the flag of NAPTR record Y<br>in the DNS cache for account x. (Only<br>supports "S")<br>S-Do an SRV lookup next.<br>A-Do an A lookup next.<br>U-No need to do a DNS query next.<br>P-Service customized by the user |                  |
| account.x.dns<br>_cache_naptr.<br>y.order =<br>(X ranges<br>from 1 to 6.)         | Integer from<br>0 to 65535 | It specifies the preferential treatment<br>for NAPTR record Y for account x.<br>Lower order is more preferred.<br>The default value is 0.                                                                                        |                  |
| account.x.dns<br>_cache_naptr.<br>y.preference<br>=<br>(X ranges<br>from 1 to 6.) | Integer from<br>0 to 65535 | It specifies the preference of NAPTR<br>record Y with equal order value for<br>account x.<br>Lower preference is more preferred.<br>The default value is 0.                                                                      |                  |
| account.x.dns<br>_cache_naptr.<br>y.replace =<br>(X ranges<br>from 1 to 6.)       | Domain<br>name             | It specifies a DNS name to be used for<br>the next SRV query in NAPTR record Y<br>for account x.                                                                                                    |                  |
| account.x.dns<br>_cache_naptr.<br>y.service =<br>(X ranges<br>from 1 to 6.)       | String                     | It specifies the service available for SIP<br>in NAPTR record Y for account x.                                                                                                    |                  |
| account.x.dns<br>_cache_naptr.                                                    | Integer from<br>300 to     | It specifies the time interval that NAPTR record Y may be cached before the                                                                                                    |                  |

| Parameter                                                               | Permitted<br>Values             | Descriptions                                                                                                    | Web Setting Path                                          |
|-------------------------------------------------------------------------|---------------------------------|----------------------------------------------------------------------------------------------------|-----------------------------------------------------------|
| y.ttl =                                                                 | 2147483647                      | record should be consulted again for                                                                                                    |                                                           |
| (X ranges                                                               |                                 | account x.                                                                                                    |                                                           |
| from 1 to 6.)                                                           |                                 | The default value is 300.                                                                                                    |                                                           |
| account.x.srv_<br>ttl_timer_enab<br>le =<br>(X ranges<br>from 1 to 6.)  | 0 or 1                          | It enables or disables the phone to<br>refresh the DNS-SRV query record at<br>the regular time.<br><b>0</b> -Disabled<br><b>1</b> -Enabled<br>The default value is 1.<br>It takes effect after reboot.                                                                                   |                                                           |
| account.x.dns<br>_srv_type =<br>(X ranges<br>from 1 to 6.)              | 0, 1, 2 or 3                    | It specifies the way of the DNS-SRV<br>query.<br><b>0</b> -DNS-SRV query using UDP, TCP or TLS<br><b>1</b> -DNS-SRV query using UDP only<br><b>2</b> -DNS-SRV query using TCP only<br><b>3</b> -DNS-SRV query using TLS only<br>The default value is 0.<br>It takes effect after reboot. |                                                           |
| account.x.out<br>bound_proxy_<br>enable =<br>(X ranges<br>from 1 to 6.) | 0 or 1                          | It enables or disables the phone to use<br>the outbound proxy server for account<br>x.<br><b>0</b> -Disabled<br><b>1</b> -Enabled<br>The default value is 0.                                                                                                    | Account->Register<br>->Enable<br>Outbound Proxy<br>Server |
| account.x.out<br>bound_host =<br>(X ranges<br>from 1 to 6.)             | IP address<br>or domain<br>name | It configures the IP address or domain<br>name of the outbound proxy server for<br>account x.<br>The default value is blank.                                                                                                    | Account->Register<br>->Outbound Proxy<br>Server           |
| account.x.out<br>bound_port =<br>(X ranges<br>from 1 to 6.)             | Integer from<br>1 to 65535      | It configures the port of the outbound<br>proxy server for account x.<br>The default value is 5060.                                                                                                    | Account->Register<br>->Outbound Proxy<br>Server->Port     |
| voice_mail.nu<br>mber.x =<br>(X ranges<br>from 1 to 6.)                 | String                          | It configures the voice mail number for<br>account x.<br>The default value is blank.                                                                                                    | Account-><br>Advanced->Voice<br>Mail                      |

| Parameter                                                                 | Permitted<br>Values | Descriptions                                                                                                    | Web Setting Path                                            |
|---------------------------------------------------------------------------|---------------------|----------------------------------------------------------------------------------------------------|-------------------------------------------------------------|
| account.x.pro<br>xy_require =<br>(X ranges<br>from 1 to 6.)               | String              | It configures the proxy server for<br>account x.<br>The default value is blank.                                                                                                | Account->Basic-><br>Proxy Require                           |
| account.x.sip_<br>trust_ctrl =<br>(X ranges<br>from 1 to 6.)              | 0 or 1              | It enables or disables the phone to<br>only accept the message from the<br>trusted server for account x.<br><b>0</b> -Disabled<br><b>1</b> -Enabled<br>The default value is 0. |                                                             |
| account.x.ano<br>nymous_call =<br>(X ranges<br>from 1 to 6.)              | 0 or 1              | It enables or disables anonymous call<br>feature for account x.<br><b>0</b> -Disabled<br><b>1</b> -Enabled<br>The default value is 0.                                          | Account->Basic-><br>Anonymous Call                          |
| account.x.ano<br>nymous_call_o<br>ncode =<br>(X ranges<br>from 1 to 6.)   | String              | It configures the code for activating<br>anonymous call feature for account x.<br>The default value is blank.                                                                  | Account->Basic-><br>Anonymous Call-><br>On Code             |
| account.x.ano<br>nymous_call_o<br>ffcode =<br>(X ranges<br>from 1 to 6.)  | String              | It configures the code for deactivating<br>anonymous call feature for account x.<br>The default value is blank.                                                                | Account->Basic-><br>Anonymous Call-><br>Off Code            |
| account.x.reje<br>ct_anonymous<br>_call =<br>(X ranges<br>from 1 to 6.)   | 0 or 1              | It enables or disables anonymous call<br>rejection feature for account x.<br><b>0</b> -Disabled<br><b>1</b> -Enabled<br>The default value is 0.                                | Account->Basic-><br>Anonymous Call<br>Rejection             |
| account.x.ano<br>nymous_reject<br>_oncode =<br>(X ranges<br>from 1 to 6.) | String              | It configures the code for activating<br>anonymous call rejection feature for<br>account x.<br>The default value is blank.                                                     | Account->Basic-><br>Anonymous Call<br>Rejection->On<br>Code |

| Parameter                                                                  | Permitted<br>Values | Descriptions                                                                                                    | Web Setting Path                                             |
|----------------------------------------------------------------------------|---------------------|----------------------------------------------------------------------------------------------------|--------------------------------------------------------------|
| account.x.ano<br>nymous_reject<br>_offcode =<br>(X ranges<br>from 1 to 6.) | String              | It configures the code for deactivating<br>anonymous call rejection feature for<br>account x.<br>The default value is blank.                                                       | Account->Basic-><br>Anonymous Call<br>Rejection->Off<br>Code |
| account.x.dnd<br>.enable =<br>(X ranges<br>from 1 to 6.)                   | 0 or 1              | It enables or disables DND feature for<br>account x when the DND mode is<br>configured as Custom.<br><b>0</b> -Disabled<br><b>1</b> -Enabled<br>The default value is 0.            | Features->Forwar<br>d& DND->DND<br>->DND Status              |
| account.x.dnd<br>.on_code =<br>(X ranges<br>from 1 to 6.)                  | String              | It configures the DND on code for<br>account x when the DND mode is<br>configured as Custom.                                                                                       | Features->Forwar<br>d& DND->DND On<br>Code                   |
| account.x.dnd<br>.off_code =<br>(X ranges<br>from 1 to 6.)                 | String              | It configures the DND off code for<br>account x when the DND mode is<br>configured as Custom.                                                                                      | Features->Forwar<br>d& DND->DND Off<br>Code                  |
| account.x.alw<br>ays_fwd.enab<br>le =<br>(X ranges<br>from 1 to 6.)        | 0 or 1              | It enables or disables always forward<br>feature for account x when the DND<br>mode is configured as Custom.<br><b>0</b> -Disabled<br><b>1</b> -Enabled<br>The default value is 0. | Features->Forwar<br>d& DND->Always<br>Forward->On/Off        |
| account.x.alw<br>ays_fwd.targe<br>t =<br>(X ranges<br>from 1 to 6.)        | String              | It configures the target number the<br>phone forwards all incoming calls to or<br>account x when the DND mode is<br>configured as Custom.                                          | Features->Forwar<br>d& DND->Always<br>Forward->Target        |
| account.x.bus<br>y_fwd.enable<br>=<br>(X ranges<br>from 1 to 6.)           | 0 or 1              | It enables or disables busy forward<br>feature for account x when the DND<br>mode is configured as Custom.<br><b>0</b> -Disabled<br><b>1</b> -Enabled<br>The default value is 0.   | Features->Forwar<br>d& DND->Busy<br>Forward->On/Off          |

| Parameter                                                             | Permitted<br>Values     | Descriptions                                                                                                    | Web Setting Path                                                       |
|-----------------------------------------------------------------------|-------------------------|----------------------------------------------------------------------------------------------------|------------------------------------------------------------------------|
| account.x.bus<br>y_fwd.target<br>=<br>(X ranges<br>from 1 to 6.)      | String                  | It configures the target number the<br>phone forwards incoming calls to<br>when busy for account x when the<br>DND mode is configured as Custom.                                      | Features->Forwar<br>d& DND->Busy<br>Forward->Target                    |
| account.x.time<br>out_fwd.enabl<br>e =<br>(X ranges<br>from 1 to 6.)  | 0 or 1                  | It enables or disables no answer<br>forward feature for account x when the<br>DND mode is configured as Custom.<br><b>0</b> -Disabled<br><b>1</b> -Enabled<br>The default value is 0. | Features->Forwar<br>d& DND->No<br>Answer Forward-><br>On/Off           |
| account.x.time<br>out_fwd.target<br>=<br>(X ranges<br>from 1 to 6.)   | String                  | It configures the target number the<br>phone forwards incoming calls to after<br>a period of ring time for account x<br>when the DND mode is configured as<br>Custom.                 | Features->Forwar<br>d& DND->No<br>Answer Forward-><br>Target           |
| account.x.time<br>out_fwd.timeo<br>ut =<br>(X ranges<br>from 1 to 6.) | Integer from<br>0 to 20 | It configures the waiting ring time<br>before forwarding for account x when<br>the DND mode is configured as<br>Custom.<br>The default value is 2.                                    | Features->Forwar<br>d& DND->No<br>Answer Forward-><br>After Ring Times |
| account.x.alw<br>ays_fwd.off_c<br>ode =<br>(X ranges<br>from 1 to 6.) | String                  | It configures the always forward off<br>code for account x when the DND<br>mode is configured as Custom.                                                                              | Features->Forwar<br>d& DND->Always<br>Forward ->Off<br>Code            |
| account.x.alw<br>ays_fwd.on_c<br>ode =<br>(X ranges<br>from 1 to 6.)  | String                  | It configures the always forward on<br>code for account x when the DND<br>mode is configured as Custom.                                                                               | Features->Forwar<br>d& DND->Always<br>Forward->On<br>Code              |
| account.x.bus<br>y_fwd.off_cod<br>e =<br>(X ranges<br>from 1 to 6.)   | String                  | It configures the busy forward off code<br>for account x when the DND mode is<br>configured as Custom.                                                                                | Features->Forwar<br>d& DND->Busy<br>Forward ->Off<br>Code              |

| Parameter                                                              | Permitted<br>Values        | Descriptions                                                                                                    | Web Setting Path                                               |
|------------------------------------------------------------------------|----------------------------|----------------------------------------------------------------------------------------------------|----------------------------------------------------------------|
| account.x.bus<br>y_fwd.on_cod<br>e =<br>(X ranges<br>from 1 to 6.)     | String                     | It configures the busy forward on code<br>for account x when the DND mode is<br>configured as Custom.                                                                                      | Features->Forwar<br>d& DND->Busy<br>Forward->On<br>Code        |
| account.x.time<br>out_fwd.off_co<br>de =<br>(X ranges<br>from 1 to 6.) | String                     | It configures the no answer forward off<br>code for account x when the DND<br>mode is configured as Custom.                                                                                | Features->Forwar<br>d& DND->No<br>Answer Forward<br>->Off Code |
| account.x.time<br>out_fwd.on_co<br>de =<br>(X ranges<br>from 1 to 6.)  | String                     | It configures the no answer forward on<br>code for account x when the DND<br>mode is configured as Custom.                                                                                 | Features->Forwar<br>d& DND->No<br>Answer Forward<br>->On Code  |
| account.x.sip_<br>listen_port =<br>(X ranges<br>from 1 to 6.)          | Integer                    | It configures the local SIP port for<br>account x.<br>For T20P, T22P, T26P and T28P IP phones:<br>The default value is 5060.<br>For T19P and T21P IP phones:<br>The default value is 5062. | Account-><br>Advanced->Local<br>SIP Port                       |
| account.x.100r<br>el_enable =<br>(X ranges<br>from 1 to 6.)            | 0 or 1                     | It enables or disables 100 reliable<br>retransmission feature for account x.<br><b>0</b> -Disabled<br><b>1</b> -Enabled<br>The default value is 0.                                         | Account-><br>Advanced-><br>Retransmission                      |
| account.x.sub<br>scribe_mwi =<br>(X ranges<br>from 1 to 6.)            | 0 or 1                     | It enables or disables the phone to<br>subscribe the message waiting<br>indicator for account x.<br><b>0</b> -Disabled<br><b>1</b> -Enabled<br>The default value is 0.                     | Account-><br>Advanced-><br>Subscribe for MWI                   |
| account.x.sub<br>scribe_mwi_e<br>xpires =<br>(X ranges                 | Integer from<br>0 to 84600 | It configures the interval (in seconds)<br>of MWI subscription for account x.<br>The default value is 3600.                                                                                | Account-><br>Advanced->MWI<br>Subscription Period<br>(Seconds) |

| Parameter                                                              | Permitted<br>Values   | Descriptions                                                                                                    | Web Setting Path                           |
|------------------------------------------------------------------------|-----------------------|----------------------------------------------------------------------------------------------------|--------------------------------------------|
| from 1 to 6.)                                                          |                       |                                                                                                    |                                            |
| account.x.cid_<br>source =<br>(X ranges<br>from 1 to 6.)               | 0, 1, 2, 3, 4 or<br>5 | It configures the source caller identity<br>for presentation when receiving an<br>incoming call for account x.<br><b>0</b> -FROM<br><b>1</b> -PAI<br><b>2</b> -PAI-FROM<br><b>3</b> -PRID-PAI-FROM<br><b>4</b> -PAI-RPID-FROM,<br><b>5</b> -RPID-FROM<br>The default value is 0. | Account-><br>Advanced->Caller<br>ID Source |
| account.x.cid_<br>source_privac<br>y =<br>(X ranges<br>from 1 to 6.)   | 0 or 1                | It enables or disables the phone to<br>deal with PRIVACY header field in the<br>180 or 200 OK message for account x.<br><b>0</b> -Disabled<br><b>1</b> -Enabled<br>The default value is 0.                                                                                       |                                            |
| account.x.cid_<br>source_ppi =<br>(X ranges<br>from 1 to 6.)           | 0 or 1                | It enables or disables the phone to<br>deal with the PPI header field when<br>receiving an incoming call for account<br>x.<br><b>0</b> -Disabled<br><b>1</b> -Enabled<br>The default value is 0.                                                                                 |                                            |
| account.x.cp_<br>source =<br>(X ranges<br>from 1 to 6.)                | 0, 1 or 2             | It configures the source callee identity<br>for presentation for account x.<br><b>0</b> -PAI-RPID<br><b>1</b> -Dialed Digits<br><b>2</b> -RFC4916<br>The default value is 1.                                                                                                    |                                            |
| account.x.sess<br>ion_timer.ena<br>ble =<br>(X ranges<br>from 1 to 6.) | 0 or 1                | It enables or disables the session timer<br>for account x.<br>O-Disabled<br>1-Enabled                                                                                                    | Account-><br>Advanced-><br>Session Timer   |

| Parameter                                                                 | Permitted<br>Values                           | Descriptions                                                                                                    | Web Setting Path                                          |
|---------------------------------------------------------------------------|-----------------------------------------------|----------------------------------------------------------------------------------------------------|-----------------------------------------------------------|
|                                                                           |                                               | The default value is 0.                                                                                                    |                                                           |
| account.x.sess<br>ion_timer.expir<br>es =<br>(X ranges<br>from 1 to 6.)   | Integer from<br>300 to 7200                   | It configures the interval (in seconds)<br>for refreshing the SIP session for<br>account x.<br>The default value is 1800.                                              | Account-><br>Advanced-><br>Session Expires<br>(300~7200s) |
| account.x.sess<br>ion_timer.refre<br>sher =<br>(X ranges<br>from 1 to 6.) | 0 or 1                                        | It configures the refresher of the<br>session timer for account x.<br><b>0</b> -Uac<br><b>1</b> -Uas<br>The default value is 0.                                        | Account-><br>Advanced-><br>Session Refresher              |
| account.x.ena<br>ble_user_equ<br>al_phone =<br>(X ranges<br>from 1 to 6.) | 0 or 1                                        | It enables or disables the<br>"user=phone" carried in the INVITE<br>message for account x.<br><b>0</b> -Disabled<br><b>1</b> -Enabled<br>The default value is 0.       | Account-><br>Advanced->Send<br>user=phone                 |
| account.x.srtp<br>_encryption =<br>(X ranges<br>from 1 to 6.)             | 0, 1 or 2                                     | It configures whether to use voice<br>encryption service for account x.<br><b>0</b> -Disabled<br><b>1</b> -Optional<br><b>2</b> -Compulsory<br>The default value is 0. | Account-><br>Advanced->RTP<br>Encryption (SRTP)           |
| account.x.pti<br>me =<br>(X ranges<br>from 1 to 6.)                       | 0 (Disabled),<br>10, 20, 30,<br>40, 50 or 60. | It configures the RTP packet time for<br>account x.<br>The default value is 20.                                                                                        | Account-><br>Advanced->PTime<br>(ms)                      |
| account.x.bla_<br>number =<br>(X ranges<br>from 1 to 6.)                  | Number                                        | It configures the BLA number for<br>account x.<br>The default value is blank.                                                                                          | Account-><br>Advanced->BLA<br>Number                      |
| account.x.bla_<br>subscribe_peri<br>od =<br>(X ranges                     | Integer from<br>60 to 7200                    | It configures the period (in seconds) of<br>BLA subscription for account x.<br>The default value is 300.                                                               | Account-><br>Advanced->BLA<br>Subscription Period         |

| Parameter                                                                                                    | Permitted<br>Values    | Descriptions                                                                                                    | Web Setting Path                                        |
|----------------------------------------------------------------------------------------------------|------------------------|----------------------------------------------------------------------------------------------------|---------------------------------------------------------|
| from 1 to 6.)                                                                                                    |                        |                                                                                                    |                                                         |
| account.x.dial<br>oginfo_callpic<br>kup =<br>(X ranges<br>from 1 to 6.)<br>(not<br>applicable to<br>T19P IP phone) | 0 or 1                 | It enables or disables the phone to<br>pick up a call according to the SIP<br>header of dialog-info for account x.<br><b>0</b> -Disabled<br><b>1</b> -Enabled<br>The default value is 0. | Account-><br>Advanced-><br>Dialog Info Call<br>Pickup   |
| account.x.gro<br>up_pickup_co<br>de =<br>(X ranges<br>from 1 to 6.)                                                | String                 | It configures the group pickup code for account x.                                                                                                    | Account-><br>Advanced->Group<br>Call Pickup Code        |
| account.x.dire<br>ct_pickup_cod<br>e =<br>(X ranges<br>from 1 to 6.)                                               | String                 | It configures the directed pickup code<br>for account x.                                                                                                    | Account-><br>Advanced-><br>Directed Call<br>Pickup Code |
| account.x.aut<br>o_answer =<br>(X ranges<br>from 1 to 6.)                                                          | 0 or 1                 | It enables or disables auto answer<br>feature for account x.<br><b>0</b> -Disabled<br><b>1</b> -Enabled<br>The default value is 0.                                                       | Account->Basic-><br>Auto-Answer                         |
| features.auto_<br>answer_delay<br>=                                                                                | Integer from<br>1 to 4 | It configures the delay time (in<br>seconds) before the phone<br>automatically answers an incoming<br>call.<br>The default value is 1.                                                   |                                                         |
| account.x.miss<br>ed_calllog =<br>(X ranges<br>from 1 to 6.)                                                       | 0 or 1                 | It enables or disables the phone to<br>record the missed call of account x.<br><b>0</b> -Disabled<br><b>1</b> -Enabled<br>The default value is 1.                                        | Account->Basic-><br>Missed Call Log                     |
| account.x.sub<br>scribe_mwi_to                                                                                     | 0 or 1                 | It enables or disables the phone to subscribe to the voice mail for the                                                                                                    | Account-><br>Advanced->                                 |

| Parameter                                                                 | Permitted<br>Values       | Descriptions                                                                                                    | Web Setting Path                                                    |
|---------------------------------------------------------------------------|---------------------------|----------------------------------------------------------------------------------------------------|---------------------------------------------------------------------|
| _vm =<br>(X ranges<br>from 1 to 6.)                                       |                           | message waiting indicator for account<br>x.<br><b>0</b> -Disabled<br><b>1</b> -Enabled<br>The default value is 0.                                                            | Subscribe MWI To<br>Voice Mail                                      |
| account.x.regi<br>ster_mac =<br>(X ranges<br>from 1 to 6.)                | 0 or 1                    | It enables or disables the phone to<br>carry the MAC address in the<br>REGISTER message for account x.<br><b>0</b> -Disabled<br><b>1</b> -Enabled<br>The default value is 0. | Account-><br>Advanced->SIP<br>Send MAC                              |
| account.x.regi<br>ster_line =<br>(X ranges<br>from 1 to 6.)               | 0 or 1                    | It enables or disables the phone to<br>carry the line number in the REGISTER<br>message for account x.<br><b>0</b> -Disabled<br><b>1</b> -Enabled<br>The default value is 0. | Account-><br>Advanced->SIP<br>Send Line                             |
| account.x.reg<br>_fail_retry_inte<br>rval =<br>(X ranges<br>from 1 to 6.) | Integer from<br>0 to 1800 | It configures the interval (in seconds)<br>for the phone to retry to register<br>account x when registration fails.<br>The default value is 30.                              | Account-><br>Advanced->SIP<br>Registration Retry<br>Timer (0~1800s) |
| account.x.conf<br>_type =<br>(X ranges<br>from 1 to 6.)                   | 0 or 2                    | It configures the conference type for<br>account x.<br><b>0</b> -Local Conference<br><b>2</b> -Network Conference<br>The default value is 0.                                 | Account-><br>Advanced-><br>Conference Type                          |
| account.x.conf<br>_uri =<br>(X ranges<br>from 1 to 6.)                    | String                    | It configures the network conference<br>URI for account x.<br>The default value is blank.                                                                                    | Account-><br>Advanced-><br>Conference URI                           |
| account.x.blf.s<br>ubscribe_peri<br>od =<br>(X ranges<br>from 1 to 6.)    | Integer                   | It configures the period (in seconds) of<br>the BLF subscription for account x.<br>The default value is 1800.                                                                |                                                                     |

| Parameter                                                               | Permitted<br>Values         | Descriptions                                                                                                    | Web Setting Path                                             |
|-------------------------------------------------------------------------|-----------------------------|----------------------------------------------------------------------------------------------------|--------------------------------------------------------------|
| account.x.blf.s<br>ubscribe_even<br>t<br>(X ranges<br>from 1 to 6.)     | 0 or 1                      | It configures the type of the BLF<br>subscription for account x.<br><b>0</b> -Dialog<br><b>1</b> -Presence<br>The default value is 0.                                 |                                                              |
| account.x.sub<br>scribe_acd_ex<br>pires =<br>(X ranges<br>from 1 to 6.) | Integer from<br>120 to 3600 | It configures the period (in seconds) of<br>ACD subscription for account x.<br>The default value is 3600.                                                             | Account-><br>Advanced->ACD<br>Subscrip Period<br>(120~3600s) |
| account.x.sip_<br>server_type =<br>(X ranges<br>from 1 to 6.)           | 0, 2, 4 or 6                | It configures the SIP server type for<br>account x.<br><b>0</b> -Default<br><b>2</b> -BroadSoft<br><b>4</b> -Cosmocom<br><b>6</b> -UCAP<br>The default value is 0.    | Account-><br>Advanced->SIP<br>Server Type                    |
| account.x.mus<br>ic_server_uri<br>=                                     | String                      | It configures the URI of the Music On<br>Hold server for account x.                                                                                                   | Account-><br>Advanced->Music<br>Server URI                   |
| account.x.dtm<br>f.type =<br>(X ranges<br>from 1 to 6.)                 | 0, 1, 2 or 3                | It configures the DTMF type for account<br>x.<br><b>0</b> -INBAND<br><b>1</b> -RFC2833<br><b>2</b> -SIP INFO<br><b>3</b> -AUTO or SIP INFO<br>The default value is 1. | Account-><br>Advanced->DTMF<br>Type                          |
| account.x.dtm<br>f.dtmf_payloa<br>d =<br>(X ranges<br>from 1 to 6.)     | Integer from<br>96 to 127   | It configures the RFC2833 payload for<br>account x.<br>The default value is 101.                                                                                      | Account-><br>Advanced->DTMF<br>Payload Type<br>(96~255)      |
| account.x.dns<br>_query_timeo<br>ut=                                    | Integer from<br>1 to 9      | It configures the timeout (in seconds)<br>of DNS query for account x.<br>The default value is 8.                                                                      |                                                              |

| Parameter                                                               | Permitted<br>Values             | Descriptions                                                                                                    | Web Setting Path                                           |
|-------------------------------------------------------------------------|---------------------------------|----------------------------------------------------------------------------------------------------|------------------------------------------------------------|
| account.x.dtm<br>f.info_type =<br>(X ranges<br>from 1 to 6.)            | 1, 2 or 3                       | It configures the DTMF info type when<br>the DTMF type is configured as "SIP<br>INFO" or "AUTO+SIP INFO" for<br>account x.<br>1-DTMF-Relay<br>2-DTMF<br>3-Telephone-Event<br>The default value is 1. | Account-><br>Advanced->DTMF<br>Info Type                   |
| account.x.nat.<br>nat_traversal<br>=<br>(X ranges<br>from 1 to 6.)      | 0 or 1                          | It enables or disables the NAT<br>traversal for account x.<br><b>0</b> -Disabled<br><b>1</b> -STUN<br>The default value is 0.                                                                        | Account->Register<br>->NAT                                 |
| account.x.nat.<br>stun_server =<br>(X ranges<br>from 1 to 6.)           | IP address<br>or domain<br>name | It configures the IP address or domain<br>name of the STUN server for account x.<br>The default value is blank.                                                                                      | Account->Register<br>->STUN Server                         |
| account.x.nat.<br>stun_port =<br>(X ranges<br>from 1 to 6.)             | Integer                         | It configures the port of the STUN<br>server for account x.<br>The default value is 3478.                                                                                                    | Account->Register<br>->STUN Server<br>->Port               |
| account.x.nat.<br>udp_update_e<br>nable =<br>(X ranges<br>from 1 to 6.) | 0 or 1                          | It enables or disables NAT keep-alive<br>for account x.<br><b>0</b> -Disabled<br><b>1</b> -Enabled<br>The default value is 1.                                                                        | Account-><br>Advanced->Keep<br>Alive Type                  |
| account.x.nat.<br>udp_update_ti<br>me =<br>(X ranges<br>from 1 to 6.)   | Integer                         | It configures the keep-alive interval (in<br>seconds) for account x.<br>The default value is 30.                                                                                                    | Account-><br>Advanced->Keep<br>Alive Interval<br>(Seconds) |
| account.x.nat.<br>rport =<br>(X ranges<br>from 1 to 6.)                 | 0 or 1                          | It enables or disables NAT Rport<br>feature for account x.<br><b>0</b> -Disabled<br><b>1</b> -Enabled<br>The default value is 0.                                                                     | Account-><br>Advanced->RPort                               |

| Parameter                                                               | Permitted<br>Values                                  | Descriptions                                                                                                    | Web Setting Path                                            |
|-------------------------------------------------------------------------|------------------------------------------------------|----------------------------------------------------------------------------------------------------|-------------------------------------------------------------|
| account.x.adv<br>anced.timer_t<br>1 =<br>(X ranges<br>from 1 to 6.)     | Float                                                | It configures the session timer T1 (in<br>seconds) for account x.<br>The default value is 0.5.                                                                                                    | Account-><br>Advanced->SIP<br>Session Timer T1<br>(0.5~10s) |
| account.x.adv<br>anced.timer_t<br>2 =<br>(X ranges<br>from 1 to 6.)     | Float                                                | It configures the session timer T2 (in<br>seconds) for account x.<br>The default value is 4.                                                                                                    | Account-><br>Advanced->SIP<br>Session Timer T2<br>(2~40s)   |
| account.x.adv<br>anced.timer_t<br>4 =<br>(X ranges<br>from 1 to 6.)     | Float                                                | It configures the session timer T4 (in<br>seconds) for account x.<br>The default value is 5.                                                                                                    | Account-><br>Advanced->SIP<br>Session Timer T4<br>(2.5~60s) |
| account.x.aler<br>t_info_url_ena<br>ble =<br>(X ranges<br>from 1 to 6.) | 0 or 1                                               | It enables or disables thedistinctive<br>ringtones by the Alert-Info SIP header<br>for account x.<br><b>0</b> -Disabled<br><b>1</b> -Enabled<br>The default value is 1.                             | Account-><br>Advanced-><br>Distinctive Ring<br>Tones        |
| features.alert_<br>info_tone =                                          | 0 or 1                                               | It enables and disables the phone to<br>map the keywords in the Alert-info<br>header to the specified Bellcore ring<br>tones.<br><b>0</b> -Disabled<br><b>1</b> -Enabled<br>The default value is 0. |                                                             |
| account.x.ring<br>tone.ring_type<br>=<br>(X ranges<br>from 1 to 6.)     | Common,<br>Ring1.wav,Ri<br>ng2.wav,<br><br>Ring5.wav | It configures a ringtone for account x.<br>The default value is Common.<br>Example:<br>account.1.ringtone.ring_type =<br>Ring3.wav means configuring<br>Ring3.wav for account1.                     | Account->Basic-><br>Ring Type                               |
| account.x.cod<br>ec.y.enable =                                          | 0 or 1                                               | It enables or disables the specified codec for account x.                                                                                                    | Account->Codec                                              |

| Parameter                                                                                   | Permitted<br>Values      | Descriptions                                                                                                    | Web Setting Path                                     |
|---------------------------------------------------------------------------------------------|--------------------------|----------------------------------------------------------------------------------------------------|------------------------------------------------------|
| (X ranges                                                                                   |                          | 0-Disabled                                                                                                    |                                                      |
| from 1 to 6.                                                                                |                          | 1-Enabled                                                                                                    |                                                      |
| Y ranges from                                                                               |                          | Example:                                                                                                    |                                                      |
| 1 to 11.)                                                                                   |                          | account.1.codec.1.enable =1                                                                                                    |                                                      |
|                                                                                             | PCMU                     |                                                                                                    |                                                      |
|                                                                                             | РСМА                     |                                                                                                    |                                                      |
| account.x.cod                                                                               | G729                     | It configures the codec for account x.                                                                                                    |                                                      |
| ec.y.payload_                                                                               | G722                     | G726_16, G726_24 and G726_40                                                                                                    |                                                      |
| type =                                                                                      | G723_53                  | codecs are not applicable to T19P and                                                                                                    |                                                      |
| (X ranges                                                                                   | G723_63                  | T21P IP phones.                                                                                                    | Account->Codec                                       |
| from 1 to 6.                                                                                | G726_16                  | Example:                                                                                                    |                                                      |
| Y ranges from                                                                               | G726_24                  | account.1.codec.1.payload_type =                                                                                                    |                                                      |
| 1 to 11.)                                                                                   | G726_32                  | PCMU                                                                                                    |                                                      |
|                                                                                             | G726_40                  |                                                                                                    |                                                      |
|                                                                                             | iLBC                     |                                                                                                    |                                                      |
| account.x.cod<br>ec.y.priority =<br>(X ranges<br>from 1 to 6.<br>Y ranges from<br>1 to 11.) | Integer from<br>0 to 12  | It configures the priority of the enabled<br>codec for account x.<br>Example:<br>account.1.codec.1.priority =1                                    | Account->Codec                                       |
| account.x.cod<br>ec.y.rtpmap =<br>(X ranges<br>from 1 to 6.<br>Y ranges from<br>1 to 11.)   | Integer<br>from 0 to 127 | It configures rtpmap of the audio<br>codec for account x.<br>Example:<br>account.1.codec.1.rtpmap = 0                                             |                                                      |
| account.x.unr<br>egister_on_re<br>boot =<br>(X ranges<br>from 1 to 6.)                      | 0 or 1                   | It enables or disables the phone to<br>un-register account x before reboot.<br><b>0</b> -Disabled<br><b>1</b> -Enabled<br>The default value is 0. | Account-><br>Advanced-><br>Unregister When<br>Reboot |
| account.x.com<br>pact_header_<br>enable =                                                   | 0 or 1                   | It enables or disables the phone to<br>support compact SIP header for<br>account x.                                                               |                                                      |

| Parameter                                                            | Permitted<br>Values | Descriptions                                                                                                    | Web Setting Path |
|----------------------------------------------------------------------|---------------------|----------------------------------------------------------------------------------------------------|------------------|
| (X ranges<br>from 1 to 6.)                                           |                     | The default value is 0.                                                                                                    |                  |
| account.x.mus<br>ic_on_hold_ty<br>pe =<br>(X ranges<br>from 1 to 6.) | 0 or 1              | It configures the way on how the<br>phone processes Music On Hold when<br>placing an active call on hold for<br>account x.<br><b>0</b> -Calling the music server before<br>holding<br><b>1</b> -Calling the music server after<br>holding<br>The default value is 1. |                  |
| account.x.acd<br>.enable =<br>(X ranges<br>from 1 to 6.)             | 0 or 1              | It enables or disables ACD feature for<br>Account X.<br><b>0</b> -Disabled<br><b>1</b> -Enabled<br>The default value is 0.<br>It takes effect after reboot.                                                                                                    |                  |
| account.x.acd<br>.available =<br>(X ranges<br>from 1 to 6.)          | 0 or 1              | It enables or disables the phone to<br>display the available and unavailable<br>soft keys after the phone logs in the<br>ACD system.<br><b>0</b> -Disabled<br><b>1</b> -Enabled<br>The default value is 0.                                                           |                  |
| account.x.acd<br>.user_id =<br>(X ranges<br>from 1 to 6.)            |                     | It configures the user ID used to log<br>into the ACD system.<br>The default value is blank.                                                                                                    |                  |
| account.x.acd<br>.password =<br>(X ranges<br>from 1 to 6.)           |                     | It configures the passwordused to log<br>into the ACD system.<br>The default value is blank.                                                                                                    |                  |